# **Webová vizualizace osobního počítače a jeho komponent**

# **Web visualization of personal computer and their coponents**

Kristýna Bublíková

Bakalářská práce 2019

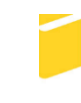

Univerzita Tomáše Bati ve Zlíně Fakulta aplikované informatiky

Univerzita Tomáše Bati ve Zlíně Fakulta aplikované informatiky akademický rok: 2018/2019

# ZADÁNÍ BAKALÁŘSKÉ PRÁCE (PROJEKTU, UMĚLECKÉHO DÍLA, UMĚLECKÉHO VÝKONU)

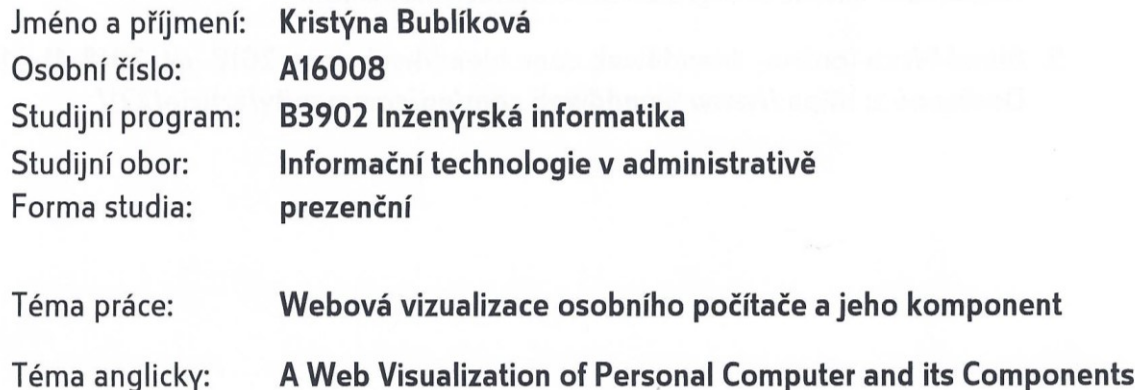

Zásady pro vypracování:

- 1. Vytvořte literární rešerši na téma hardware osobního počítače.
- 2. Popište hlavní vlastnosti a funkce programu Blender v jeho aktuální verzi včetně nástrojů a modulů, které budou použity v praktické části.
- 3. V programu Blender vytvořte komplexní 3D modely všech dílčích počítačových komponent s vhodnými materiály a texturami.
- 4. Z vytvořených modelů vytvořte výukové materiály animace a webové aplikace.
- 5. Příslušné výukové materiály vytvořte tak, aby usnadnily výuku příslušných předmětů na střední škole.

Rozsah bakalářské práce:

Rozsah příloh:

Forma zpracování bakalářské práce: tištěná/elektronická

Seznam odborné literatury:

- 1. BLAIN, John M. The complete guide to Blender graphics: computer modeling & animation. 4th edition. Boca Raton, FL: CRC Press, 2017, 552 pages. ISBN 978-1138081918.
- 2. DOSTÁL, J. Hardware moderního počítače. Olomouc: UP, 2011. 77 s. ISBN 978-80-244-2787-4.
- 3. DEMBOWSKI, Klaus. Mistrovství v hardware. Přeložil David ČEPIČKA. Brno: Computer Press, 2009. ISBN 978-80-251-2310-2.
- 4. Blender [online]. blender.org: blender.org, 2018 [cit. 2018-11-25]. Dostupné z: https://docs.blender.org/manual/en/latest/index.html
- 5. Blend4Web [online]. blend4web.com: blend4web.com, 2018 [cit. 2018-11-21]. Dostupné z: https://www.blend4web.com/en/community/article/221/

Vedoucí bakalářské práce:

Datum zadání bakalářské práce: Termín odevzdání bakalářské práce: Ing. Pavel Pokorný, Ph.D. Ústav počítačových a komunikačních systémů **30. listopadu 2018** 15. května 2019

Ve Zlíně dne 7. prosince 2018

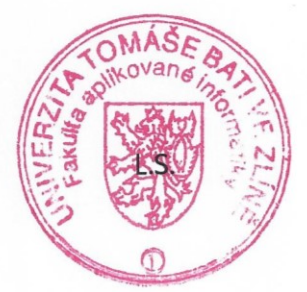

doc. Mgr. Milan Adámek, Ph.D. děkan

doc. Ing. Martin Sysel, Ph.D. garant oboru

# **Prohlašuji, že**

- beru na vědomí, že odevzdáním bakalářské práce souhlasím se zveřejněním své práce podle zákona č. 111/1998 Sb. o vysokých školách a o změně a doplnění dalších zákonů (zákon o vysokých školách), ve znění pozdějších právních předpisů, bez ohledu na výsledek obhajoby;
- beru na vědomí, že bakalářská práce bude uložena v elektronické podobě v univerzitním informačním systému dostupná k prezenčnímu nahlédnutí, že jeden výtisk diplomové/bakalářské práce bude uložen v příruční knihovně Fakulty aplikované informatiky Univerzity Tomáše Bati ve Zlíně a jeden výtisk bude uložen u vedoucího práce;
- byl/a jsem seznámen/a s tím, že na moji bakalářskou práci se plně vztahuje zákon č. 121/2000 Sb. o právu autorském, o právech souvisejících s právem autorským a o změně některých zákonů (autorský zákon) ve znění pozdějších právních předpisů, zejm. § 35 odst. 3;
- beru na vědomí, že podle § 60 odst. 1 autorského zákona má UTB ve Zlíně právo na uzavření licenční smlouvy o užití školního díla v rozsahu § 12 odst. 4 autorského zákona;
- beru na vědomí, že podle § 60 odst. 2 a 3 autorského zákona mohu užít své dílo diplomovou/bakalářskou práci nebo poskytnout licenci k jejímu využití jen připouští-li tak licenční smlouva uzavřená mezi mnou a Univerzitou Tomáše Bati ve Zlíně s tím, že vyrovnání případného přiměřeného příspěvku na úhradu nákladů, které byly Univerzitou Tomáše Bati ve Zlíně na vytvoření díla vynaloženy (až do jejich skutečné výše) bude rovněž předmětem této licenční smlouvy;
- beru na vědomí, že pokud bylo k vypracování bakalářské práce využito softwaru poskytnutého Univerzitou Tomáše Bati ve Zlíně nebo jinými subjekty pouze ke studijním a výzkumným účelům (tedy pouze k nekomerčnímu využití), nelze výsledky bakalářské práce využít ke komerčním účelům;
- beru na vědomí, že pokud je výstupem bakalářské práce jakýkoliv softwarový produkt, považují se za součást práce rovněž i zdrojové kódy, popř. soubory, ze kterých se projekt skládá. Neodevzdání této součásti může být důvodem k neobhájení práce.

# **Prohlašuji,**

- že jsem na bakalářské práci pracoval samostatně a použitou literaturu jsem citoval. V případě publikace výsledků budu uveden jako spoluautor.
- že odevzdaná verze bakalářské práce a verze elektronická nahraná do IS/STAG jsou totožné.

Ve Zlíně, dne 21.05 2019 Kristýna Bublíková, v.r.

podpis diplomanta

# **ABSTRAKT**

Tato bakalářská práce pojednává o 3D modelech osobního počítače, které poslouží jako učební pomůcka pro výuku hardwaru na střední škole. Modely jsou vytvořeny pomocí programu Blender. Výsledné modely budou sloužit pro lepší představu jednotlivých komponent, tím pádem reálné komponenty nebudou ve výuce potřeba. V bakalářské práci jsou popsány jednotlivé komponenty společně s popsáním 3D grafiky v rámci teoretické části. V části praktické jsou již samotné modely s postupem vymodelování, použitých materiálů a technik. Práce je konzultována s kantorem na Střední škole informatiky, elektrotechniky a řemesel v Rožnově pod Radhoštěm.

Klíčová slova: 3D grafika, hardware, komponenty, učební pomůcka, 3D modely, osobní počítač.

## **ABSTRACT**

This bachelor thesis deals with 3D models of a personal computer, which will serve as a teaching device for teaching of hardware on high school. Models are created with program Blender. The resulting models will serve for better understanding the individual components, so that the real components will not be needed in the classroom. The bachelor thesis describes the individual components together with the description of 3D graphics within the theoretical part. In the practical part, the models themselves, with the modeling process, the materials and techniques used, are already in place. The thesis is consulted with a teacher at the Secondary School of Informatics, Electrical Engineering and Crafts in Rožnov pod Radhoštěm.

Keywords: 3D Graphics, hardware, components, teaching aid, 3D models, personal computer.

Tímto bych chtěla poděkovat mé rodině a přátelům, kteří mě psychicky podporovali po celou dobu mého studia a také jejich cenných rad při tvorbě této bakalářské práce.

Dále bych ráda poděkovala panu Ing. Bc. Lukáši Haplovi DiS., který mi umožnil vytvořit učební pomůcku do jeho hodin na střední školu, kterou jsem sama vystudovala.

Veliké díky také patří panu Ing. Pavlu Pokornému, Ph.D. a panu doc. Ing. Martinu Syslovi, Ph.D. za cenné rady a materiály při tvorbě bakalářské práce.

# **OBSAH**

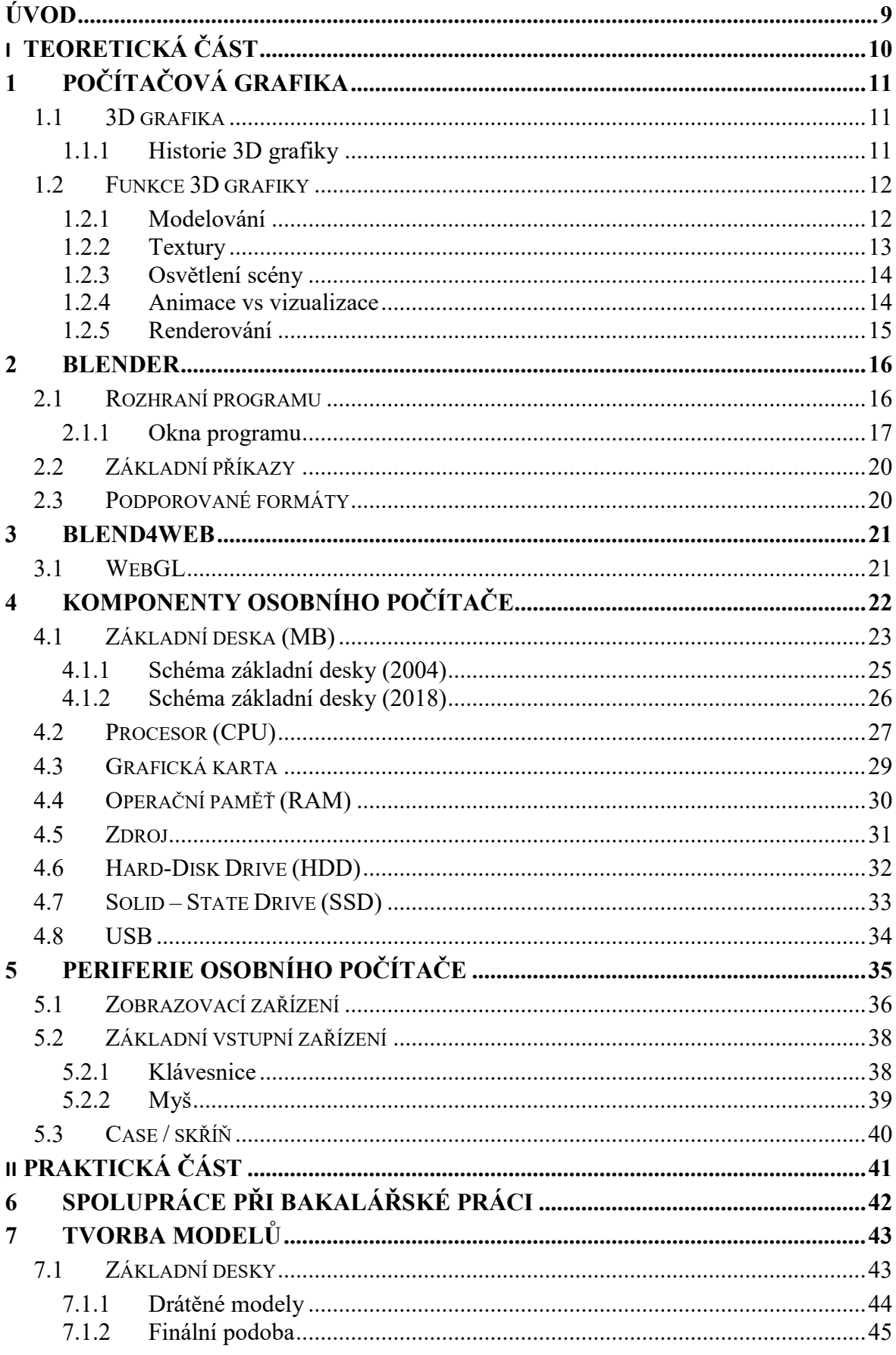

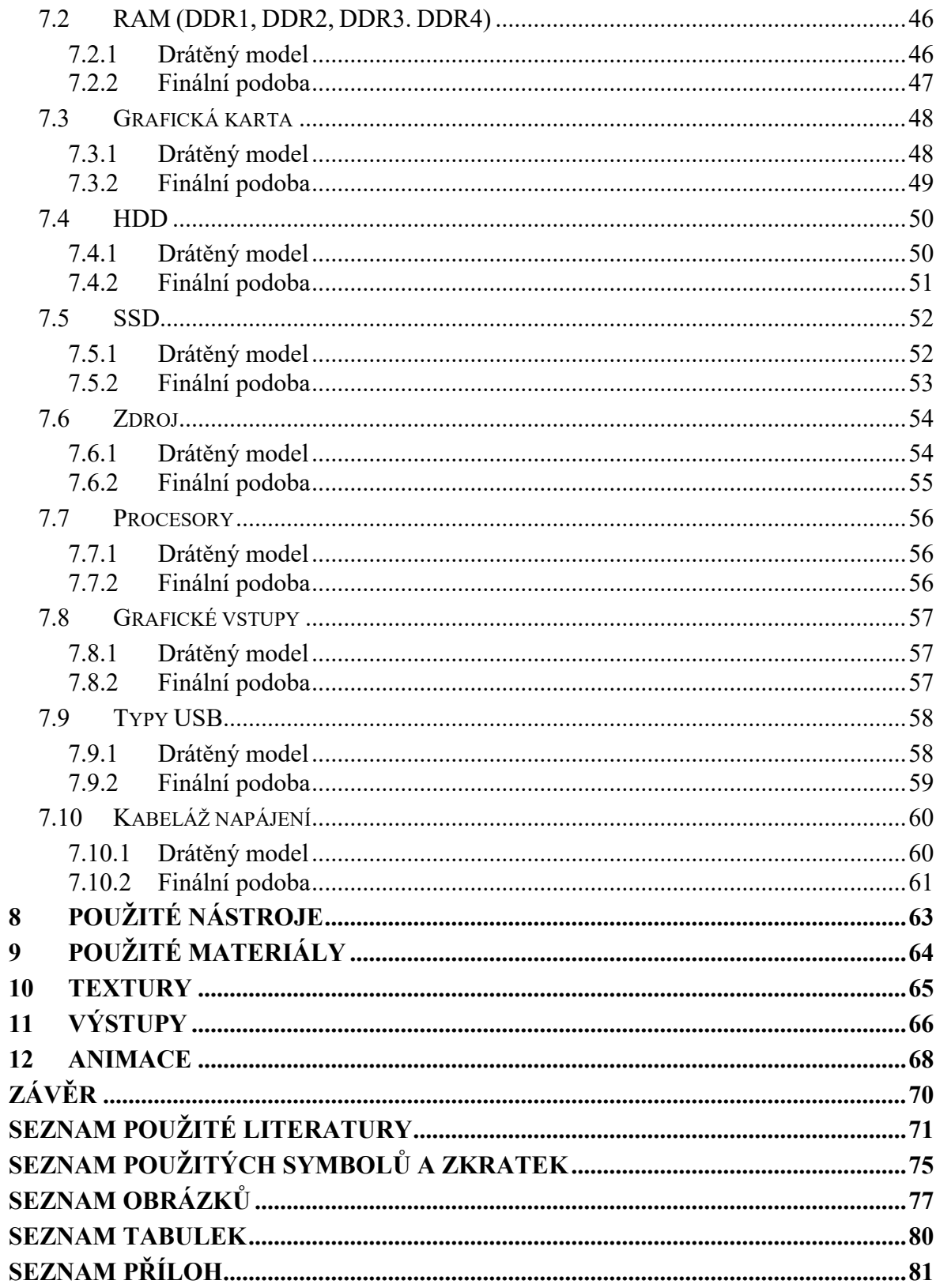

# <span id="page-8-0"></span>**ÚVOD**

V rámci oboru výpočetní techniky slouží počítačová grafika jako taková pro tvorbu umělých grafických objektů, které jsou poté upravovány. První zmínka o pojmu "počítačová grafika" je z roku 1960, kdy toto slovní spojení využil ve své práci designer firmy Boeing William Fetter. [1]

V rámci oboru informatiky se počítačová grafika využívá pro vytváření umělých snímků, která nám slouží pro úpravu prostorových informací z běžného a reálného světa. Pro tyto účely slouží aplikace, díky kterým lze tvořit 3D grafiku. Patří mezi ně například: Maya, 3DsMax anebo Blender. [2,3]

Cílem této bakalářské práce je seznámit čtenáře s oblastí 3D grafiky v programu Blender a hardwarového vybavení osobního počítače. Součástí práce je vymodelování jednotlivých komponent osobního počítače s danými texturami a materiály. Veškeré tyto modely budou po jejich exportu schopné sloužit jako výuková pomůcka pro střední školy, aby si studenti mohli lépe představit, jak komponenty vypadají.

V teoretická části této bakalářské práce je popsána 3D grafika, její historie, funkce a poté je zde popsán samotný program Blender, jeho funkce, prostředí a také jeho plugin Blend4Web. V dalších kapitolách teoretické části je obecný popis hardwarových komponent a periferii. Ke každé komponentě je přiložen obrázek pro představu, jak daná část vypadá.

V praktické části lze již vidět samotné modely, prvně jako drátěný model a poté i finální podoba modelu s materiály i texturami. V této části jsou také popsány kapitoly s použitými funkcemi, texturami a materiály, kde je popsán postup při jejich tvorbě a použití. Také jsou zde popsány techniky, které jsou využity u vytváření logiky, která hraje roli v exportovaných souborech.

# <span id="page-9-0"></span>**I. TEORETICKÁ ČÁST**

# <span id="page-10-0"></span>**1 POČÍTAČOVÁ GRAFIKA**

Počítačová grafika se všeobecně dělí na 2D a 3D, kdy 2D je v podstatě základ, protože 3D grafika v sobě již nese základní prvky 2D grafiky, avšak je to vše rozšířeno o třetí rozměr. V této kapitole se tedy rozebere 3D grafika obecně. Co je to 3D, jakou má historii a její hlavní funkce a i programy, ve kterých se 3D grafika (modely) dá vytvářet a pracovat s ní. [4]

# <span id="page-10-1"></span>**1.1 3D grafika**

3D grafika popisuje práci s trojrozměrnými objekty, kde se pracuje s osami X, Y a Z. Vychází z vektorové grafiky a zobrazuje se jako 2D. Využití má ve filmovém a herním průmyslu a také i u architektů a vědy. S 3D grafikou lze pracovat v hned několika programech, jako například Blender, který zde bude popsán podrobněji, ale také 3DS Max, Maya nebo 3D Cinema. [4] [7]

#### <span id="page-10-2"></span>**1.1.1 Historie 3D grafiky**

Na 3D grafice pracuje již od 60. let 20. století několik univerzit, které převážně sídlí v USA. Mezi nejznámější patří Univerzita v Utahu, kde roku 1968 David Evans založil projekt, který se věnoval právě rozvoji 3D grafiky jako takové. [5]

První model byl vytvořen členem projektu Martinem Newellem roku 1975 a byla to čajová konvice. [6]

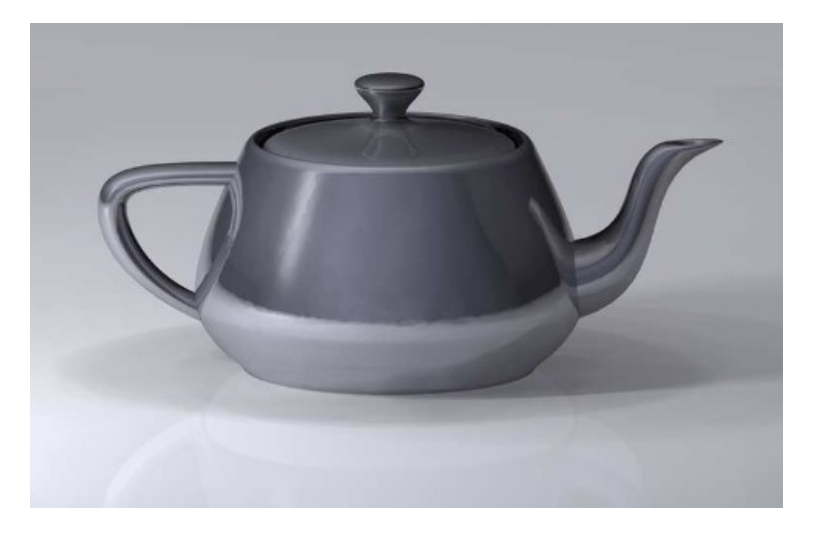

Obrázek 1.1 Čajová konvice od Martina Newella [33]

#### <span id="page-11-0"></span>**1.2 Funkce 3D grafiky**

Pokud se začíná s projektem pro 3D model, musí se udělat několik podstatných kroků pro pěkný výsledek, který bude plnit svou funkci.

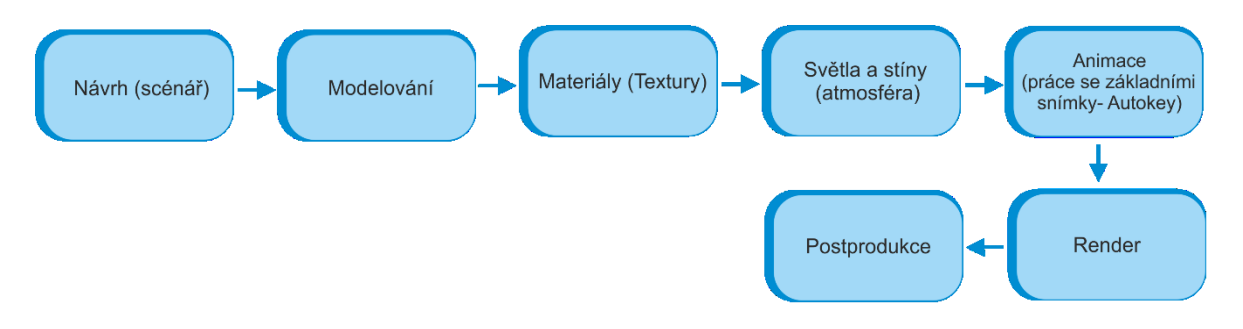

Obrázek 1.2 Postup 3D grafikou

Jako první je zde návrh. V tomto bodě se rozhoduje, co se bude dělat za model, jaká bude jeho funkce, a co vše je k tomu zapotřebí (na modelu může pracovat i více grafiků, tudíž není od věci sestavit i projektový tým). Podle návrhu se poté dělá samotné modelování, nahazování textur, a poté osvětlení scény pro realističtější zážitek. Pokud se nejedná o statický model, dalším krokem je animace. Po samotném renderu modelu či animace následuje postprodukce. Pro výstup videa pravděpodobně přidání zvukové stopy či titulky a u statického snímku menší úpravy v grafickém editoru, jsou-li potřeba

#### <span id="page-11-1"></span>**1.2.1 Modelování**

V samotném modelování je využíváno hned několik metod a postupů. Pracuje se zde například s polygony, nurbs plochami, bezierovými a b-spline křivkami, ale také i s metabally a vektorovými fonty. Při modelování se setkáváme jak se surovým modelem, tak i jeho vyhlazenou verzí, což zapříčiňuje meshsmooth, který umožňuje i volitelnou ostrost či oblost hran modelů. V modelování je zapotřebí znát pojmy jako vertexy (rohy), edges (hrany) a face (plochy). [8]

V rámci modelování lze těleso reprezentovat těmito druhy:

- *Hraniční reprezentace* je nejčastěji využívána a je definována svými hranicemi (hrany, vrcholy, plochy).
- *Objemová reprezentace* tato prezentace je definována bodovými vzorky, které lze získat například 3D scannerem. Pro zobrazení se převádí na prezentaci hraniční.
- *Metoda CSG* Modely jsou složeny se základní geometrických těles (kvádr, válec, koule, kužel). Pro zobrazení se také převádí na prezentaci hraniční. [9]

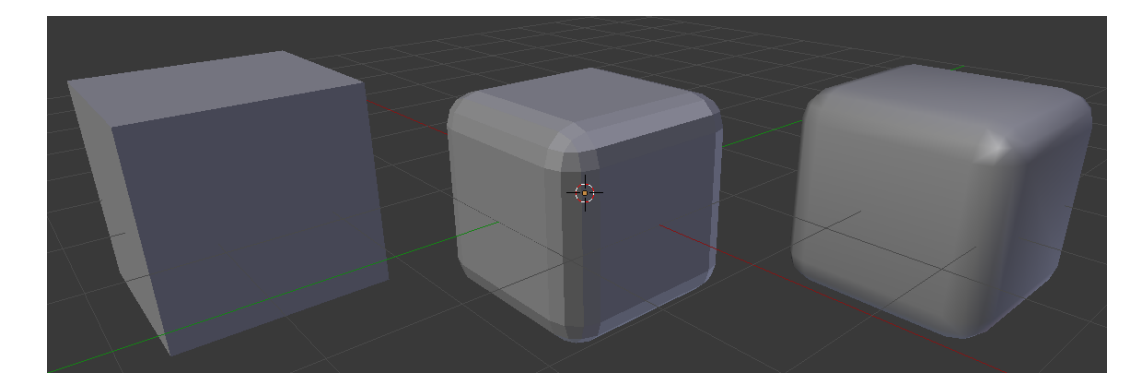

Obrázek 1.3 Model zaoblené krychle

## <span id="page-12-0"></span>**1.2.2 Textury**

Textury, které jsou samotně prezentovány jako běžný 2D obrázek, můžeme chápat jako nedílnou součást 3D modelu. Díky textuře 3D model dostává svůj vzhled a patřičné místo ve vytvořené scéně. Mapování textury na model můžeme třemi způsoby, a to bez filtrace, opakováním anebo ořezáním. Textury jako takové ve 3D grafice nevyužívají pojem "pixel" nýbrž texel, a to z toho důvodu, že při renderu má každá barevná jednotka danou souřadnici na modelu. [10]

#### <span id="page-13-0"></span>**1.2.3 Osvětlení scény**

Scénu lez osvítit hned několika způsoby. Kdybychom si vzali konkrétní program – Blender, tak zde můžeme osvícení rozdělit na: **Point** (bodové), **sun** (denní světlo, slunce), **spot** (reflektor), **hemi** a **area**. Pro každé světlo jde nastavit intenzita svitu, či barva světla. Například si u typu spot a point můžeme vybrat, jakou žárovkou chceme svítit. Osvětlení scény je pro konečný efekt velice důležitý, protože dodává modelům jejich dynamičnost, předmětům v místnosti či v přírodě vrhaný stín a dává scéně více realistický vzhled. [11]

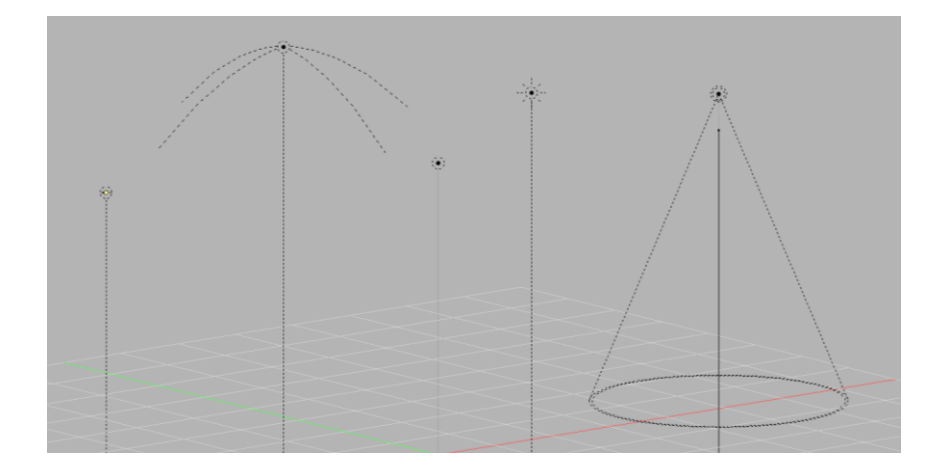

Obrázek 1.4 Typy osvětlení scény pro Blender

#### <span id="page-13-1"></span>**1.2.4 Animace vs vizualizace**

#### **Animace**

Slouží pro filmy, hry, animovaná videa a výstup je zde video. Animovat lze charakter například pomocí metody motion capture, což jsou speciální konstrukce jak pro tělo, tak i pro obličej a zachycuje reálné pohyby či mimiku a poté je to aplikováno do vytvořeného charakteru. [12]

#### **Vizualizace**

Vymodelované věci, které jsou reálné (doplňky do bytu, části rodinného domu…), výstupem jsou statické snímky. Jde o svým způsobem data, které nejsou znázorněny jako čísla nebo písmena ale jako obraz – lidem to více ulehčuje práci s těmito informacemi. [12]

#### <span id="page-14-0"></span>**1.2.5 Renderování**

Rendering je vykreslování jednotlivých statických snímků, kde je zapotřebí mít alespoň 25 fps (frames per second). Použité techniky rendering se liší podle druhu projektu. Rendering můžeme rozdělit na tzv. "pre-rendering" a "real-time rendering". Mezi těmito metodami je patřičný rozdíl, a to je rychlost výpočtů a samotného dokončení. [13,14]

**Pre-rendering** je využíván v prostředí, které již není závislé na rychlosti. Zde je vykreslování a výpočet snímku pomocí více jádrových centrálních procesorových jednotek (procesor). Grafická karta již zde nehraje takovou roli. Nejčastěji využíváno v animacích nebo vizuálních efektech (realističtější dojem z modelu či scény – lepší kvalita). [13,14]

**Real-time rendering** je skvělá vykreslovací technika pro hraní her anebo interaktivní promítání, kde je zapotřebí, aby se snímky vytvářely co nejrychleji. Proto je zapotřebí mít vždy ten hardware (grafickou kartu), který nám danou věc umožní promítat (u her jsou to například minimální požadavky na hru). [13,14]

Pro rendering nám mohou být známy výpočetní metody jako scanline, raytracing a rádio.

# <span id="page-15-0"></span>**2 BLENDER**

Program Blender je open-source (zadarmo) program, který umožňuje tvorbu 3D modelů a následných animací. Podporuje nespočet funkcí, jako jsou například: simulace, vykreslování, kompozice, sledování pohybů a lze v něm dokonce editovat videa a vytvářet hry. Program je dostupný na operační systémy jako Windows, Mac OS a Linux. Co se vývoje samotného programu týče, původně byl pro účely animací celkově jako balíček pro studio NeoGeo, která se právě animaci zabývala. Z důvodu krachu společnosti byl pak tento balíček vydáván pod licencí GNU. Na základně toho se vývojářům i komunitě Blenderu jako takové podařilo vybrat 100 000 euro (2 563 635,95 Kč) na to, aby byl vypuštěn zdrojový kód právě Blenderu. Samotný program je vyvíjen komunitou pod záštitou a dohledem Blender Foundation. Tento program využívá hodně lidí, co ve 3D grafice vidí druh zábavy, ale také firmy, které pracují na počítačových hrách a na krátko montážních filmech. Samotná společnost Blender Foundation pracuje s těmito krátko montážními filmy a tím tak podporuje růst Blenderu. [11,15]

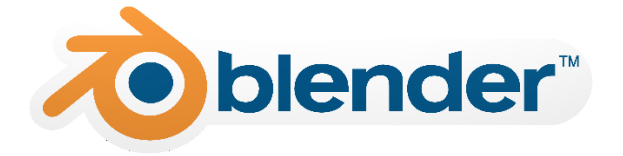

Obrázek 2.1 Blender Logo [34]

## <span id="page-15-1"></span>**2.1 Rozhraní programu**

Oproti jiným programům pro 3D grafiku lez říci, že je Blender v celku intuitivní program. Funkce se zde hledají poměrně snadno a uživatel je schopný většinu věcí najít i bez toho, aniž by použil manuál. Vždy tomu ale tak nebylo a uživatelské prostředí (UI) bylo pro uživatelé velmi komplikované a nepřehledné. Od verze programu 2.5 Blender však dostal mnohá podstatná vylepšení, díky čemuž je nyní Blender přívětivý i pro laického uživatele.

#### <span id="page-16-0"></span>**2.1.1 Okna programu**

V rámci zjednodušení a lepšího přehledu v samotném programu má uživatel možnost nastavení jednotlivých oken v programu. Dle uvážení uživatele lze měnit velikost oken, jejich umístění a také umístění nástrojů v jednotlivých oken nebo mezi nimi.

Při otevření programu můžeme prostředí rozdělit na několik částí (potažmo oken). Blender má tedy několik hlavních atributů a skládá se několika elementů.

#### **Atributy:**

- Přednastavitelná plocha programu
- Možnost rozdělit plochu na několik oken pro modelování
- Databázový systém
- Jazykové sady
- Editor pro poznámky
- Programování Python skriptů
- Prostřední je stejná na jakékoliv platformě [8]

#### **Elementy:**

- Windows
- **Screen**
- Areas
- Editors
- Regions
- Tabs
- Panels
- **Controls**

Na následujících obrázcích lze vidět prostřední v programu Blender. Na obrázku 2.2 lze vidět pracovní plochu, kde vidíme veškeré dění v průběhu modelování. Pod touto plochou se nachází časová osa pro tvorbu animace. Dále se zde nachází i funkce, které se mění podle toho, ve kterém modu se zrovna scéna nachází. Pokud je například scéna v "Edit modu" můžeme zde vidět výběr částí modelů (hrany, plochy, vrcholy). Barvu scény lze také upravovat anebo si dokonce přizpůsobovat okna dle potřeby. Pravý panel nám nabízí možnosti renderování, materiály, textury, osvětlení anebo modifikátory (zobrazeno i na obrázku 2.4). Levý panel nám nabízí řadu příkazů, které lze provádět i klávesovými zkratkami (rotace, velikost objektů nebo duplikovat). [17]

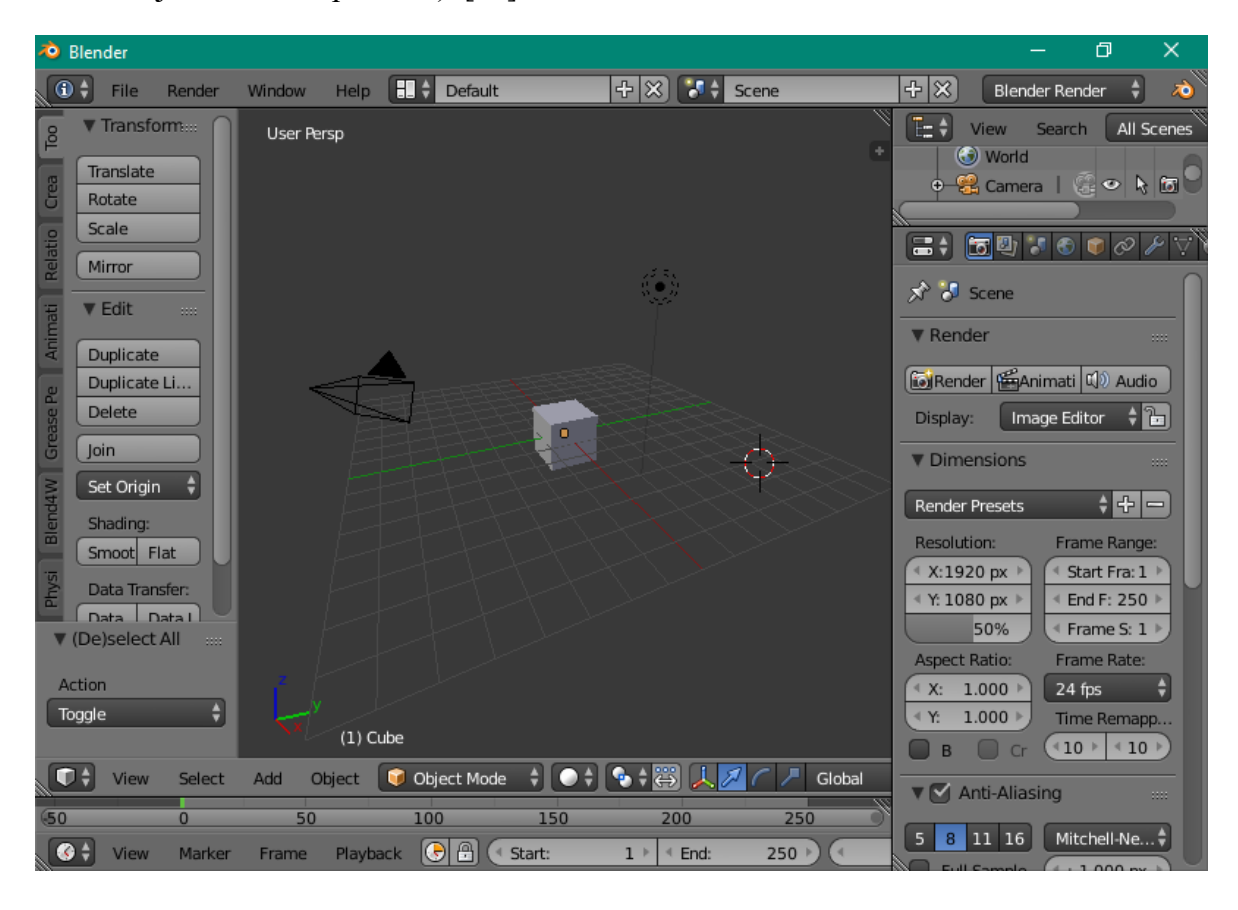

Obrázek 2.2 Pracovní plocha Blenderu

Na tomto obrázku lze již vidět druhy modu, které může uživatel přepínat buďto ručně či pomocí klávesových zkratek. Nejpoužívanější je "Edit mode", který se přepne po zmáčknutí klávesy TAB a po opětovném zmáčknutí se vrátíme do "Object modu" [17]

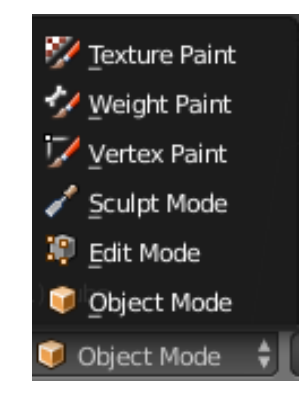

Obrázek 2.3 Druhy modu pro modelování

Na tomto panelu může uživatel najít další potřebné funkce pro modelování. Je zde například používání modifikátorů, práce s materiálem a texturami nebo nastavení pro renderování scény či animace. [17]

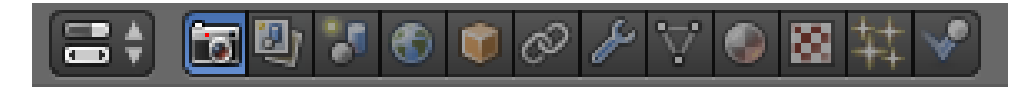

Obrázek 2.4 Panel funkcí pro modelování

Tento panel obsahuje informace o tom, jaké modely a objekty máme ve scéně. Jednotlivé objekty lze přejmenovávat, dávat do podsložek pro větší přehled a pokud to situace vyžaduje, lze objekt schovat. [11]

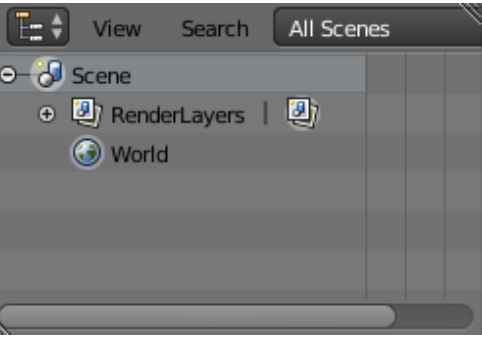

Obrázek 2.5 Oblast pro přehled objektů

#### <span id="page-19-0"></span>**2.2 Základní příkazy**

Při modelování je občas nutno použít i klávesnici – ať už pro zadání rozměrů, či otáčením s tělesem. Příkazy si uživatel může upravit dle jeho představ v nastavení. Základní příkazy v programu Blender jsou k dispozici v příloze P I. [\[8\]](http://www.ped.muni.cz/wtech/03_studium/apg/apg_12.pdf?fbclid=IwAR1hwdwH_brSrbh2TSeYx4oSKLch_5xrSSeoRyw3PBZuKplev_60MF9rVss)

## <span id="page-19-1"></span>**2.3 Podporované formáty**

Jakýkoliv projekt vytvořený v Blenderu má příponu .blend, pokud neprovedete render do jiného formátu. Projekt s příponou .blend lze otevřít pouze v daném programu. [8]

- Formát .blend podporuje kompresi, zpětnou i dopřednou kompatibilitu, nese informace o zakódování a tako o digitálním podpisu.
- Zapisuje a čte formáty JPG, PNG, TGA, AVI, IFF, TIFF, PSD, MOV, QT GIF

Blender samozřejmě podporuje i vytvoření samo spustitelných souborů (.exe). Tímto můžeme výstup chápat jako interaktivní program či hru. Lze exportovat i tak, aby se modely daly prohlížet ve webovém prohlížeči, k čemu nám slouží plugin Blend4Web.

# <span id="page-20-0"></span>**3 BLEND4WEB**

Blend4Web je 3D engine, který je založený na webové orientaci, který nám umožňuje vykreslovat trojrozměrnou grafiku a zvuk v prohlížeči, kdy za celým tímto enginem stojí společnost Triumph LLc. Blend4Web byl vyvinut roku 2010, ale spuštěn byl až roku 2014. Tato platforma především slouží pro prezentaci či vizualizaci. Lze přes ní ale také vytvořit prostřední pro hry. Veškeré objekty jsou vykreslovány pomocí technologie WebGL a dalších technologií, které tedy umožňují náhled v prohlížeči bez nutného použití jiných pluginů. [10] [17]

# <span id="page-20-1"></span>**3.1 WebGL**

WebGL (Web Graphics Library) patří mezi moderní technologie prohlížečů. WebGL podporuje právě onu 3D grafiku pro internetové prohlížeče. WebGL je složen ze dvou základních kódů: JavaScript a Shader (práce na grafické kartě). [18]

WebGL podporuje tyto prohlížeče:

- Opera
- Chrome
- Firefox
- Internet Explorer 11
- Microsoft Edge
- Safari 8
- Yandex Browser [17]

WebGL také podporuje tyto mobilní OS:

- Android
- $\bullet$  iOS 8
- **BlackBerry**
- Ubuntu Touch [17]

# <span id="page-21-0"></span>**4 KOMPONENTY OSOBNÍHO POČÍTAČE**

Komponenty můžeme chápat jako "vnitřnosti" osobního počítače. V této kapitole budou popsány jednotlivé komponenty, jako je například základní deska, procesor, grafická karta nebo paměťové zařízení.

Počítač se celkově skládá z těchto komponentů a periferii:

| Komponenty     | Periferie  |
|----------------|------------|
| Základní deska | Monitor    |
| Procesor       | Klávesnice |
| Grafická karta | Myš        |
| HDD / SSD      | Audio      |
| <b>RAM</b>     |            |
| Zdroj          |            |

Tabulka 1 Složení osobního počítače

V následujících kapitolách budou popsány převážně ty části počítače, které budou později modelovány v praktické části.

#### <span id="page-22-0"></span>**4.1 Základní deska (MB)**

Základní deska (motherboard) je deska s více vrstvami plošných spojů a je brána jako základní komponenta, která umožňuje zasazení dalších komponentů jak mechanicky, tak elektricky. Je osazená například CPU a dalšími komponenty. [23, 24, 26]

Fyzicky můžeme základní desku popsat jako desku, která obsahuje několik vrstev tištěných spojů, které jsou osazeny elektronickými obvody a kondenzátory. Mezi nejvýznamnější výrobce základních desek patří například MSI, Asus, Gigabyte, ASRock či samotný Intel. [23]

Obsahuje sestavy integrovaných obvodů, tzv. chipsety. Základní deska obsahuje patici pro CPU, regulátor napětí pro CPU, čipovou sadu (north a south bridge), čip pro I/O, ROM Bios, patici pro RAM, sloty a sběrnice (ISA, PCI, AGP, PCIe), baterie typu CMOS. [20, 23, 25, 26]

#### **Součásti základní desky:**

**Rozhraní.** Účelem rozhraní je definování způsobu přenášení dat či napájení. Součást rozhraní je i I/O (vstup a výstup), kde může zařadit přední či zadní panel základní desky. Přední panel slouží k propojení všeho, co je venku ze skříně (power button, reset button, HDD led atd..). Zadní panel obsahuje vstupy a výstupy – USB řadiče, audio systém, připojení do sítě a pokud je na desce integrovaná grafická karta, tak se zde mohou objevit i grafické vstupy jako je např. HDMI nebo DVI. [23]

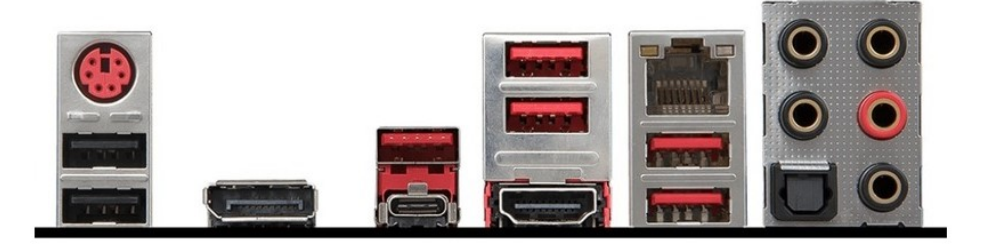

Obrázek 4.1 Zadní panel základní desky [35]

**Sběrnice.** Tyto součásti napájecí desky můžeme chápat jako linky, které zajišťují komunikaci. Na desce je můžeme vidět jako tištěné spoje. Některé sběrnice jsou určeny pro zapojování přídavných karet a ty zbylé slouží pro komunikaci mezi chipsetem a CPU (v procesoru se sběrnice nachází také), operační pamětí atd. Můžeme znát sběrnice ISA, EISA nebo PCI, PCIe. Sběrnice typu ISA a její následovník EISA se již nevyužívají, ale stále jsou k nalezení i na dnešních funkčních deskách. PCI je již modernější rozhraní, které je využíváno dodnes. PCI má i své modernizované verze PCI-X, které částečně podporuje i zpětnou kompatibilitu. Mezi nejpoužívanější ale patří sběrnice PCIe (Express), která se používá dodnes. Další sběrnice je AGP, které slouží vyloženě pro grafické karty. [23]

**Chipset.** Neboli čipová sada, kterou můžeme chápat jako sadu integrovaných obvodů zajišťující komunikační kanál mezi komponentami jako je například procesor, paměti, BIOS atd. Chipset má za úkol určovat fyzické a logické propojení mezi komponenty a na kvalitě chipsetu se odráží i kvalita základní desky. [23]

V dnešních základních deskách již najdeme integrovanou řadu dříve přídavných karet, jako je zvuková karta nebo karta síťová. Pro nenáročné uživatele, co prodávají i základní desky s integrovanou grafickou kartou. [26]

Základní desky jsou dostupné v několika formátech, podle čehož také vybíráme velikost skříně.

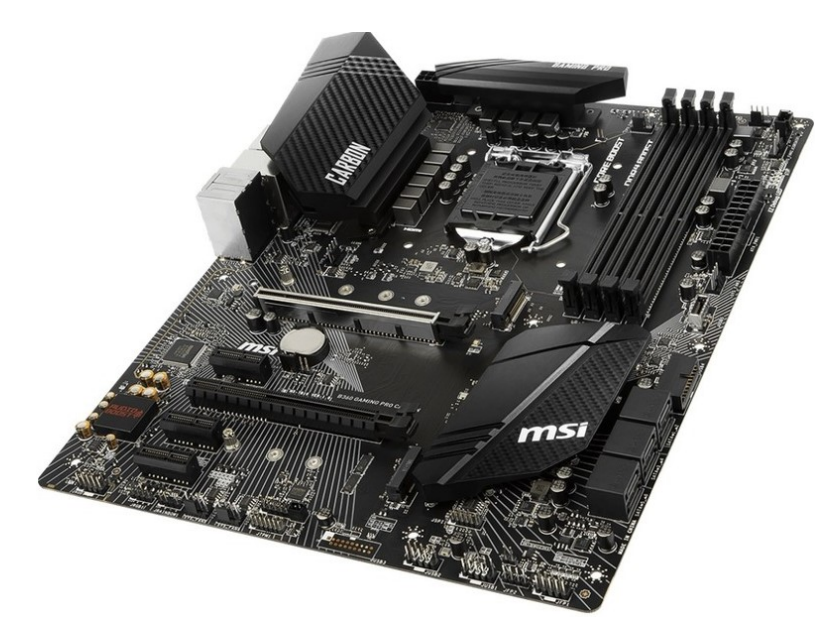

Obrázek 4.2 Základní deska [36]

#### <span id="page-24-0"></span>**4.1.1 Schéma základní desky (2004)**

Schéma základní desky ASUS P4GE-MX z roku 2004, která je i součástí praktické části jako samotný model. Schéma je převzato z uživatelské příručky této desky.

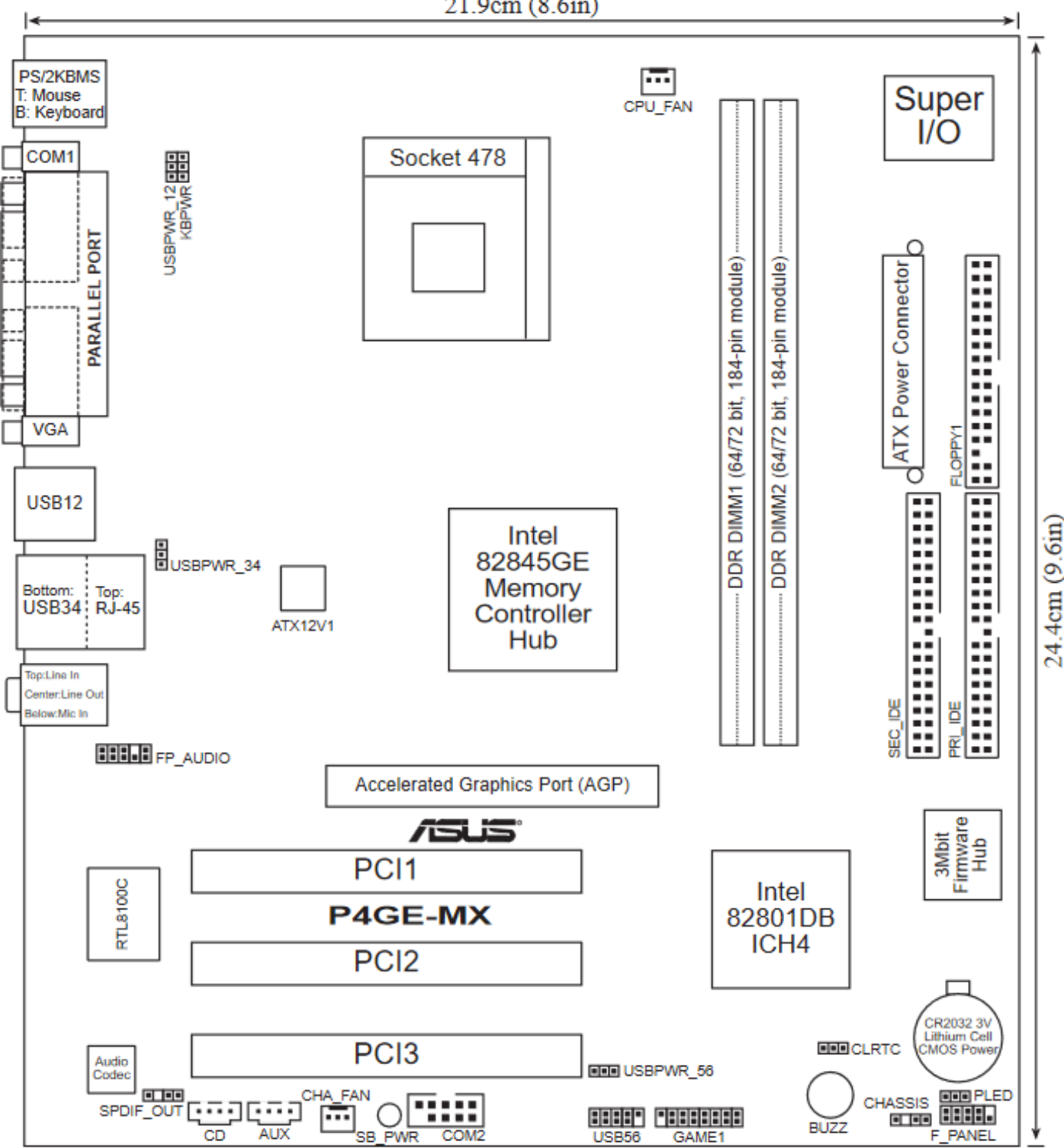

21.9cm (8.6in)

#### <span id="page-25-0"></span>**4.1.2 Schéma základní desky (2018)**

Schéma základní desky MSI Gaming Pro B360 Carbon z roku, které je rovněž součástí praktické části stejně jako předchozí základní deska. Schéma je převzato z uživatelské příručky této desky.

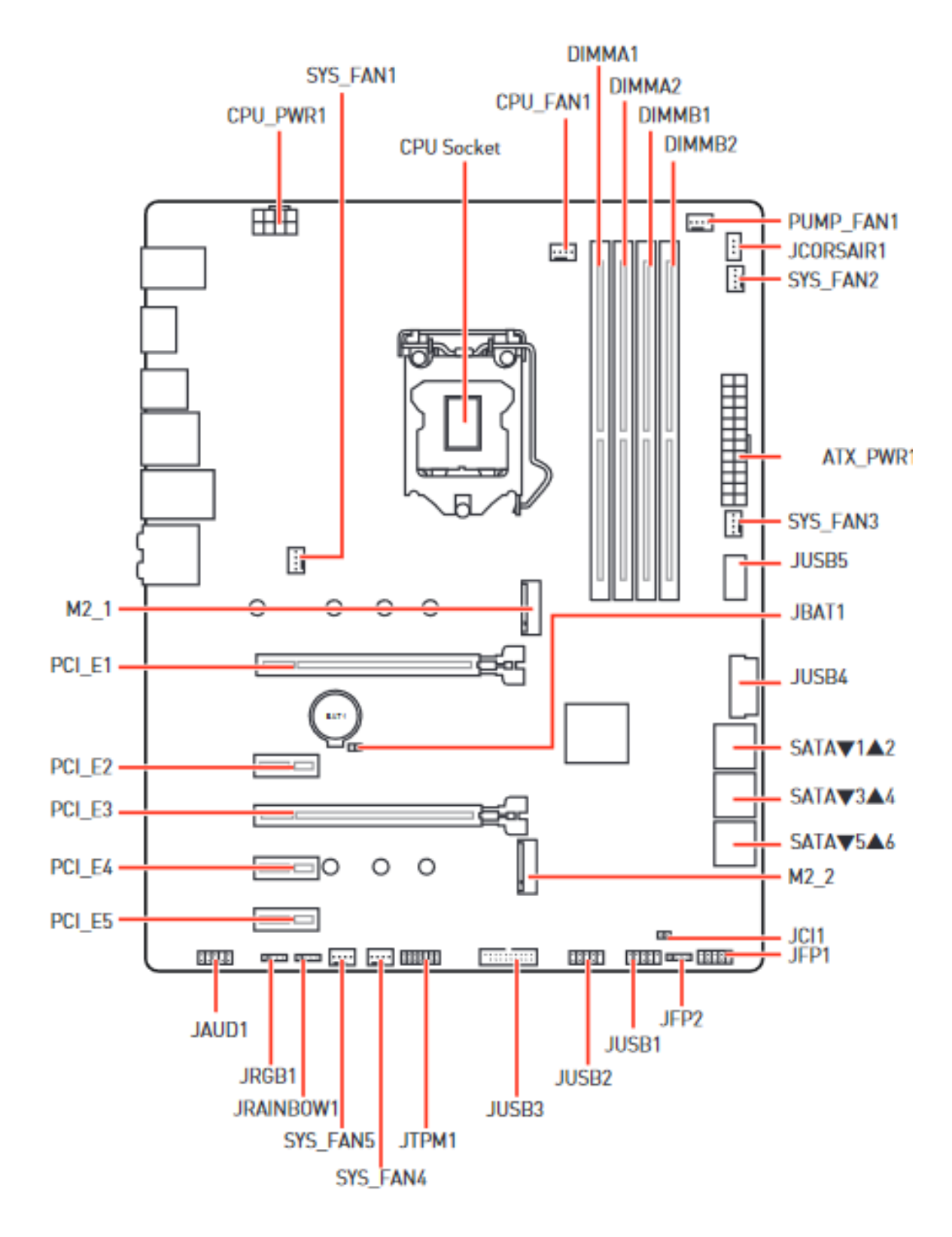

## <span id="page-26-0"></span>**4.2 Procesor (CPU)**

Procesor (CPU – Central Processing Unit), je základní výpočetní jednotka v počítači, která v dnešní době obsahuje miliardu integrovaných prvků známé jako tranzistory. Procesor funguje na základě toho, že čte z paměti strojové instrukce a na jejich bázi vykonává daný program. Každý procesor má svůj tzv. strojový kód, a to z toho důvodů, že jiný programovací jazyk by byl pro tyto operace příliš složitý. [20, 26, 27]

Fyzicky můžeme procesor chápat jako malou křemíkovou desku, do které jsou pomocí fotoelektrickým procesem vryty jednotlivé spoje obvodů. [23]

#### **Struktura procesoru:**

**ALU.** Aritmeticko-logická jednotka, která je základní jednotkou v CPU, a právě díky ní probíhají veškeré výpočty. Může být jedna anebo i více. [20, 26, 23]

**Řadič**. Řadící jednotka, která kooperuje společně s ALU, registr procesoru – ukládá mezi výsledky a dočasné hodnoty (přístup k registrům je díky tomuto rychlejší). [20] [26] Načítá instrukce, dekóduje je, načítá operandu instrukcí a ukládá výsledky zpracování. [23]

**FPU**. Numerický (matematický) koprocesor, který se jednoduše stará o čísla s čímž je spojená i plovoucí desetinná čárka. Procesory můžeme rozlišovat podle délky operandu v bitech, podle vnitřní architektury nebo podle počtu jader. Stejně jako ALU i FPU může být více. [20, 23, 26]

**Registry**. Registry můžeme chápat jako menší pracovní paměť, ze které se informace načítají rychleji vzhledem k tomu, že jsou v nich uloženy jejich instrukce. Registry jsou součástí řadiče a pomáhá mu ve vykonávání daných operací. [20, 23, 26]

Pro procesor je důležitá také vyrovnávací paměť známa jako **cache**, která slouží pro plynulou komunikaci mezi samotným procesorem a operační pamětí. Co se cache týče, tak je to rychlý procesor s o to více pomalou operační pamětí. Z operační paměti se přednačítají instrukce do cache a poté pokračuje ve zpracování procesor. U cache rozlišujeme 3 úrovně a to L1, L2 a L3 (L= level). [23]

**L1** je ze všech ta nejrychlejší a umístěná přímo v procesoru (pokud je více jádrový procesor, tak každé jádro má svou L1). Obsahuje data a instrukce, které jsou u procesoru zapotřebí hned a obsah si L1 načítá z L2. [23]

**L2** je umístěná v pouzdře a může být společná i pro všechna jádra anebo má každé jádro svou L2, stejně jako u L1. U L2 hodně záleží na její rychlosti, protože je to most mezi L1 a operační pamětí (L3, pokud je obsažena v procesoru). [23]

**L3** se dříve objevovala pouze u hodně drahých zařízení, ale dnes se s ní setkáváme na denním pořádku. L3 je společná pro všechny jádra procesoru anebo pro skupinu jader. Pokud procesor disponuje integrovanou grafickou kartou, tak může být L3 napojena na grafické jádro. [23]

Na trhu můžeme poznat dva významné prodejce procesorů, a to jsou Intel s AMD.

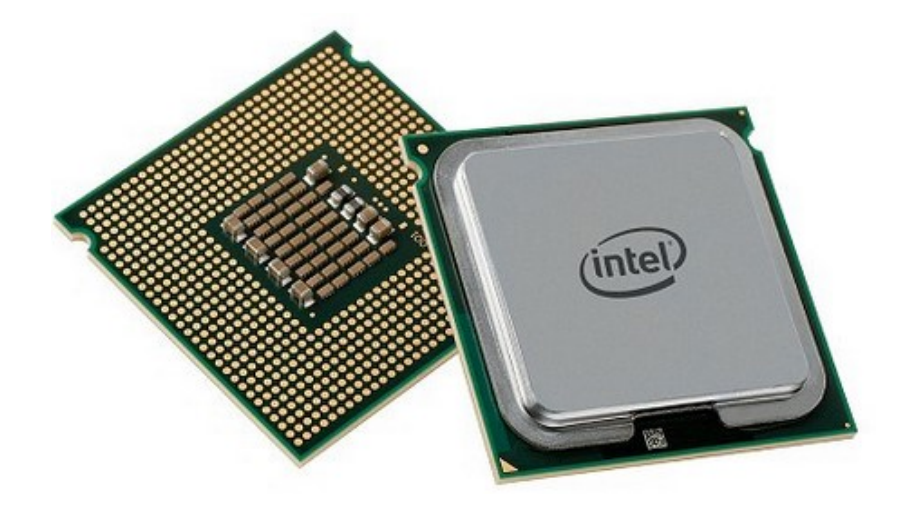

Obrázek 4.3 Procesor [37]

# <span id="page-28-0"></span>**4.3 Grafická karta**

Grafická karta slouží pro převod signálů z počítače do monitoru. Grafická karta může být integrována přím v základní desce, či může být externí připojená pomocí PCI-e sběrnice. Díky tomu, že je tato karta přímo určena k výpočtům pro grafické operace, je v tomto mnohem výkonnější než procesor, a protože je na výpočet kladen veliký nárok pro rychlost, je grafická karta vybavena svou vlastní integrovanou video pamětí známou jako GDDR. [20] [26]

**GPU** je součástí grafické karty a je to grafický procesor, který se stará o chod celé karty a zajišťuje (tak jako klasický CPU) výpočty.

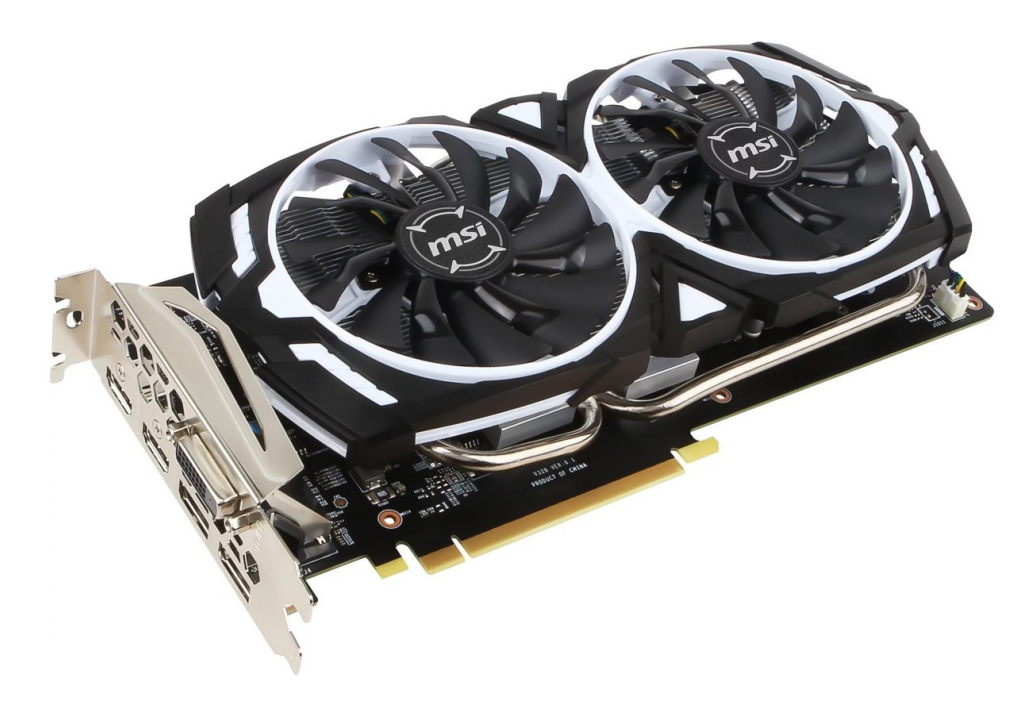

Obrázek 4.4 Grafická karta [38]

# <span id="page-29-0"></span>**4.4 Operační paměť (RAM)**

RAM (random access memory) je velice důležitá pro rychlý a plynulý chod počítače. RAM paměti souží pro krátkodobé uložení informací. To můžeme chápat tak, že po vypnutí či restartování počítače se paměť RAM vymaže a po opětovném spuštění opět začne číst a uchovávat informace. [20]

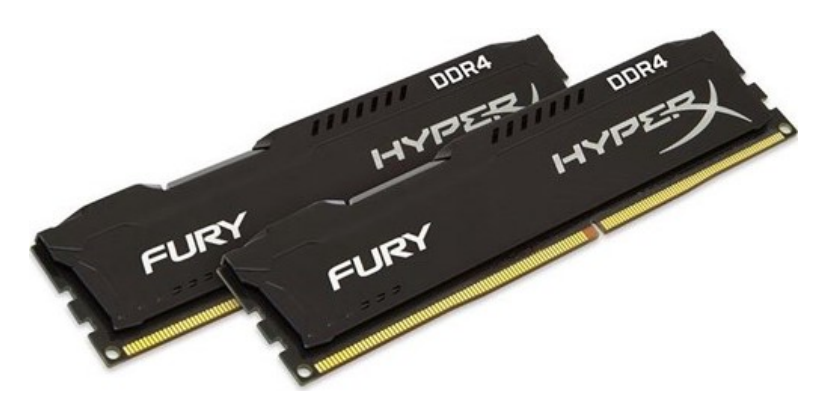

Obrázek 4.5 Operační paměť [39]

Paměť RAM patří do kategorie polovodičových a energických závislých pamětí společně s DRAM (dynamické), SRAM (statické) a RWM.

# <span id="page-30-0"></span>**4.5 Zdroj**

Zdroj je komponenta, která pohání celý počítač elektrickým napětím 220 V a musí splňovat dané normy. Výkon zdroje se odvíjí od toho, co vše bude napájet. Pokud je tedy výkonnější grafická karta, je zapotřebí, aby měl zdroj větší výkon, což je jeden z důležitých faktorů, který se bere v potaz. Standardem ve výkonu zdroje je 400–600 W, ale při dnešních lepších komponentách se hodně využívají i 800W zdroje. [26]

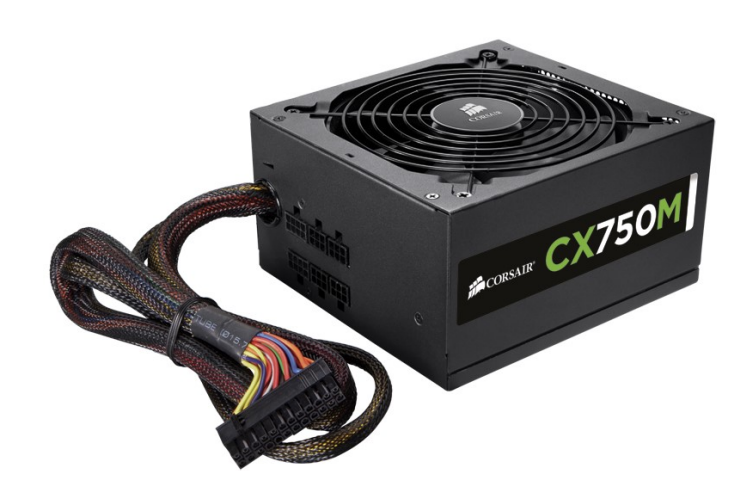

Obrázek 4.6 zdroj napájení [40]

## <span id="page-31-0"></span>**4.6 Hard-Disk Drive (HDD)**

HDD slouží k trvalému chovávaní a zápisu většího množství informací. Zápis se provádí magneticky a informace se zapisují pomocí zápisové a čtecí hlavy v podobně binárního kódu. Hlavní součástí HDD jsou již zmíněné čtecí a zápisové hlavy a tzv. plotny, na kterých je zápis prováděn. Součástí HDD je i krokový motor, který s plotnami otáčí. Postupem doby se kapacita HDD zvětšuje, to ale neovlivňuje nebezpečí poškození disků, které dochází především u špatného zacházení. Proto je nutné data zálohovat, s čímž nám pomáhají technologie na sobě nezávislých propojených disků RAID. HDD také disponují technologií S.M.A.R.T., která je schopná upozornit na možné chyby. Spolu s magnetickým poškozením je další nevýhodou i veliké spotřeba elektrické energie, čímž harddisku v těchto směrech oponuje SSD. [19, 20, 26]

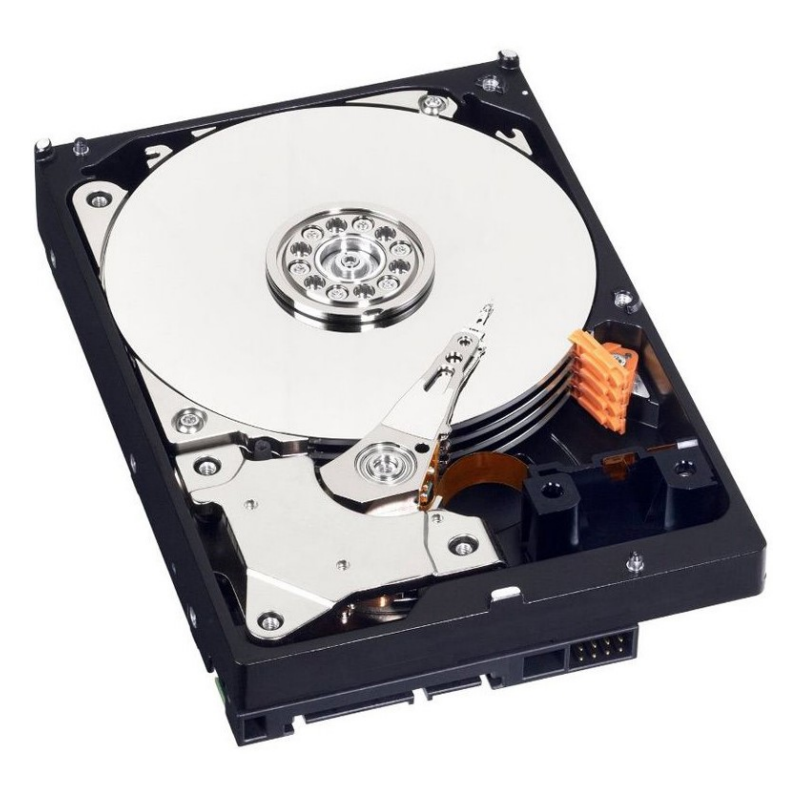

Obrázek 4.7 Harddisk [41]

# <span id="page-32-0"></span>**4.7 Solid – State Drive (SSD)**

SSD (Solid State Drive), které podobně jako HDD slouží pro uchování informací. Zde se však informace neukládají magneticky, a to proto, že SSD pracuje na principu flash paměti. V této komponentě je tedy jisté, že nenalezneme žádné pohyblivé části. SSD disky jsou rychlé, tiché a nejsou tolik náchylné na mechanické poškození. Jejich nevýhodou je však cena, které se liší od velikosti daného SSD. [20]

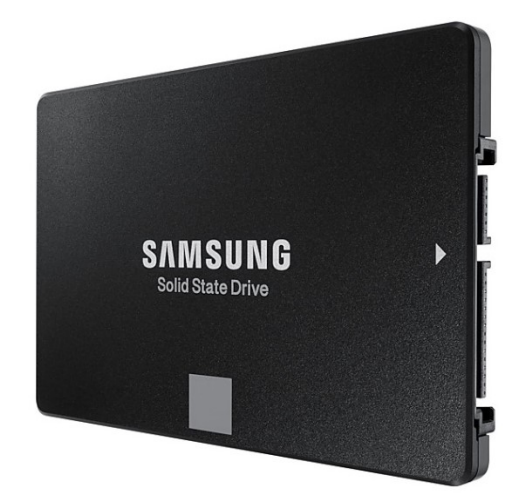

Obrázek 4.8 SSD [42]

## <span id="page-33-0"></span>**4.8 USB**

USB (universal seriál bus), je periferie, díky které můžeme další periferie jako například myš a klávesnici připojit do počítače, čímž USB nahrazuje PS/2 (i když jsou PS/2 stále některými základními deskami stále podporovány) a dále se rozšiřuje. [19]

Po prvním standartu USB, což byla verze 1.1, se v roce 2011 objevil standart USB 2.0, který podporuje zpětnou kompatibilitu s 1.1 verzí. [19]

Dále je zde standart USB 3.0 a USB 3.1, které jsou v dnešní době nejvíce využívané.

UBS je schopné pracovat v rámci třech rychlostních třídách [19, 31]:

- Low speed: maximální rychlost přenosu 1,5 Mb/s.
- Medium/full speed: maximální rychlost přenosu 12 Mb/s.
- High speed: maximální rychlost přenosu 480 Mb/s.
- Super speed: maximální rychlost přenosu 5 Gb/s.
- Super speed+: maximální rychlost přenosu 10 Gb/s.

Typy konektorů USB [31]:

- USB A
- USB B
- USB C
- Micro-USB A
- Micro-USB B
- Micro-USB AB
- USB Mini-b (4 piny)
- USB Mini-b (5 pinů)
- USB 3.0 A
- USB 3.0 B
- Micro-USB 3.0 B

Obrázkový seznam typů USB je k dispozici v příloze PII.

# <span id="page-34-0"></span>**5 PERIFERIE OSOBNÍHO POČÍTAČE**

Periferie jsou části počítače, které nám zařizují vstupy, výstupy a jsou propojeny s jednotlivými komponenty tak, aby byly funkční. Jako hardware jsou periferie připojeny přes vnější rozhraní. Mezitím co klávesnice, myš, mikrofon, skener a další slouží ke vstupu dat, tak monitor a reproduktory jsou periferie výstupní. Samozřejmě, že periferií je celá řada, například přídavné numerické bloky, čtečky otisků prstů, čtečky karet, USB rozbočovače, ale také i tiskárny a grafické tablety.

| Vstupní porty                 |                                                           | Výstupní porty |                          |
|-------------------------------|-----------------------------------------------------------|----------------|--------------------------|
| Klávesnice                    | PS/2, USB                                                 | Tiskárna       | USB, LPT (již výjimečně) |
| Myš                           | PS/2, USB                                                 | Monitor        | VGA, DVI, HDMI, Playport |
| Skener                        | UBS, LPT<br>$(i\ni \n\mathbf{Z})$<br>výjimečně)           | Reproduktory   | Zvuková karta            |
| Herní zařízení                | <b>USB</b>                                                |                |                          |
| Čtečky biometrických<br>údajů | <b>USB</b>                                                |                |                          |
| Mikrofon                      | Zvuková<br>karta<br>(zastaralé), výstup<br>základní desky |                |                          |

Tabulka 5-1 Periférie I/O

# <span id="page-35-0"></span>**5.1 Zobrazovací zařízení**

Monitor je jedna ze základních periferií, která nám ukazuje výstupní data na obrazovce (textové i grafické informace), a společně s grafickou kartou představují celek grafického systému. Monitorů se vyrábí celá řada, ale dají se rozdělit podle několika faktorů. [19, 23]

Typy monitorů se dělí na CRT a LCD, kde lze krásně poznat rozdíl nejen podle vzhledu, ale i podle toho, jak se chová display. Monitory se také vyrábějí v mnoha velikostí v palcích, rozlišeních či frekvencích. [19, 23]

**CRT** (Cathode ray tube) – princip katodových trubic. Hlavní části tohoto monitoru je samotná obrazovka obsahující stínítko, na kterém se zobrazují jednotlivé pixely. Pro to, aby byl obraz barevný, jsou přes tři katody vyzařovány elektronové svazky, které dopadají právě na stínítko obrazovky. Stínítko obsahuje na své zadní straně vrstvy z luminoforů (látka přeměňující kinetickou energii na světelnou) ve třech základních barvách (R-red, G – green, B-blue) = aditivní model. [32]

Monitory lze rozdělit do dvou skupin [32]:

- Černobíle (monochromatické): textové či grafické informace se zobrazují pouze v odstínech jedné barvy (bíla, zelená, oranžová)
- Barevné (color): Zobrazují více barev současně.

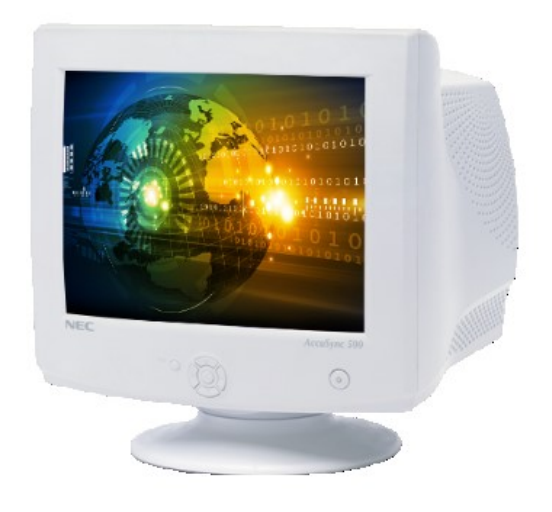

Obrázek 5.1 CRT Monitor [27]
**LCD** (liquid crystal display). Technologie tekutých krystalů, kde je tekutý krystal materiál, který mění při průchodu elektrického proudu svou strukturu utvořenou z molekul. Využívající technologie TN, IPS a VA. [23]

LCD monitor funguje na principu světla, které se nachází v plochém panelu a prochází přes dva polarizační filtry. Tyto filtry jsou tvořeny tekutými krystaly, což je molekula tyčinkového tvaru, která plave v tekutině. První filtr má za úkol řídit směr procházejícího světla zatím co druhý má za úkol redukovat množství světla. Pokud se tyto dva filtry dostanou do pozice, kdy jsou jejich mřížky k sobě kolmé, neprojde žádné světlo. [32]

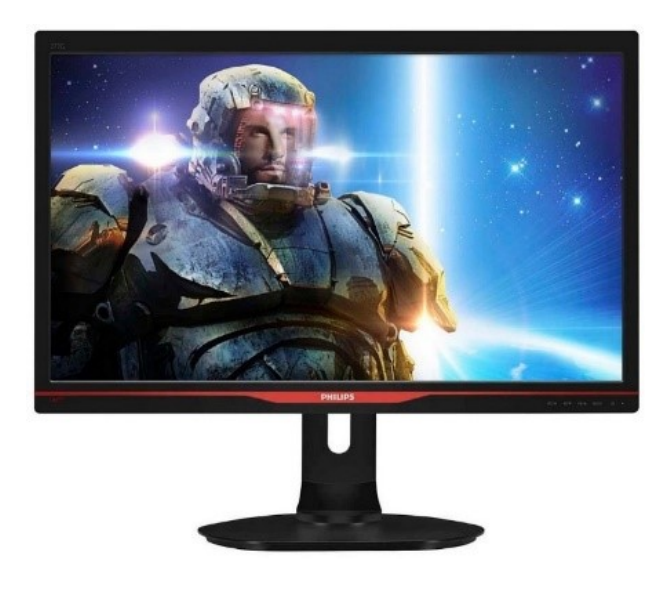

Obrázek 5.2 LCD Monitor [28]

Tabulka 5-2 TN vs. IPS [23]

|               | TN (twisted nematic)                      | <b>IPS</b> (in plane switching)     |            |  |
|---------------|-------------------------------------------|-------------------------------------|------------|--|
|               |                                           |                                     |            |  |
| Rychlá odezva | Špatné pozorovací<br>úhly, jas a kontrast | Dobré pozorovací úhly,<br>životnost | Vyšší cena |  |
| Nižší cena    | Nedůvěryhodné<br>zobrazení barev.         | Důvěryhodné<br>zobrazení barev      |            |  |

### **5.2 Základní vstupní zařízení**

### **5.2.1 Klávesnice**

Klávesnici řadíme mezi základní vstupní periferii, které nám umožňuje zadávat informace do zařízení. Celkově klávesnice slouží pro komunikaci uživatele s počítačem. Klávesnice mohou být bezdrátové nebo i drátové. Klávesnici lze rozdělit na dva typy:

### *PC/XT*

- Počet kláves 83
- Vyskytovala se především u prvních počítačů.
- Tři bloky: numericky blok + kurzory, abecední blok a  $F0-F10$  klávesy. [19, 20, 21]

### *PC/AT*

- Americký standart obsahuje 101 kláves
- Evropský standart obsahuje 102 kláves
- Čtyři bloky: numerický, abecední, F1-F12 klávesy + blok pro kurzorové klávesy. [19, 20, 21]

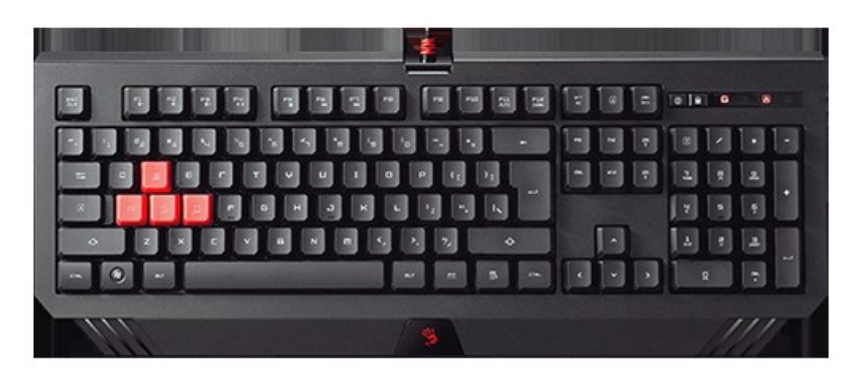

Obrázek 5.3 Klávesnice [43]

### **5.2.2 Myš**

Myš nám umožňuje pohybovat se po ploše počítače a provádět s ní úkony v programech. Lze ji definovat jako polohovací zařízení. Myš také může být bezdrátová (připojení pomocí Bluetooth) nebo drátová. Dřív se myš zapojovala pomocí PS/2 portu, nyní se již využívá USB připojení. [19, 20, 21]

Myš lze nahradit i jinými komponenty, které také plní funkci polohovacího zařízeni:

- *Trackball –* Myš, která je obrácená vzhůru nohama a ovládá se pomocí kuličky. Trackbally jsou náchylné na znečištění, proto se začali vyrábět s optickým snímáním. Vidět je můžeme u starších typů notebooku.
- *Trackpoint –* Na klávesnici jej můžeme najít mezi klávesami G, H a B. Jde o velmi malou páčku, která se ovládat tlakem (čím větší tlak, tím rychlejší je pohyb kurzoru). Opět jej můžeme najít u notebooků, ale místo něj se už dává přednost touchpadu.
- *Touchpad –* Dotyková plocha ve tvaru destičky, která snímá pohyby prstu. Roli zde nehraje poloha prstu, ale směr pohybu. Stisknutí levého tlačítka je nahrazeno klepnutím prstem na libovolné místo na ploše.
- *Tablet –* Tablet lze definovat jako velký touchpad, kde se již ale nevyužívá prstů ale speciálního plastového pera. Tablety již dokáží i vnímat sílu tlaku pera, proto se často používá pro grafické práce (např. digitální malba). [32]

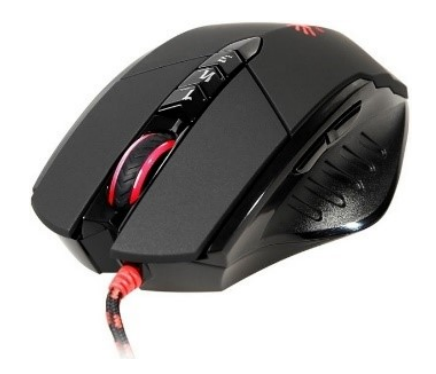

Obrázek 5.4 Drátová optická myš [29]

### **5.3 Case / skříň**

Abychom mohli mít všechen hardware patřičně uspořádán, je zapotřebí PC skříně neboli case. Existuje několik typů case, které se buďto liší vzhledem, materiálem anebo velikostí. Co se velikosti týče, tak je můžeme rozdělit takto:

Desktop, minitower, miditower, middletower, bigtower.

PC skříně lze rozdělit i podle standardu, které jsou buď to ATX (Advanced Technology eXtended) nebo micro ATX, podle čehož se poté vybírá i základní deska. V dnešní době se více setkáváme právě se standarty ATX anebo BTX (Balanced Technology eXtended). Tyto dvě skříně se liší pouze tím, jakým stylem funguje vnitřní proudění vzduchu. Díky plynulému toku vzduchu (zajištění kvalitnějšího chlazení) je pro více doporučována BTX skříň, která je určena především pro výkonnější počítače. [19, 20, 22]

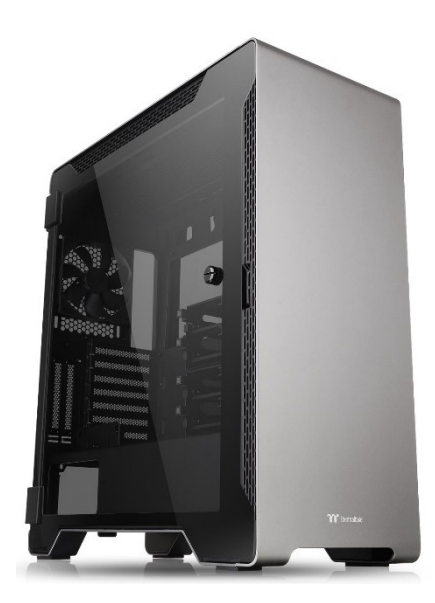

Obrázek 5.5 PC skříň [44]

## **II. PRAKTICKÁ ČÁST**

### **6 SPOLUPRÁCE PŘI BAKALÁŘSKÉ PRÁCI**

Tato bakalářská práce je tvořena za účelem pomoci při výuce hardwaru na Střední škole elektrotechniky, informatiky a řemesel ve spolupráci s učitelem tohoto předmětu panem Ing. Bc. Lukáši Haplovi DiS.

# Střední škola informatiky, elektrotechniky a řemesel **Rožnov pod Radhoštěm**

Obrázek 6.1 Logo střední školy

Konzultováno bylo především to, co se na výuce probírá a které modely budou irelevantní a použité pro tyto účely. Pro potřeby výuky byla s p. Haplem domluva, že budou vytvořeny následující 3D modely:

- Stará základní deska
- Nová základní deska
- Harddisk se starou kabeláží
- Harddisk s novou kabeláží
- SSD
- Paměti RAM (DDR1, DDR2, DDR3, DD4)
- Grafické vstupy a výstupy
- Kabeláž zdroje
- Typy USB kabelů (samci i samice)
- **Monitor CRT**
- **Monitor LCD**

Ke každému z modelů budou přidělány popisky s parametry, které budou popisovat daný model. Popisky se budou dát vypnout pro efektivnější naučení a seznámení se s modelem.

### **7 TVORBA MODELŮ**

Při tvorbě modelů byly mnohdy k dispozici reálné modely, proto bylo samotné modelování o něco zjednodušené. V rámci samotných modelů se pak musel brát v potaz vybraný nástroj pro modelování, a jak jej správně použít, aby se model přiblížil co nejvíce originálu. To samé platí i o materiálech, které jsou v mnoha ohledech zlehčením, protože na hodně komponentách je využito stejného materiálu, jako je například plast, měď nebo pozlacené části. V průběhu modelování je kladen důraz na autentičnost modelu, aby vypadal co nejpodobněji originální komponentě.

### **7.1 Základní desky**

Jako první byl vytvořen model základní desky, která se již v dnešních počítačích neobjevuje. Je to z toho důvodu, že tato komponenta jako taková má na sobě, oproti dnešním základním deskám moc prvků pro vymodelování. Stará základní deska je vymodelována za účelem porovnání ve výuce s deskou současnou, aby si studenti mohli představit dané rozdíly. Touto deskou se začínalo z důvodu toho, protože jako komponenta je jedna z těch nejzákladnějších a taky poměrně obtížnější oproti komponentám jiným. Základní deska je od firmy ASUS a typ desky je P4ge-MX z roku 2004.

Pro patřičné porovnání se starou deskou byla vytvořena základní deska, která již od pohledu vypadá moderněji a není na nich tolik prvků oproti staré základní desce. Deska je od firmy MSI a typ desky je Gaming Pro B360 Carbon z roku 2018.

Ke každé základní desce byly využity dvě textury. První textura byla využitá na horní část desky, kde se podle ní uspořádaly jednotlivé části a druhá je použitá na spodní část jako plošný spoj. K oběma deskám jsou vytvořeny i popisky, aby se znázornilo, co se vše na deskách nachází.

### **7.1.1 Drátěné modely**

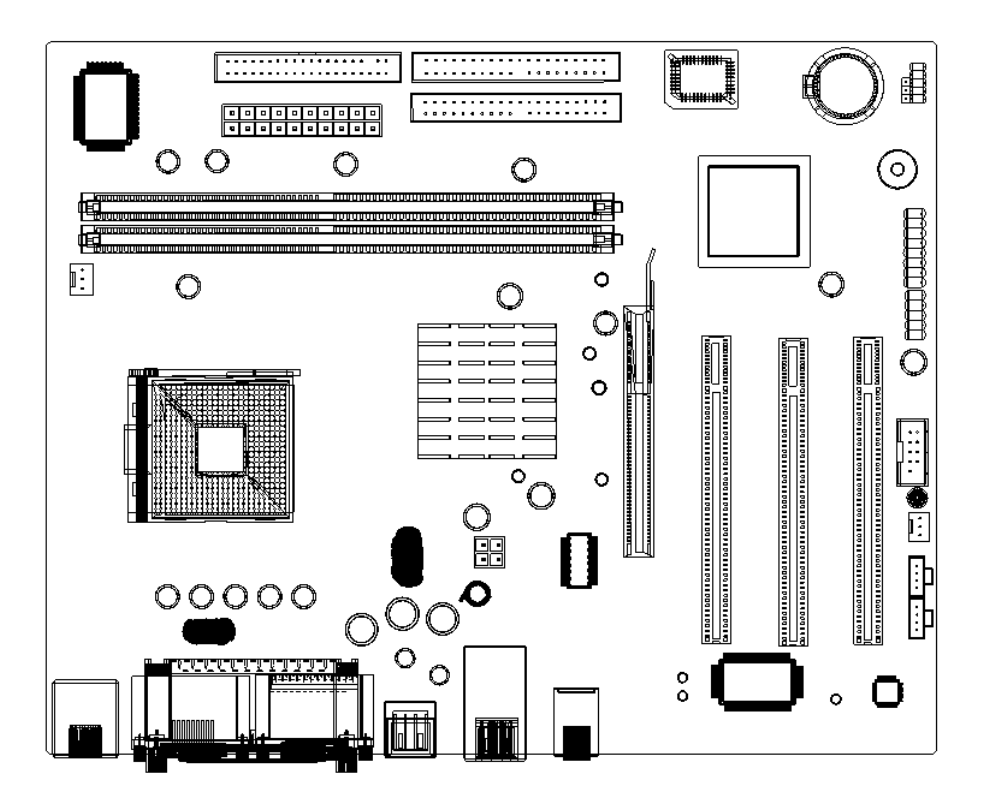

Obrázek 7.1 Drátěný model staré základní desky

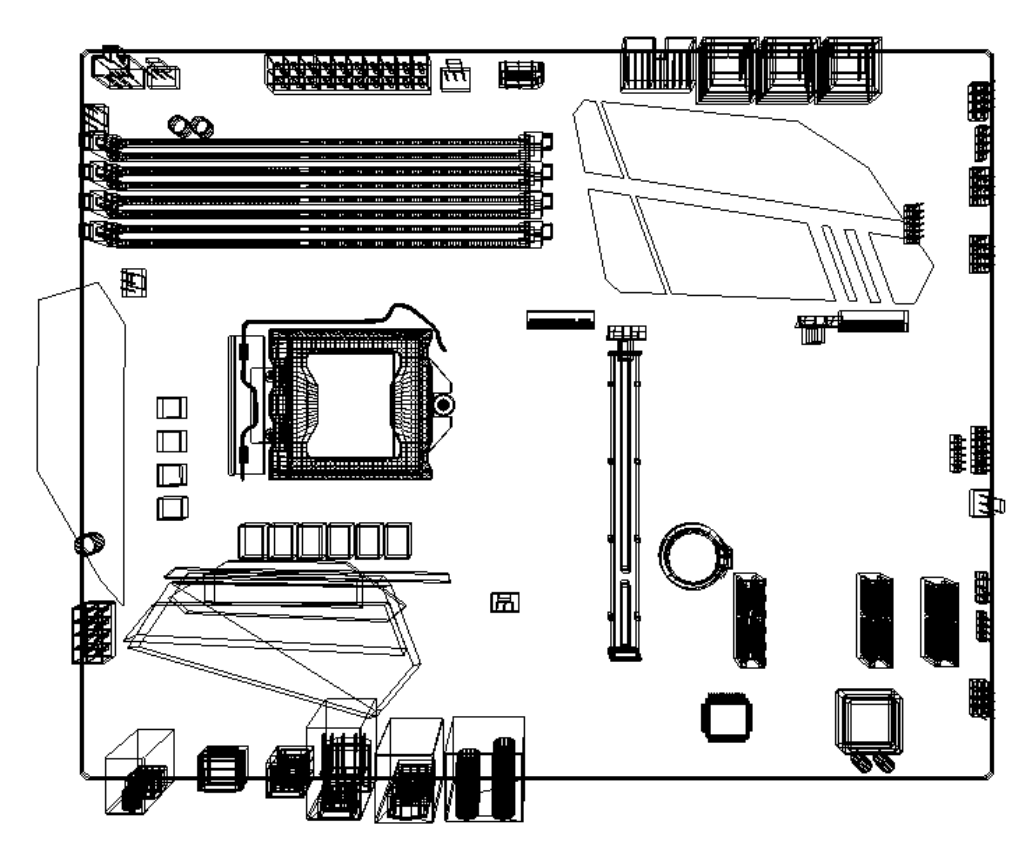

Obrázek 7.2 Drátěný model nové základní desky

### **7.1.2 Finální podoba**

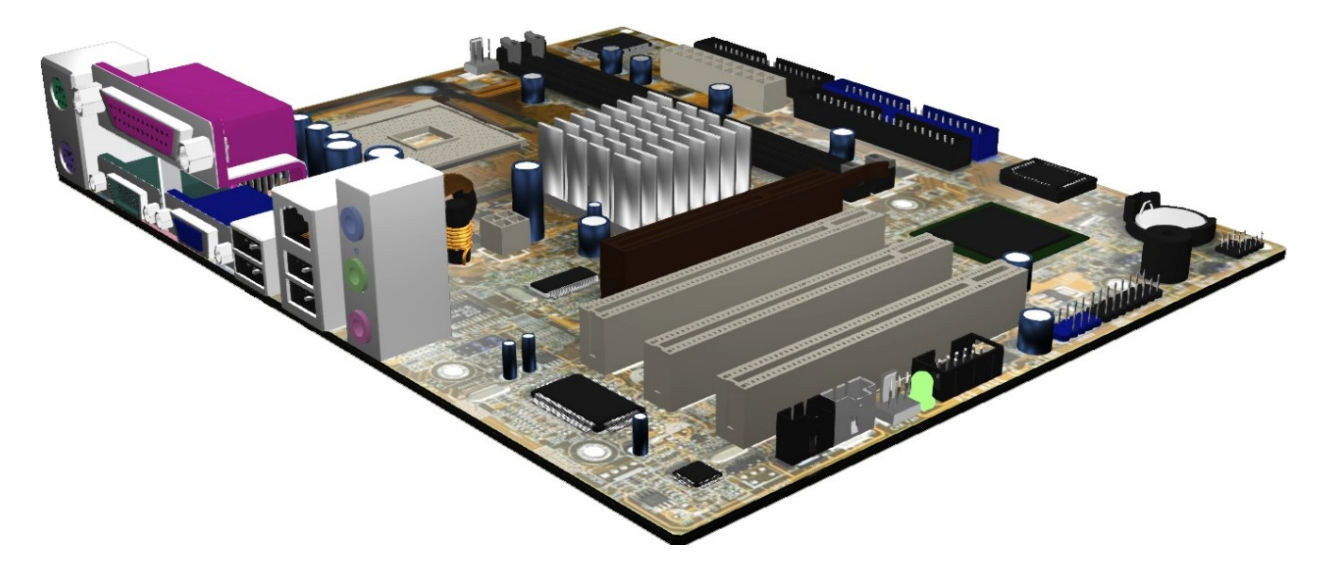

Obrázek 7.3 Hotová základní deska ASUS P4GE-MX

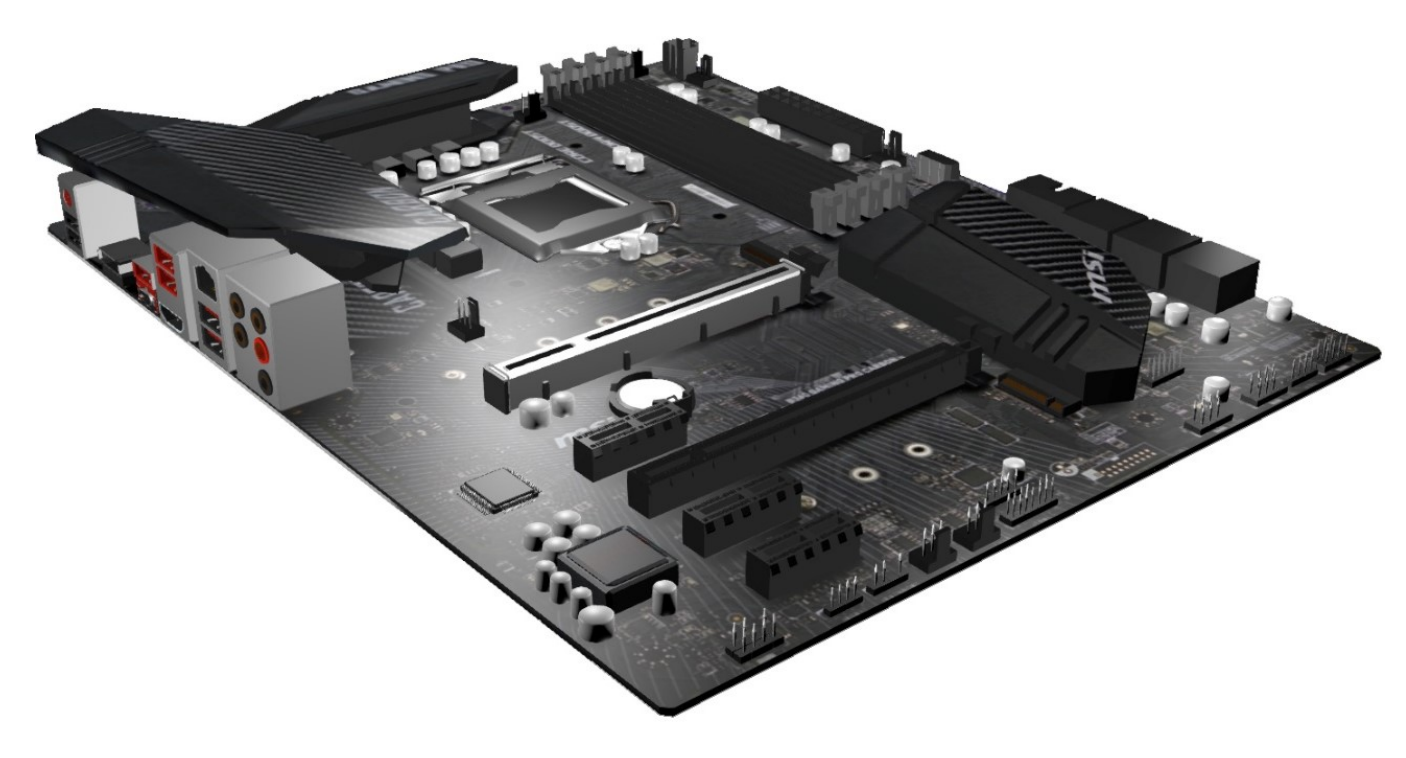

Obrázek 7.4 Hotová základní deska MSI Gaming Pro B360 Carbon

### **7.2 RAM (DDR1, DDR2, DDR3. DDR4)**

Pro porovnání a lepší představu toho, jak operační paměť vypadala a momentálně vypadá, byly vytvořeny modely čtyř generací RAM. Vzhledově se od sebe paměti velmi neliší. Každá RAM je od jiného výrobce pro snahu o zdůraznění rozdílů mezi nimi. Modelování operačních pamětí bylo poměrně jednoduché, protože čipy s piny byly již vymodelovány na základní desce a na tyto modely pouze převedeny a lehce upraveny dle velikosti.

Pro každou z těchto operační pamětí byla zapotřebí pouze jedna textura, která se použila jak na samotný plošný spoj, tak i pro čipy.

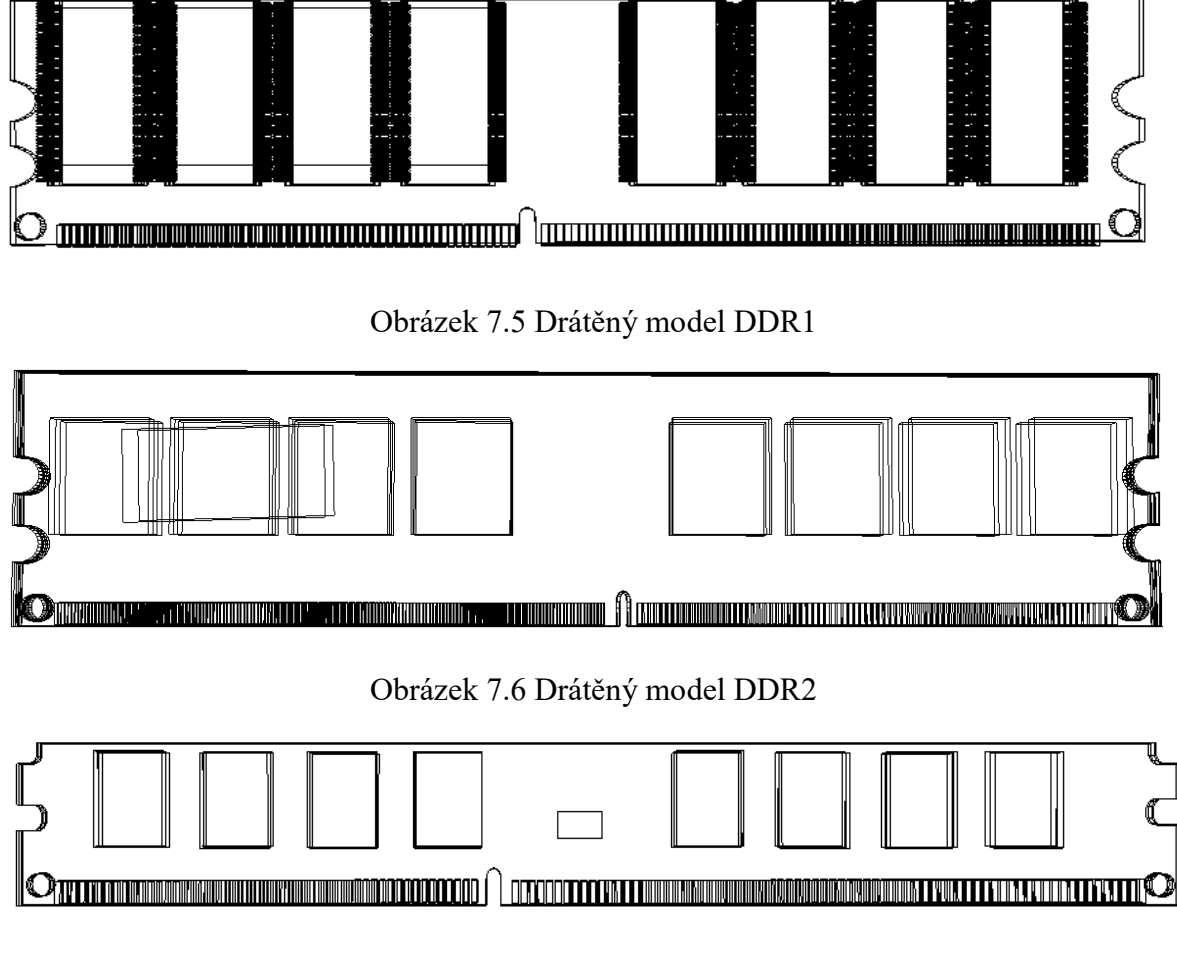

### **7.2.1 Drátěný model**

Obrázek 7.7 Drátěný model DDR3

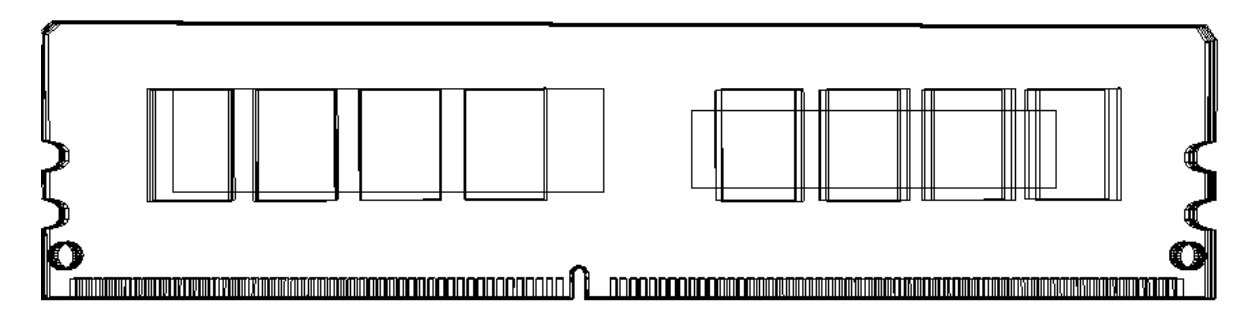

Obrázek 7.8 Drátěný model DDR4

### **7.2.2 Finální podoba**

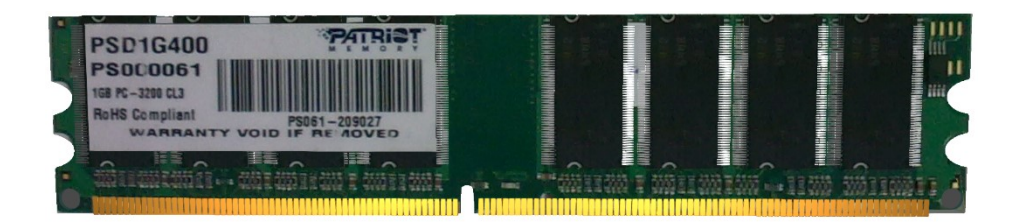

Obrázek 7.9 Model DDR1 Patriot

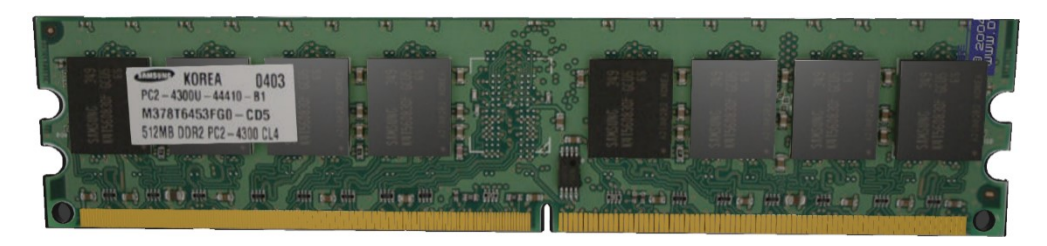

Obrázek 7.10 Model DDR2 Samsung

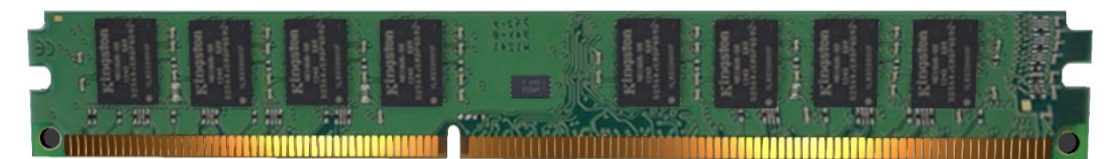

Obrázek 7.11 Model DDR3 Kingstone

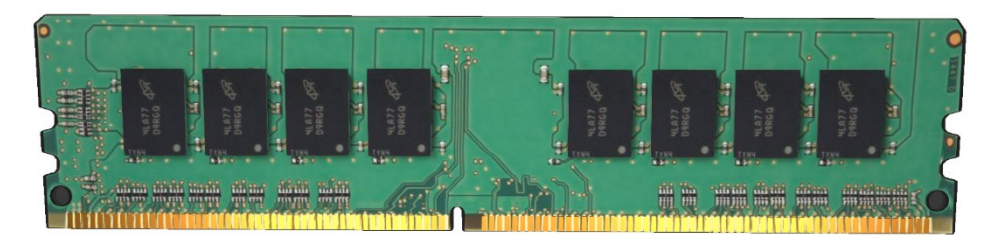

Obrázek 7.12 Model DD4 Crucial

### **7.3 Grafická karta**

Pro tvorbu grafické karty byl využitý model od firmy MSI, typ GeForce GTX 1060. Tato grafická karta je hodně oblíbená a mimo chladiče obsahuje i grafické vstupy jako je například HDMI, DisplayPort anebo starší DVI.

Na příslušném modelu to momentálně není vidno, ale pod chladičem se nacházejí vymodelované kondenzátory, nad chladičem jsou dvě vrtule proudící vzduch společně s krytkou. Tento model již pro výuku není tolik podstatný (ale není nevyužitelný), avšak bude hrát velikou roli v závěrečné animaci, která bude pouze z moderních komponent.

Pro tento model byly využity tři textury. Jedna je ze zadní strany karty a druhá na přední straně. Poslední textura je využita jako doplnění loga firmy MSI na chladičích.

### **7.3.1 Drátěný model**

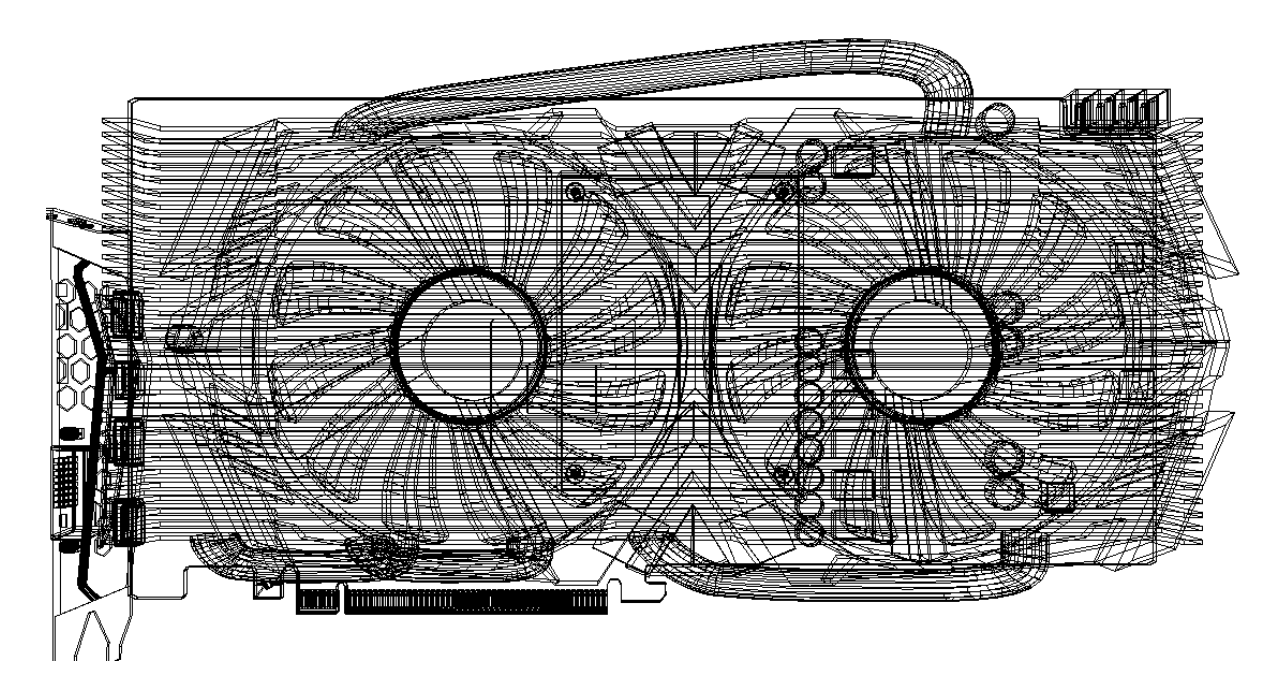

Obrázek 7.13 Drátěný model grafické karty

### **7.3.2 Finální podoba**

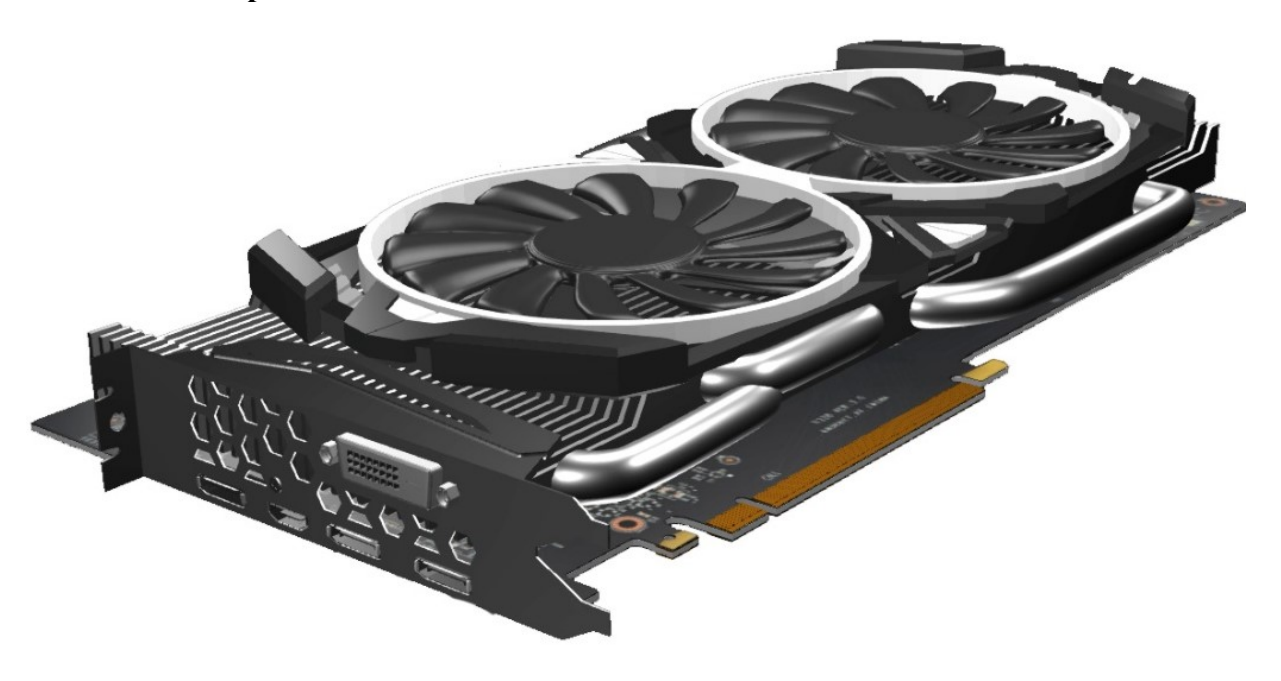

Obrázek 7.14 Model grafické karty MSI GeForce GTX 1060

### **7.4 HDD**

Pro představu, jak harddisk vypadá zevnitř, byly vytvořeny dva modely toho paměťového zařízení. Jeden model má staré napájení a druhý má již připojení pomocí SATA kabelu. Pro tento model byl použit harddisk od firmy Barracuda. Jako první byl vymodelován starší model a pro usnadnění práce se poté duplikoval a byl na něm pouze pozměněn druh připojení. K oběma modelům jsou vytvořeny popisky, které popisují, co se uvnitř HDD nachází.

Pro každý z těchto modelů byla využita jedna textura, a to pro plošný spoj nacházející se ve spodní části harddisku.

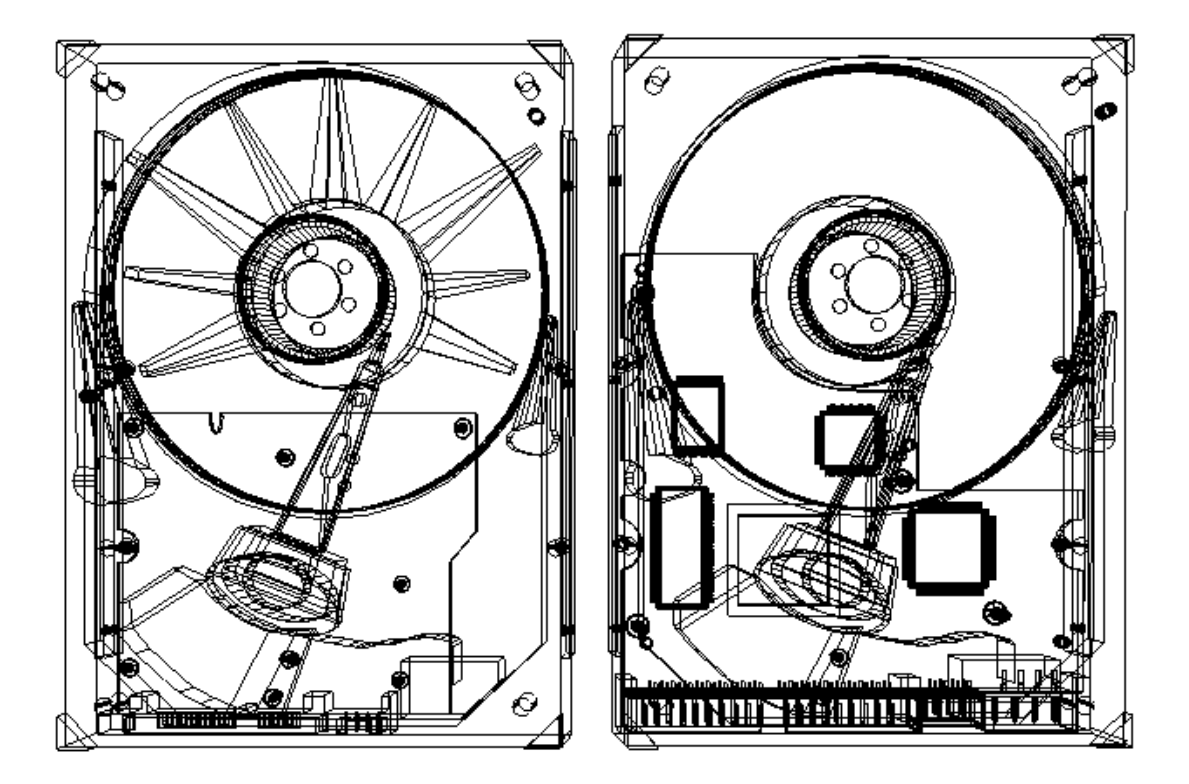

### **7.4.1 Drátěný model**

Obrázek 7.15 Drátěný model HDD

### **7.4.2 Finální podoba**

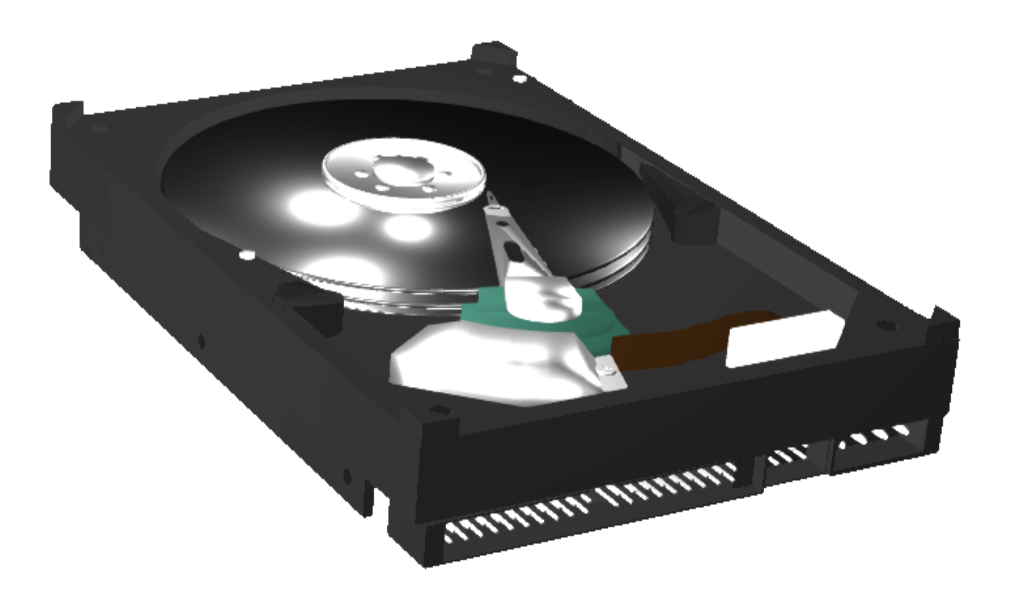

Obrázek 7.16 Model HDD Barracuda

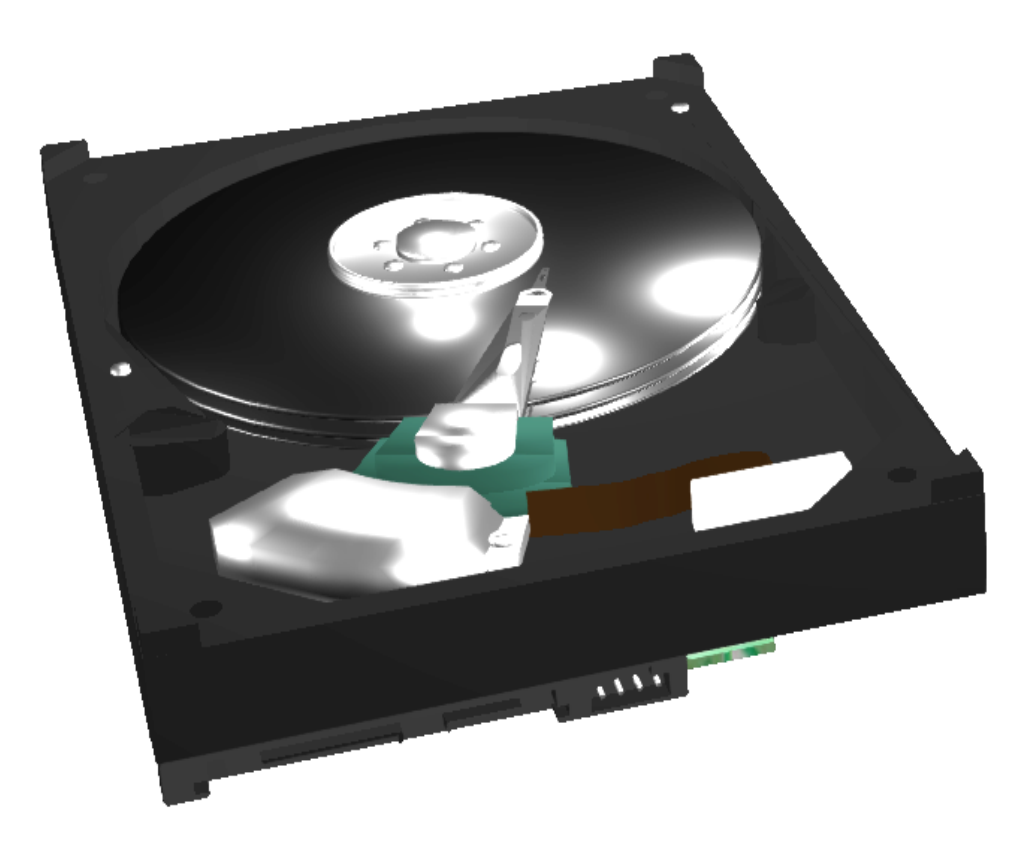

Obrázek 7.17 Model SATA HDD Barracuda 2

### **7.5 SSD**

Tyto paměťové zařízení byly vytvořeny dvě. Jedno jako klasické SSD a druhé jako SSD M. 2 pro porovnání mez těmito modely a představu, jak například typické SSD vypadá zevnitř. Obě SSD jsou od firmy Samsung.

Pro základní SSD byla využitá pouze jedna textura, a to konkrétně pro plošný spoj. Pro SSD M.2 již byly využity textury dvě, a to na přední a zadní stranu plošného spoje a poté čipů a štítku.

# O

### **7.5.1 Drátěný model**

Obrázek 7.18 Drátěný model SSD

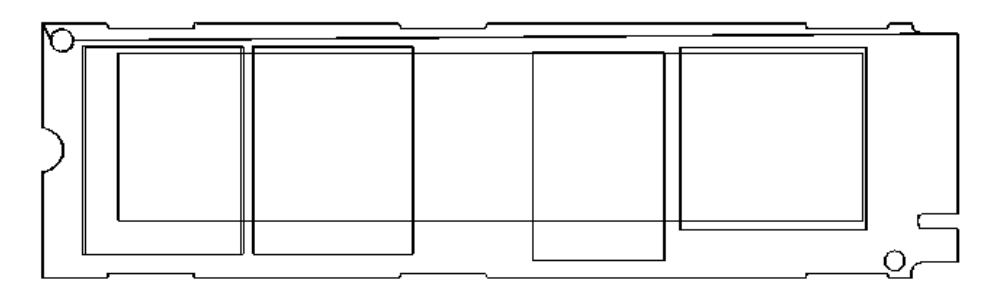

Obrázek 7.19 Drátěný model SSD M.2

### **7.5.2 Finální podoba**

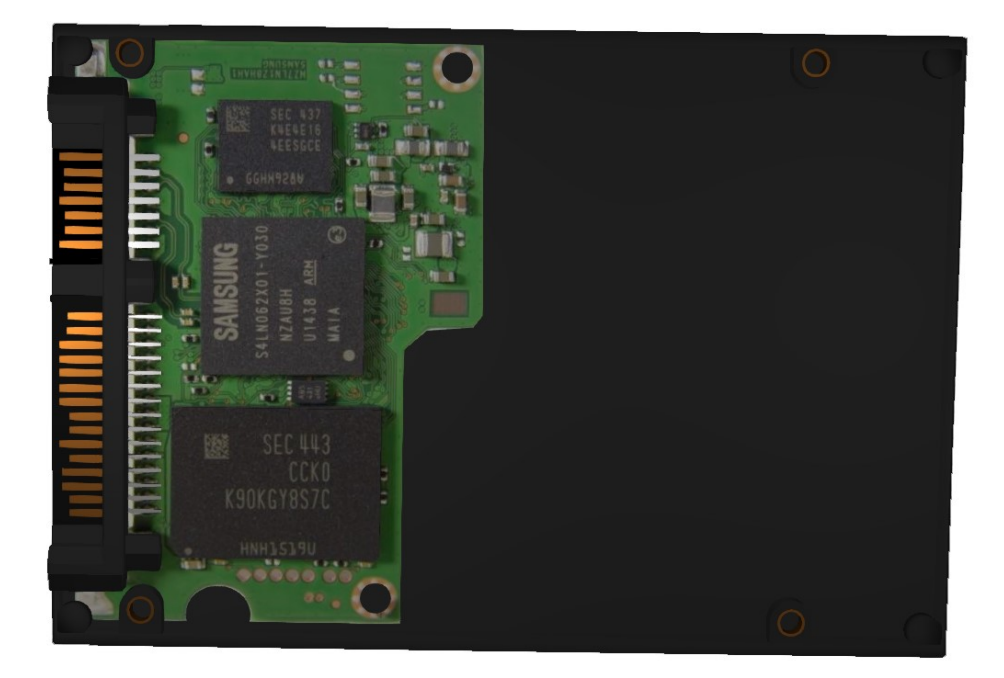

Obrázek 7.20 Model SSD

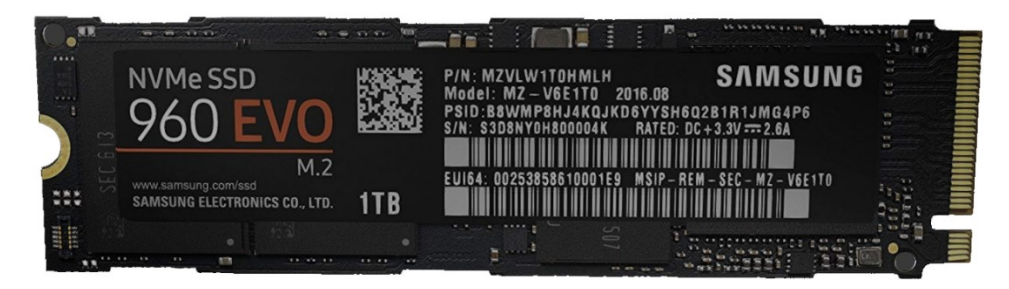

Obrázek 7.21 Model SSD M.2

### **7.6 Zdroj**

Zdroj byl vytvořen za účelem představy, jak vypadá a poté pomocí popisků znázornit, jak přes něj proudí vzduch a jaké základní kabely se na zdroji nachází. Proudění vzduchu je znázorněno pomocí šipek, které jsou společně s popisky součástí modelu. Vymodelován byl hlavní napájecí konektor pro základní desku, procesor a grafickou kartu. Poté floppy, molex a SATA. Jednotlivé konektory jsou již popsány v kapitole Kabeláž napájení.

Pro tuto komponentu nebylo zapotřebí žádné textury, proto je pouze barevně rozlišená společně s pár materiály.

### **7.6.1 Drátěný model**

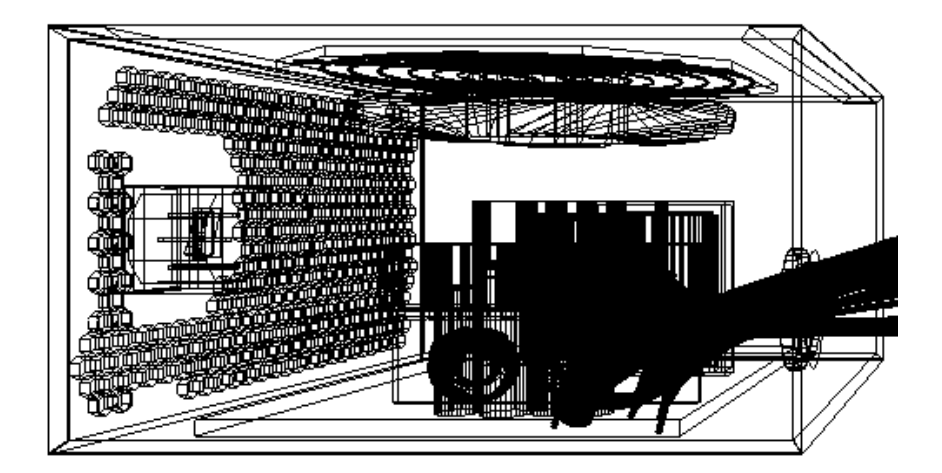

Obrázek 7.22 Drátěný model zdroje

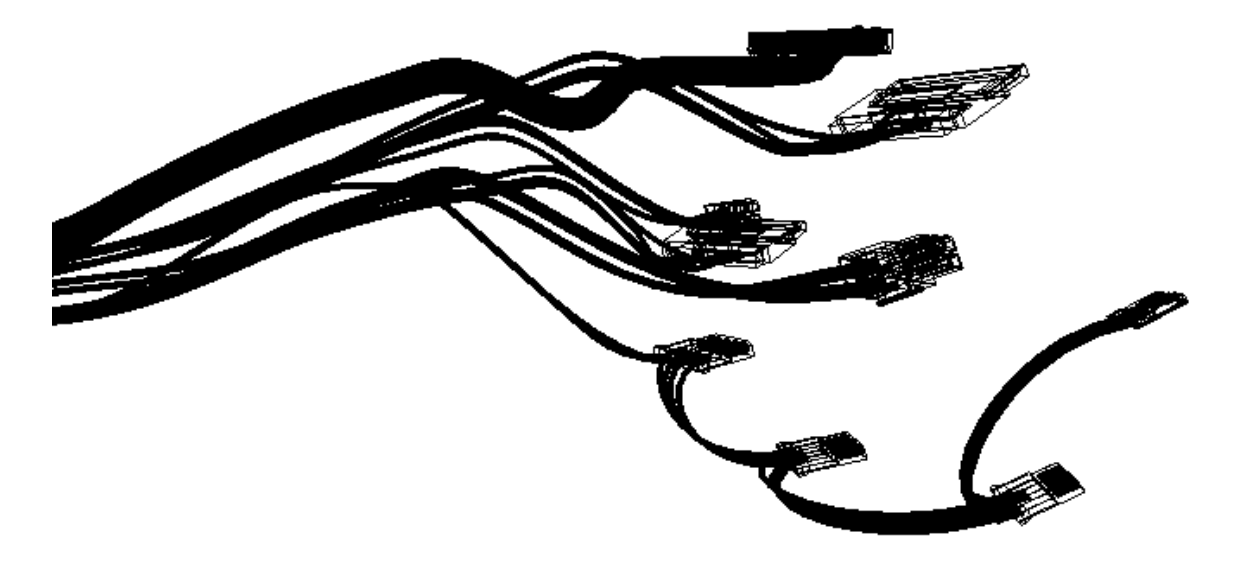

Obrázek 7.23 Drátěný model zdroje 2

### **7.6.2 Finální podoba**

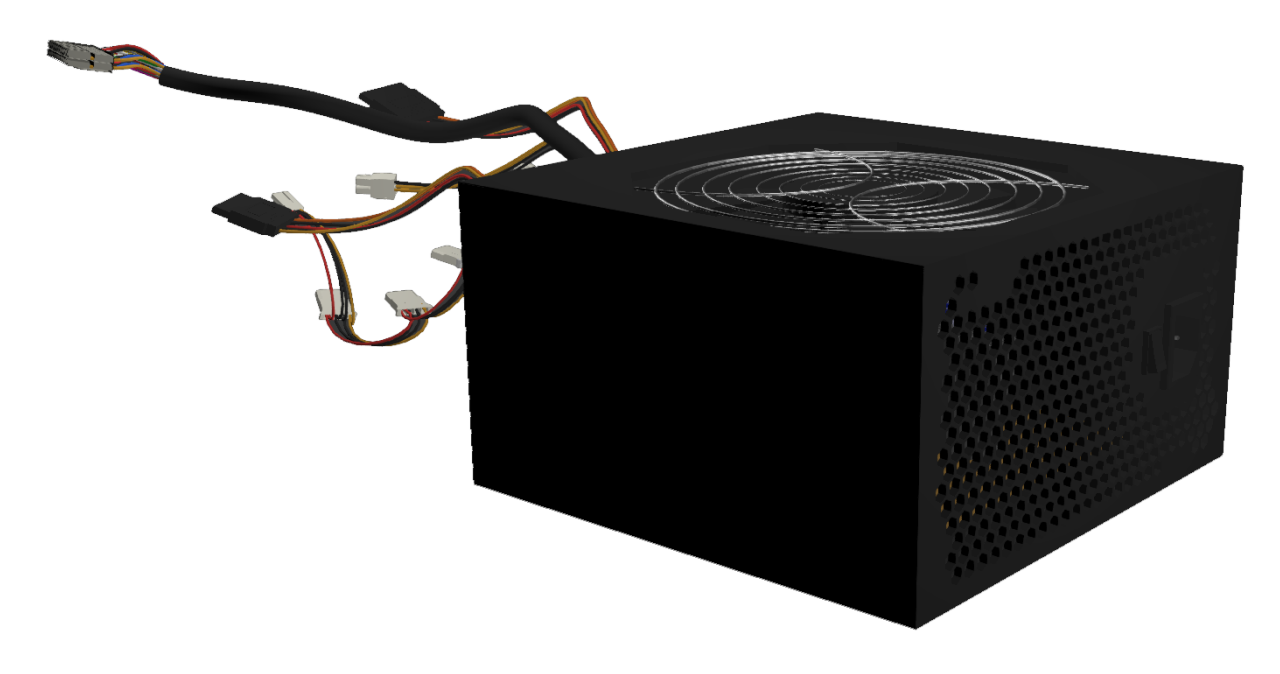

Obrázek 7.24 Model zdroje

### **7.7 Procesory**

Procesory byly vytvořeny dva. Tyto dva procesory se od sebe tolik neliší, ale pro představu, jak procesory vypadají stačí. Poté jsou k němu doplněny popisky s parametry, aby se mohli porovnat mezi sebou.

Pro první procesor nebylo zapotřebí žádné textury, proto byly využity pouze matriály. Pro druhý procesor již bylo zapotřebí využít texturu pro označení firmy procesoru a materiály byly použity také.

### **7.7.1 Drátěný model**

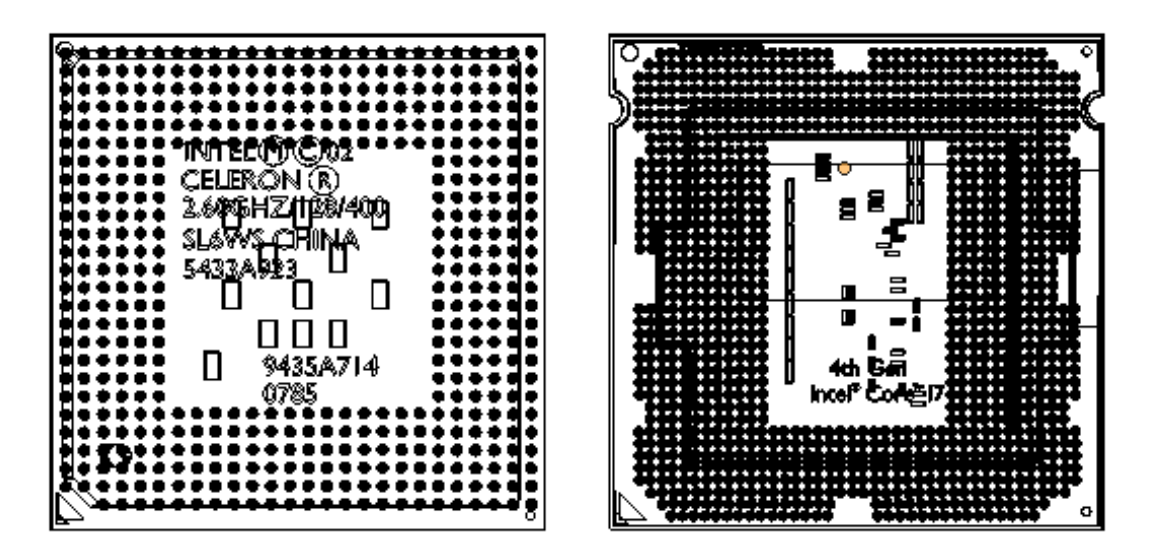

Obrázek 7.25 Drátěný model CPU

### **7.7.2 Finální podoba**

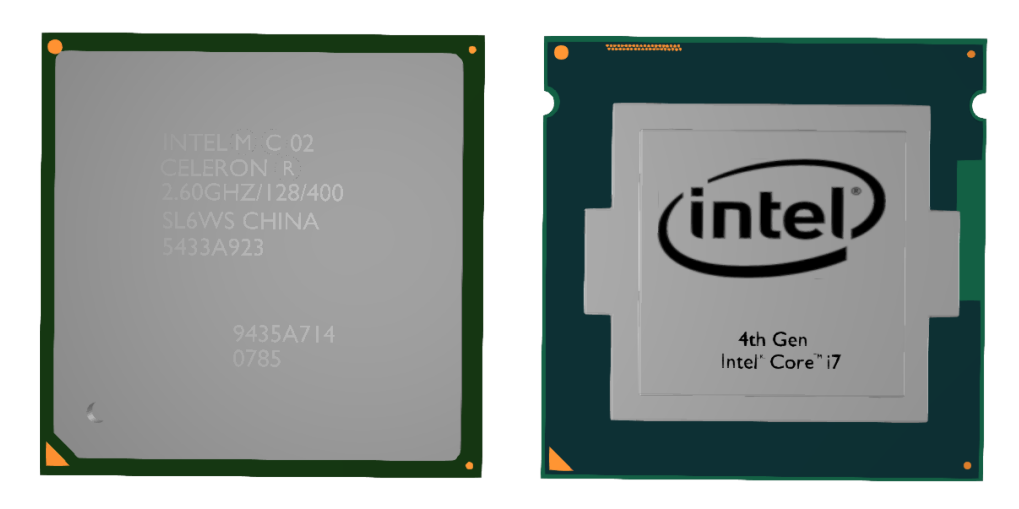

Obrázek 7.26 Modely CPU od firmy Intel

### **7.8 Grafické vstupy**

Grafické vstupy byly vytvořeny za účelem představy, jak který vstup vypadá. Tyto vstupy po vymodelování byly poté použity i například u grafické karty. Vytvořeny byly čtyři druhy DVI a poté HDMI, VGA a DisplayPort. K těmto modelům byly vytvořeny popisky pro lepší orientaci a nauku těchto vstupů.

K těmto modelům nebylo zapotřebí žádných textur, proto byly využity pouze patřičné materiály.

### **7.8.1 Drátěný model**

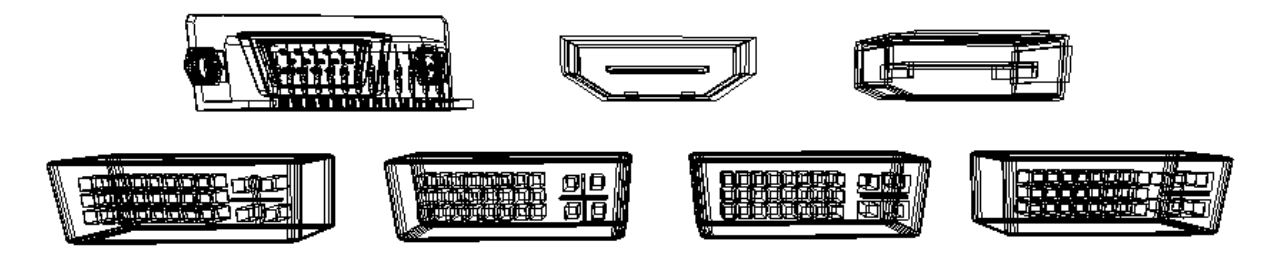

Obrázek 7.27 Drátěný model vstupů

### **7.8.2 Finální podoba**

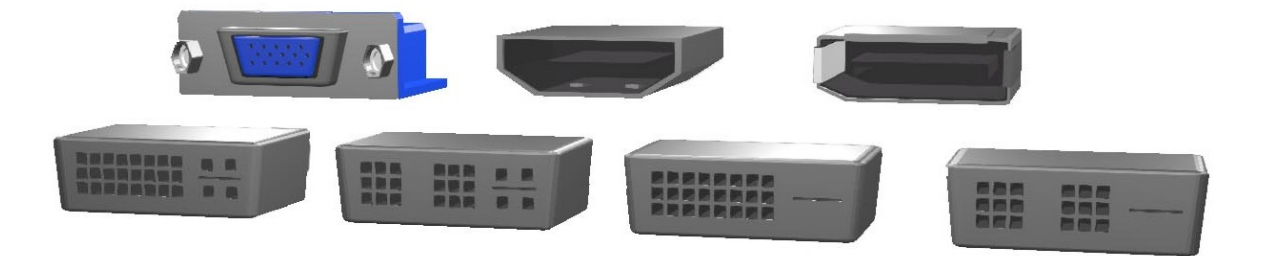

Obrázek 7.28 Model grafických vstupů

### **7.9 Typy USB**

Typy USB. Tyto modely mají stejný účel jako grafické vstupy s tím, že byly vybrány nejběžnější typy USB. Tyto modely slouží pro představu toho, jak USB vypadá částečně zevnitř i zvenčí. V modelům byly vytvořeny popisky pro lepší orientaci a naučení se, jak které USB vypadá.

Textury nebyly potřeba, pouze se opět využilo patřičných materiálu.

### **7.9.1 Drátěný model**

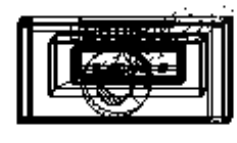

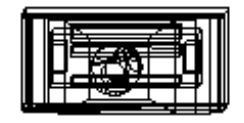

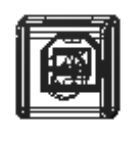

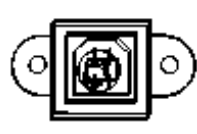

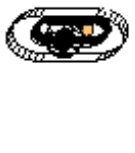

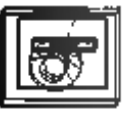

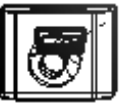

Obrázek 7.29 Drátěný model USB

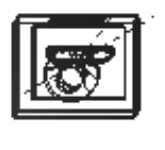

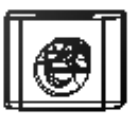

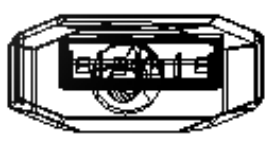

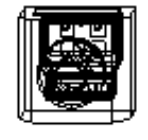

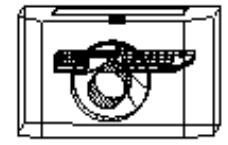

Obrázek 7.30 Drátěný model USB 2

### **7.9.2 Finální podoba**

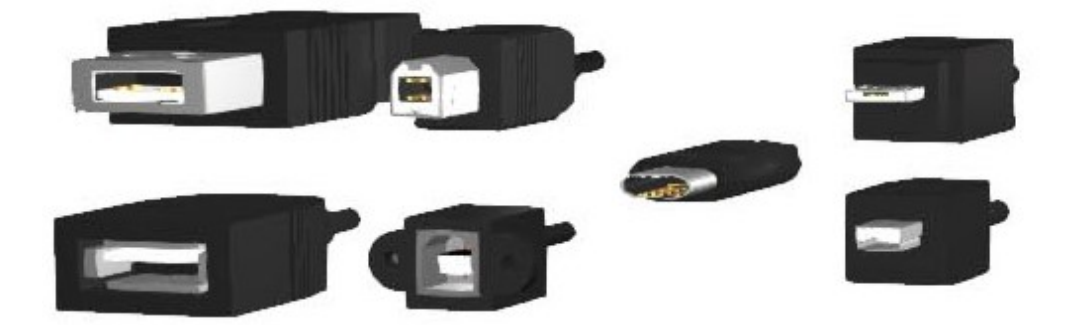

Obrázek 7.31 Model USB

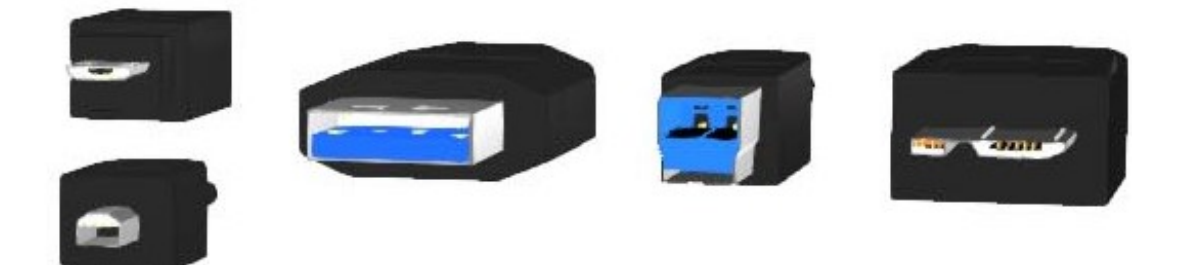

Obrázek 7.32 Model USB 2

### **7.10 Kabeláž napájení**

Tyto modely byly vytvořeny pro ukázku toho, jak konektory, které jsou součástí zdroje, vypadají a k čemu slouží. Opět jsou tyto modely vybaveny popisky, které nám například u ATX říkají, co která barva znamená a jaké má například napětí. Tyto modely byly vymodelovány společně se zdrojem, proto již nebylo zapotřebí modelovat konektory znovu. Stačily pouze základní úpravy, přidání barev, materiálů a popisu.

### **7.10.1 Drátěný model**

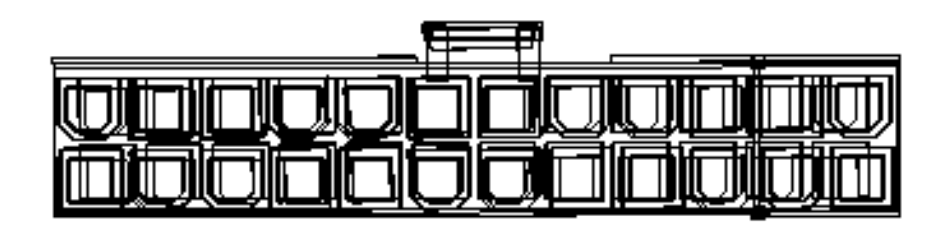

Obrázek 7.33 Drátěný model ATX

Obrázek 7.34 Drátěný model SATA

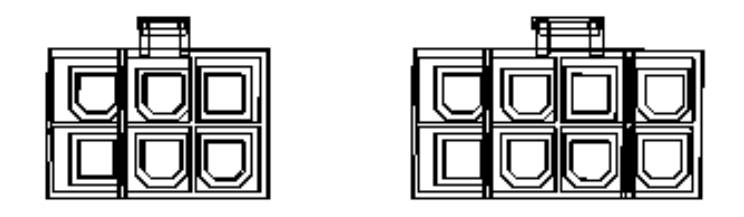

Obrázek 7.35 Drátěný model napájení grafiky

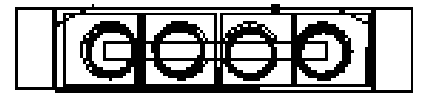

Obrázek 7.36 Drátěný model molex

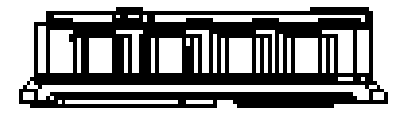

Obrázek 7.37 Drátěný model floppy

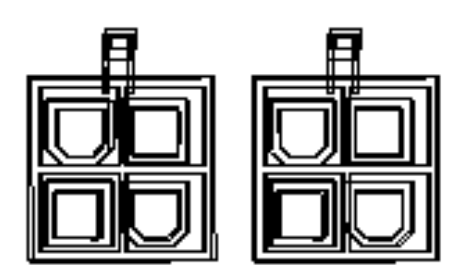

Obrázek 7.38 Drátěný model napájení CPU

### **7.10.2 Finální podoba**

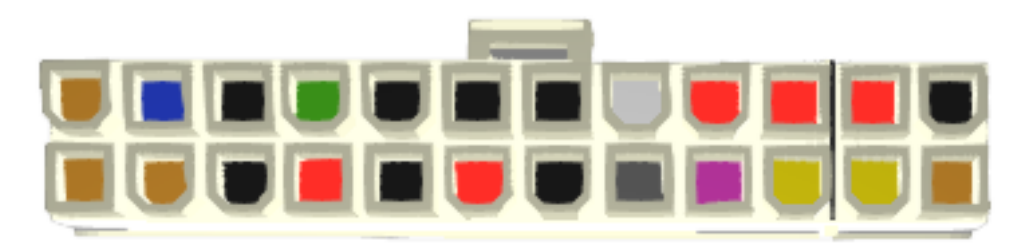

Obrázek 7.39 Model ATX

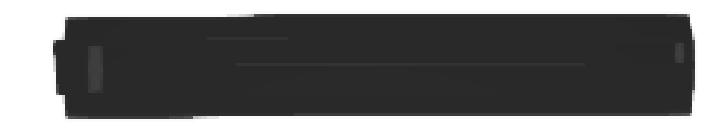

Obrázek 7.40 Model SATA

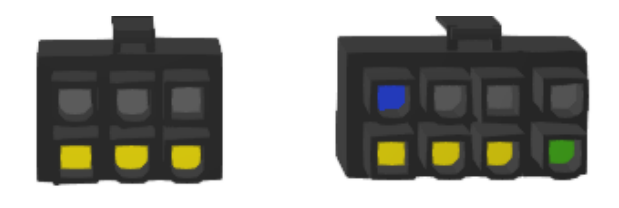

Obrázek 7.41 Model napájení grafické karty

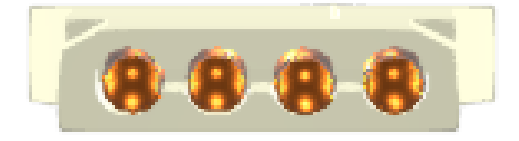

Obrázek 7.42 Model molexu

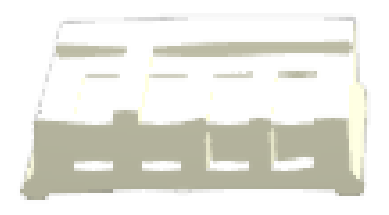

Obrázek 7.43 Model floppy

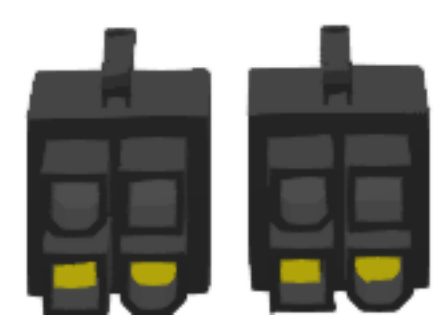

Obrázek 7.44 Model napájení CPU

### **8 POUŽITÉ NÁSTROJE**

Mezi nejpoužívanější nástroje, které byly použity v rámci samotného modelování a patří do podsložky modifikátory v Blenderu, jsou Boolean, Array a Bevel. V rámci modelování byly tyto tři modifikátory používané nejčastěji v rámci všech modelů.

**Boolean** byl využíván pro dobrou manipulaci s výřezy do objektů a vzhledem k tomu, že má například základní deska či zdroj na sobě hodně částí, které potřebuji výřez, tak byl využíván celkem ve velké míře. Boolean by samozřejmě šel nahradit taktikou klávesové zkratky CTRL+R v edit módu a poté použít extrude pro stejný efekt, ale Boolean se v tomto případě jevil jako lepší volba.

Dále byl velmi často používán modifikátor zvaný **Array**. Ten byl použit pro svou schopnost vytvořit "síť" po sobě jdoucích duplikátu jakýmkoliv směrem. Tento nástroj hodně pomohl právě v pravidelnosti tvarů (výřezy ve sběrnicích či slotu pro procesor nebo průduchy ve zdroji).

**Bevel** – tento nástroj se využíval, když bylo zapotřebí docílit oblého či zkoseného tvaru objektu. Šel by samozřejmě využít i modifikátor Subdivision Surface, ale vzhledem k jeho nemilé vlastnosti zvětšovat čísla vertexů a faců, tak byl využíván ve velmi malé míře.

V rámci modelování byly modely vytvářeny obdobným způsobem. Vždy se začalo základním tělesem (cube, plane, circle…) a poté pomocí nástrojů například Scale nebo Extrude či Rotation se docílilo požadovaného tvaru modelu. S pomocí již vypsaných modifikátorů se poté podělaly detaily.

### **9 POUŽITÉ MATERIÁLY**

Materiály v rámci modelů jsou poměrně jednoduché. Povětšinu se jedná o plast, cín, měď anebo pozlacené kontakty. Materiály tedy na jednotlivých modelech jsou stejné, jen se dle potřeby mění barva. Pro tyto materiály, které nosí informace například o průhlednosti, lesku či záři byl využit Cycles render, který tyto možnosti a vlastnosti materiálů nabízí.

Nejvíce byly využívány materiály zlaté a stříbrné barvy pro imitaci konektorů s patřičným odleskem. Musela se ale brát i v potaz intenzita odlesku. Vzhledem k tomu, že pro tento materiál byl použit povrch "Glossy", což znamená lesk, tak se intenzita toho lesku musela pomocí "Roughtness" snížit tak, aby materiál nebyl lesklý až moc. Poté se už jen zvolila barva, podle toho, na co chceme materiál využít.

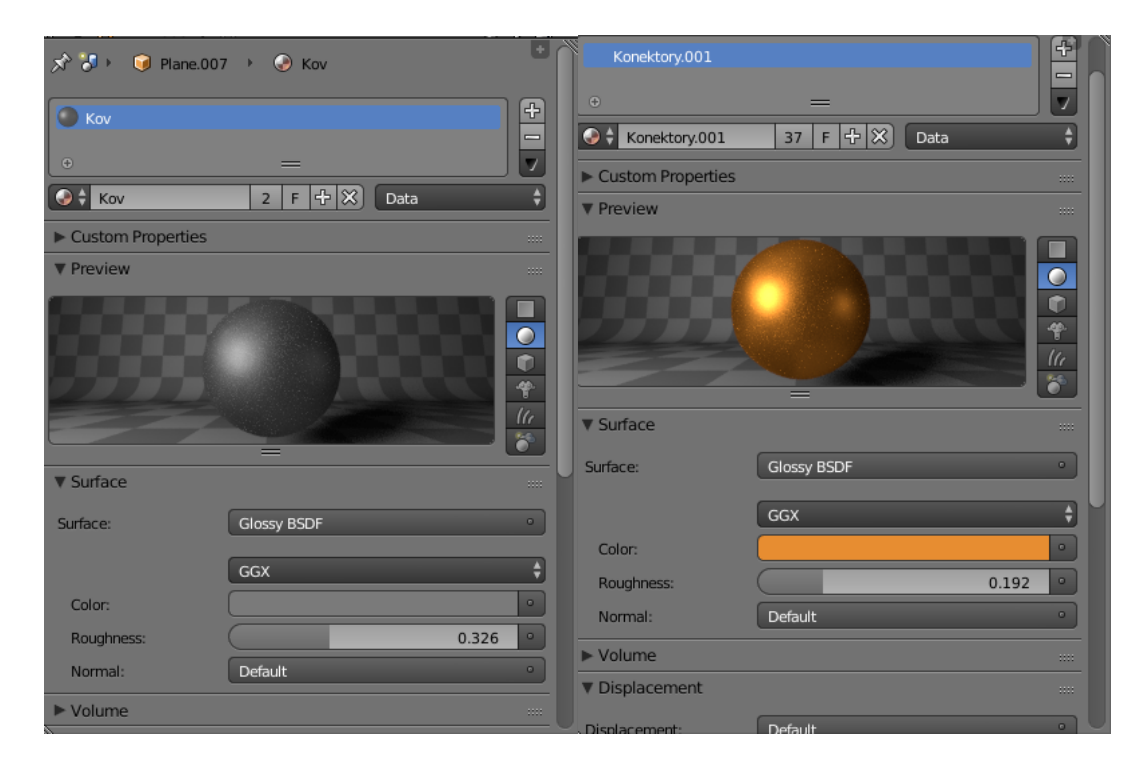

Obrázek 9.1 Materiály v Cycles

### **10 TEXTURY**

Pro textury byly použity vždy fotky dané komponenty, která byla vymodelována. Po většinu času nebylo ani zapotřebí fotografie upravovat (pouze u grafické karty).

Textura se na část modelu mapovala pomocí UV editoru, kde jsme si otevřeli danou texturu a pomocí edit módu se poté křivky přenesly na obrázek, které jsme si mohli upravovat dle libosti. Vždy bylo lepší využívat režim zobrazení "Texture" místo "Solid" abychom věděli, jak se daná textura na modelu chová a jak vypadá.

Vzhledem k tomu, že bylo nejdůležitější, aby byla textura viditelná i po exportu pomocí Blend4Web, tak bylo zapotřebí se do tohoto módu přepnout, a ještě texturu namapovat na materiál v tomto módu. Poté již byla textura viditelná i v exportovaném souboru.

Někdy bylo zapotřebí také využít textury v Cycles módu, protože bylo zapotřebí využít průhlednosti obrázku. Obrázek se pouze namapoval pomocí UV editoru a poté v Cycles pomocí uzlů (Nodu) texturu nastavit tak, aby pozadí bylo doopravdy průhledné. Opět se ale nesmělo zapomenout na to dát texturu i v Blend4Web pro viditelnost ve výstupu.

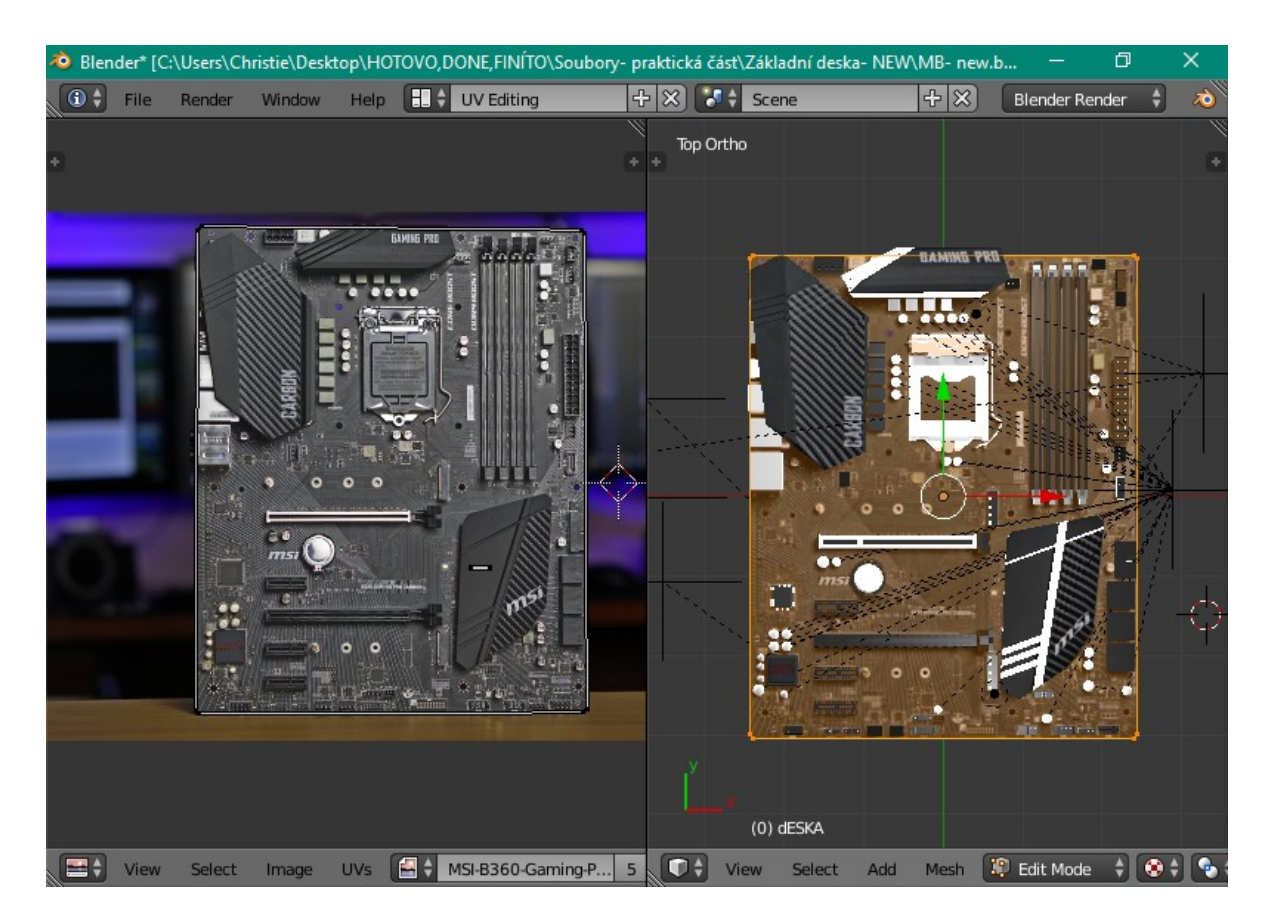

Obrázek 10.1 UV mapování textury

### **11 VÝSTUPY**

Veškeré modely, které byly dokončeny a mají patřičné materiály a textury, byly vyexportovány do souboru .html pomocí pluginu Blend4Web, což nám umožňuje model vidět přes prohlížeč a není zapotřebí stahovat program Blender. Délka exportu záležela na složitosti modelu. Například základní deska trval export v rámci minut, zatím co například RAM paměti byly vyexportovány okamžitě.

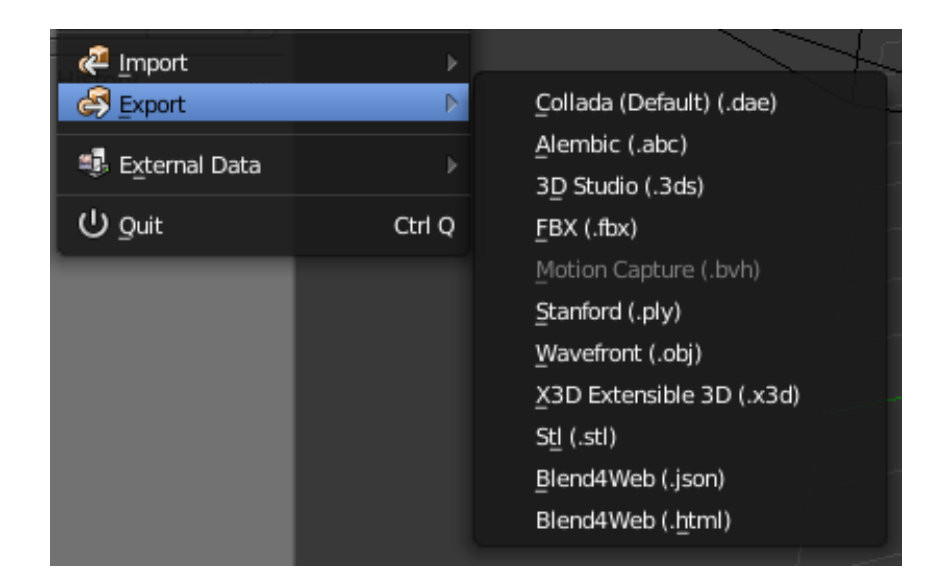

Obrázek 11.1 Export html souboru

Aby výstupy, co budou využívány při samotné výuce, byly co nejefektivnější, byly k nim vytvořeny popisky, které uživatele pomůcky seznámí s daným modelem, co se na něm nachází a pro lepší orientaci, či zapamatování dané látky si bude moci dané popisky vypínat a zapínat.

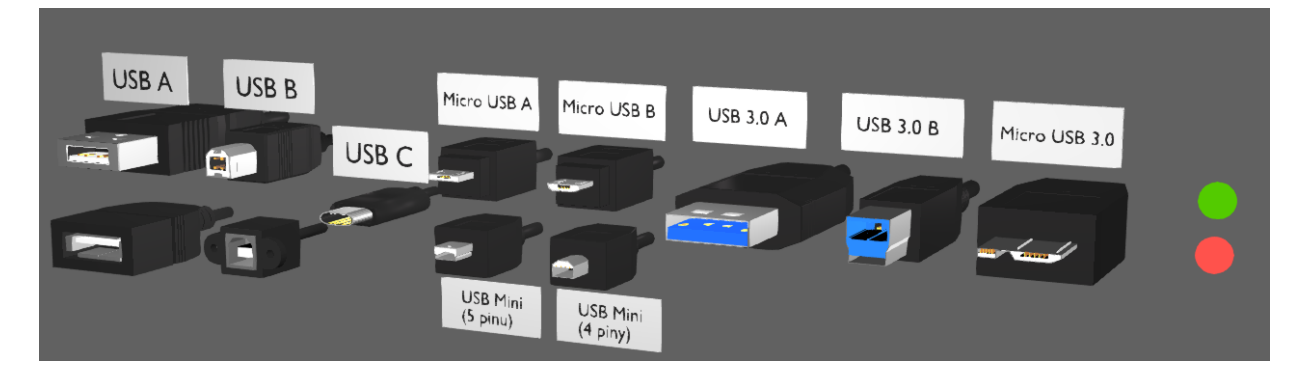

Obrázek 11.2 S popisky

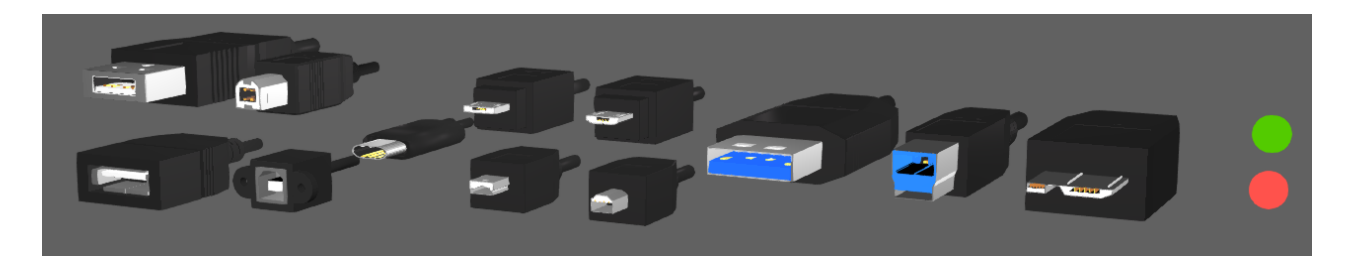

Obrázek 11.3 Bez popisky

Tento postup se prováděl přes logické uzly (Nody) a jejich editor v Blenderu, kde se pomocí funkcí Select, Show object a Hide object docílilo daného efektu. Ve funkci Select se vybrala ta část modelu, která bude po kliknutí na jedno z tlačítek viditelná nebo ne. Ve funkcích Show/Hide object se vybrala ta část, na kterou uživatel klikne pro akci.

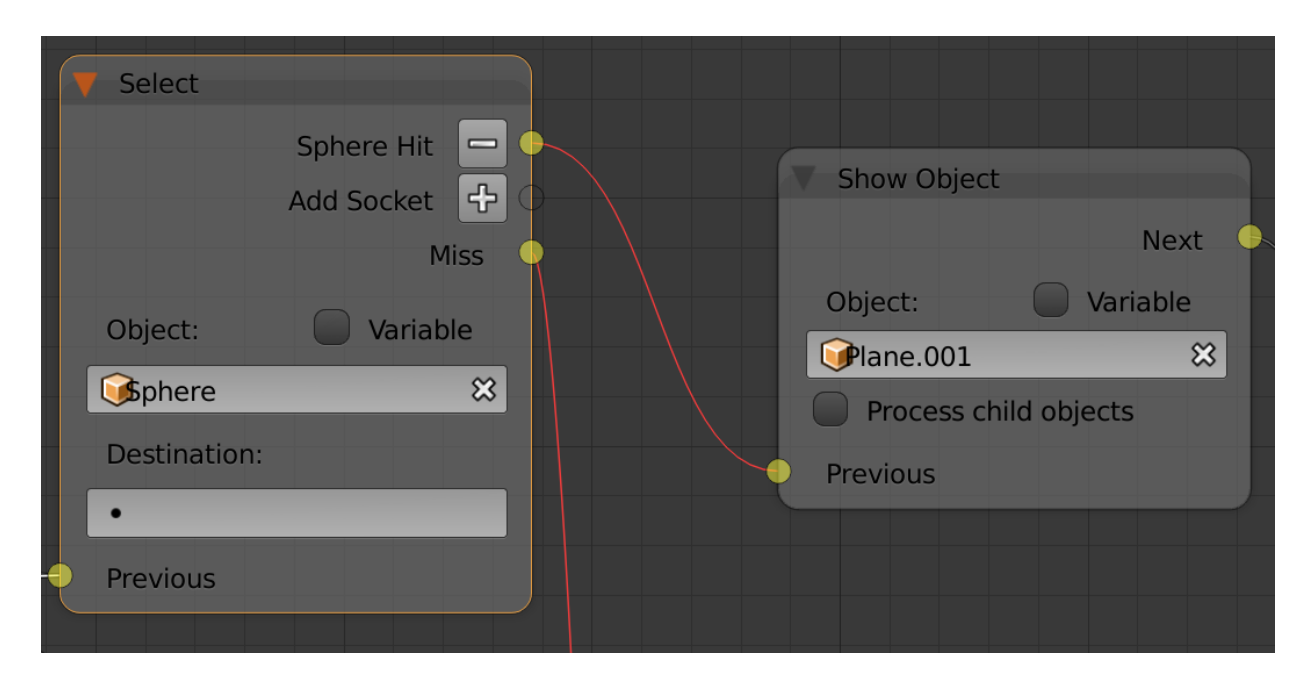

Obrázek 11.4 Uzly s využitím Selectu a Show Object

Pro vypnutí a zapnutí popisků byly zvoleny dvě tlačítka červené a zelené barvy pro jasné znázornění vypnutí a zapnutí.

U některých modelů bylo poté zapotřebí i změnit barvu světa (World), což znamená pozadí prostředí, ve kterém se nachází daný model. Je to z toho důvodu, že některé modely svou barvou či materiálem splývaly, proto se barva buď jen zesvětlila anebo se zvolila barva jiná.

### **12 ANIMACE**

Pro vytvoření krátké animace se prvně pomocí Append exportovaly společně s materiály i texturami veškeré objekty, které jsou součástí animace.

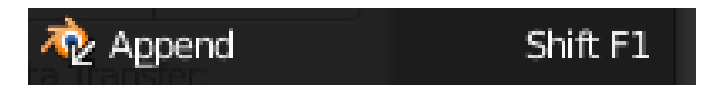

Jakmile byly všechny součástí importovány, tak se mohlo začít s animací. V animaci se pohybuje jak kamera, tak i samotné objekty. Animace se provedla pomocí Timeline, kde se posouvalo na časové ose, ve který čas se nám objekt pohne a kam jej přesuneme. Zanimovat se dal jak pohyb, tak i rotace a změna velikosti. Klíčové body na ose se dělaly pomocí zmáčknutí klávesy "I" na jednu vlastností objektu a daná vlastnost poté změnila barvu buďto na zelenou či žlutou.

| Location: |            | Rotation: |                | Scale: |       |
|-----------|------------|-----------|----------------|--------|-------|
| х.        | -6.38384   | X:        | 52.9°          | 4 X:   | 1.000 |
| Υ.        | $-7.40484$ | 1 Y:      | $-3.2^{\circ}$ | 1 Y.   | 1.000 |
|           | 7.30431    | Z:        | -38.9°         |        | 1.000 |

Obrázek 12.1 Postup u animace 1

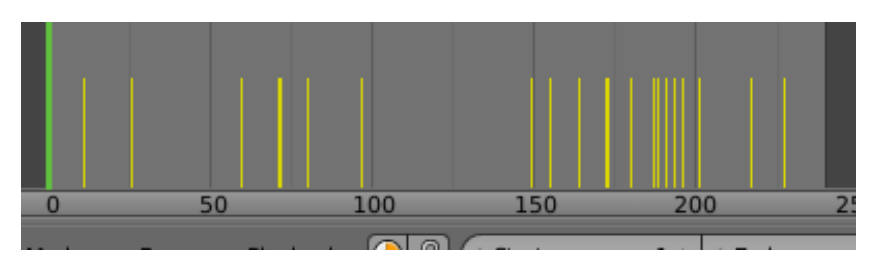

Obrázek 12.2 Časová osa u animace

Ze začátku animace je základní deska, do které se zapojí operační paměť a poté procesor. Po procesoru následuje chladič. Poté je již znázorněno, jak je deska umístěna v case a poté se začnou přidávat komponenty jako SSD a grafická karta. Poté přijde na řadu zapojení základní desky, procesoru a grafické karty. Animace končí přidáním průhledného víka na bednu a kamera poté ukáže záběr na celý počítač.

Dále bylo zapotřebí patřičně vybrat nastavení renderu, který je časově nejnáročnější, proto se využilo renderovacího enginu Eevee, díky kterému byl render daleko rychlejší.

Výsledné video je ve finále velmi krátké, protože je animace velmi zrychlená rychlá. Proto se využilo video editoru přímo v Blenderu přes Video editing, kde se video upravilo tak, aby šlo z animace poznat, co se děje.

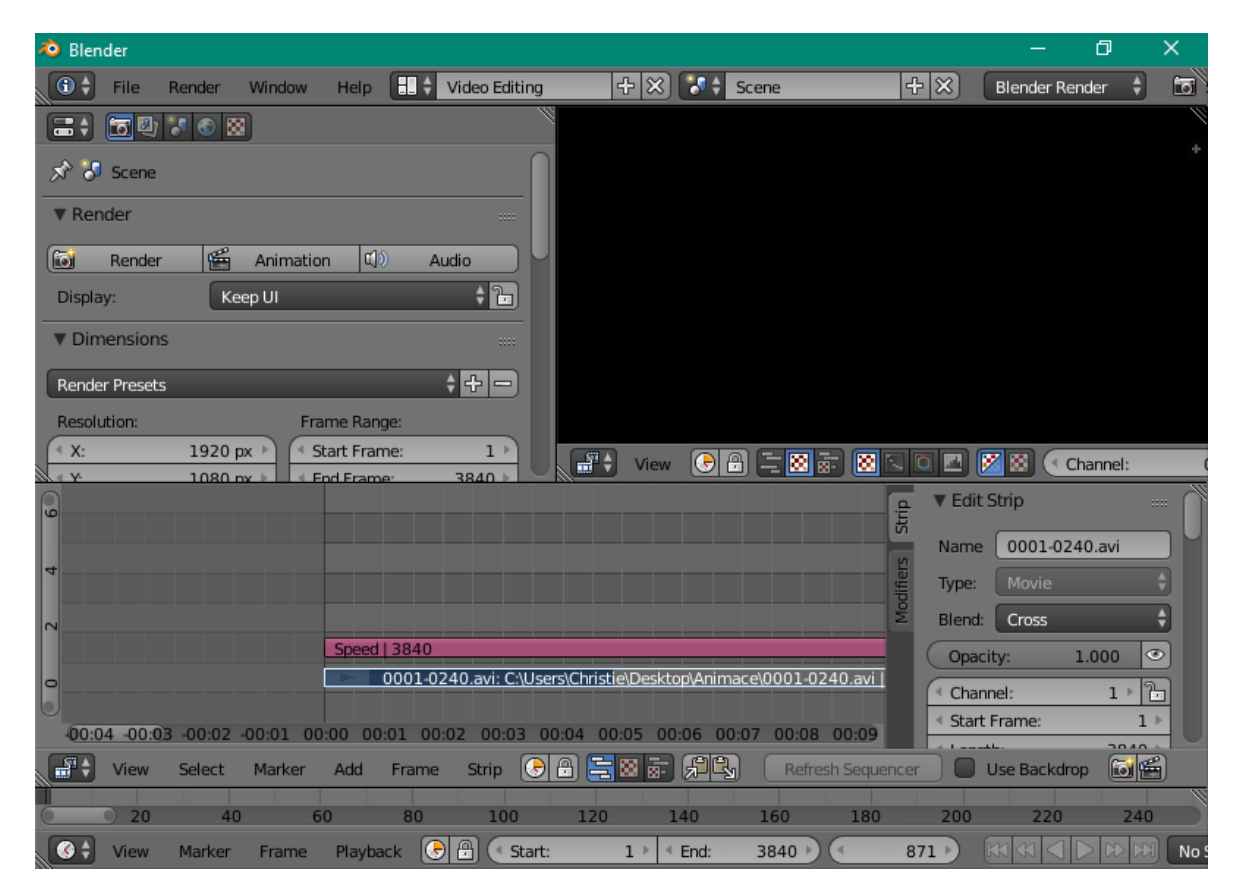

Obrázek 12.3 Prodloužení animace

### **ZÁVĚR**

Cílem této bakalářské práce bylo vytvořit modely hardwarových komponent osobního počítače s příslušnými materiály a texturami, které budou využity pro výuku hardwaru na střední škole a poté z nich vytvořit krátkou animaci.

V teoretické části této práce je popsána 3D grafika, její stručná historie, funkce a také samotný program pro tvorbu 3D grafiky Blender, jeho prostředí a plugin pro tento program Blend4Web. Dále je v teoretické části obecný popis základních komponent a periferii osobního počítače s přiloženými obrázky.

Praktická část této bakalářské práce již obsahuje stručný postup při modelování samotných modelů. Jsou zde obrázky drátěných modelů a poté již samotný model jak s materiály, tak i s texturami. Jsou zde popsány také funkce, které byly nejvíce využívané při tvorbě samotných modelů v Blenderu.

Další kapitoly v praktické části se věnují materiálům a texturám, kde je stručný popis postupu při tvoření těchto materiálů a mapování textur na vymodelované komponenty.

Další kapitolou v praktické části je postup při tvorbě logiky pro export a poté je popsán i samotný postup práce s exporty pomocí pluginu Blend4Web právě pro program Blender. V poslední kapitole je stručný popis postupu při animaci a nastavení renderu.

V rámci této bakalářské práce je shrnut popis modelování veškerých komponent, které budou po konzultacích s kantorem využívány v jeho hodinách při výuce hardwaru. Všechny modely byly v průběhu této práce konzultovány a za chodu procházely menšími změnami dle potřeby vyučujícího. Samotná práce nebyla tolik technicky náročná, jako byla náročná časově.

Dle mého názoru výstupy mohou být v hodinách hardwaru aktivně využívány.

### **SEZNAM POUŽITÉ LITERATURY**

- [1] *Počítačová grafika* [online]. Web: mazuch.net, 2016 [cit. 2019-05-21]. Dostupné z: <http://www.ict.mazuch.net/subdom/ict/22-pocitacova-grafika/>
- [2] *Wikipedia: The Free Encyclopedia* [online]. 2019 [cit. 2019-08-12]. Visualization (computer graphics). Dostupné z WWW:<http://en.wikipedia.org/wiki/Visualization\_%28computer\_graphics%29>.
- [3] *Wikipedia: The Free Encyclopedia* [online]. 2019 [cit. 2019-08-12]. Visualization (computer graphics). Dostupné z WWW: <http://en.wikipedia.org/wiki/Visualization\_%28computer\_graphics%29>.
- [4] *How 3-D Graphics Work* [online]. computer.howstuffworks.com: Curt Franklin, 2008 [cit. 2019-04-17]. Dostupné z: https://computer.howstuffworks.com/3dgraphics.htm
- [5] *Historie 3D* [online]. 3dgrafika.wbs.cz, 2019 [cit. 2019-04-17]. Dostupné z: http://www.3dgrafika.wbs.cz/Historie.html
- [6] *A Critical History of Computer Graphics and Animation* [online]. web.archive.org, [2019] [cit. 2019-04-17]. Dostupné z: https://web.archive.org/web/20120212183002/https://design.osu.edu/carlson/history /lesson20.html
- [7] *Definition of: 3D graphics* [online]. www.pcmag.com, [2019] [cit. 2019-04-17]. Dostupné z: https://www.pcmag.com/encyclopedia/term/37072/3d-graphics
- [8] DOSEDLA, Martin. Aplikace počítačové grafiky. *Www.ped.muni.cz* [online]. Pedagogická fakulta Masarykovy univerzity: Katedra technické a informační výchovy, 2007, 2007 [cit. 2019-04-17]. Dostupné z: http://www.ped.muni.cz/wtech/old2012/elearning/apg.pdf
- [9] Wikipedia: Otevřená encyklopedie [online]. 2019 [cit. 2019-05-02]. Počítačová 3D grafika. Dostupné z WWW: <http://cs.wikipedia.org/wiki/Po%C4%8D%C3%ADta%C4%8Dov%C3%A1\_3D\_ grafika>.*]*
- [10] *Jak na textury* [online]. www.itnetwork.cz, [2019] [cit. 2019-04-17]. Dostupné z: https://www.itnetwork.cz/programovani/petr/petr-3d-grafika/petr-lite-tutorial-3dgrafika-jak-na-textury
- [11] BLAIN, John M. The complete guide to Blender graphics: computer modeling & animation. 4th edition. Boca Raton, FL: CRC Press, 2017, 552 pages. ISBN 978- 1138081918.
- [12] STARKE, Sebastian. Computer Animation and Visualisation. *Homepages* [online]. The University of Edinburgh, [2019] [cit. 2019-04-17]. Dostupné z: http://homepages.inf.ed.ac.uk/tkomura/cav/presentation1.pdf
- [13] *Randering* [online]. Web: techopedia.com, 2019 [cit. 2019-05-21]. Dostupné z: <https://www.techopedia.com/definition/9163/rendering>
- [14] *Rendering* [online]. Web: techtarget.com, 2019 [cit. 2019-05-21]. Dostupné z: <https://whatis.techtarget.com/definition/rendering>
- [15] SIMONDS, Ben. Blender master class: a hands-on guide to modeling, sculpting, materials, and rendering. San Francisco: No Starch Press, [2012]. ISBN 978-1- 59327-477-1
- [16] *Blend4Web* [online]. Web: Blend4web, 2019 [cit. 2019-05-21]. Dostupné z: <https://www.blend4web.com/doc/en/about.html>
- [17] *Blender* [online]. blender.org: blender.org, 2018 [cit. 2018-11-25]. Dostupné z: <https://docs.blender.org/manual/en/latest/index.html>
- [18] WebGL. In: Wikipedia: the free encyclopedia [online]. San Francisco (CA): Wikimedia Foundation, 2001- [cit. 2019-01-22]. Dostupné z: <https://cs.wikipedia.org/wiki/WebGL>
- [19] DEMBOWSKI, Klaus. *Mistrovství v hardware*. Přeložil David ČEPIČKA. Brno: Computer Press, 2009. ISBN 978-80-251-2310-2.
- [20] DOSTÁL, J. Hardware moderního počítače. Olomouc: UP, 2011. 77 s. [ISBN](https://cs.wikipedia.org/wiki/Speci%C3%A1ln%C3%AD:Zdroje_knih/9788024427874) 978- [80-244-2787-4.](https://cs.wikipedia.org/wiki/Speci%C3%A1ln%C3%AD:Zdroje_knih/9788024427874)
- [21] *Klávesnice* [online]. Web: muni.cz, 2019 [cit. 2019-05-21]. Dostupné z: <https://www.fi.muni.cz/usr/pelikan/ARCHIT/TEXTY/KEYBM.HTML>
- [22] *Typy skříní* [online]. Web: jcu.cz/, 2019 [cit. 2019-05-21]. Dostupné z: [http://www.pf.jcu.cz/stru/katedry/fyzika/prof/Tesar/diplomky/pruvodce\\_hw/kompo](http://www.pf.jcu.cz/stru/katedry/fyzika/prof/Tesar/diplomky/pruvodce_hw/komponenty/zakladni/skrin-zdroj/skrin-typy.htm) [nenty/zakladni/skrin-zdroj/skrin-typy.htm](http://www.pf.jcu.cz/stru/katedry/fyzika/prof/Tesar/diplomky/pruvodce_hw/komponenty/zakladni/skrin-zdroj/skrin-typy.htm)
- [23] VAVREČKOVÁ, Šárka. *Technické vybavení osobních počítačů* [online]. Slezská univerzita v Opavě, 2016 [cit. 2019-05-21].
- [24] *Základní deska* [online]. Web: slovnik.cz, 2019 [cit. 2019-05-21]. Dostupné z: <https://it-slovnik.cz/pojem/zakladni-deska>
- [25] *Základní deska* [online]. Web: banan.cz, 2019 [cit. 2019-05-21]. Dostupné z: [https://www.banan.cz/serialy/JavaServer-Page-a-Serverlety/Jak-funguje-zakladni](https://www.banan.cz/serialy/JavaServer-Page-a-Serverlety/Jak-funguje-zakladni-deska)[deska](https://www.banan.cz/serialy/JavaServer-Page-a-Serverlety/Jak-funguje-zakladni-deska)
- [26] KALMAN, Ondřej. *Teorie hardwaru osobního počítače* [online]. Přerov, 2010 [cit. 2019-05-21].
- [27] *Procesor* [online]. Web: radirna.cz, 2011 [cit. 2019-05-21]. Dostupné z: <https://www.radirna.cz/hardware/procesor-co-to-je-a-jak-funguje.html>
- [28] In: *CRT monitor* [online]. Web: necdisplay.com [cit. 2019-05-21]. Dostupné z: <https://www.necdisplay.com/p/as500>
- [29] In: *LCD monitor* [online]. Web: czc.cz [cit. 2019-05-21]. Dostupné z: <https://www.czc.cz/philips-brilliance-272g5djeb-led-monitor-27/154960/produkt>
- [30] In: *Myš* [online]. Web: souq.com [cit. 2019-05-21]. Dostupné z: <https://egypt.souq.com/eg-en/bloody-gaming-usb-mouse-v7ma-7206350/i/>
- [31] *USB* [online]. Web: alza.cz, 2019 [cit. 2019-05-21]. Dostupné z: <https://www.alza.cz/neztratte-se-ve-svete-usb-standardu-art16128.htm>
- [32] SYSEL, Martin. *Technické vybavení PC: Skripta UTB* [online]. Fakulta aplikované informatiky: Univerzita Tomáše Bati ve Zlíně, 2001 [cit. 2019-05-21].
- [33] In: *Tea Pot* [online]. Web: Wikipedia, 2019 [cit. 2019-05-21]. Dostupné z: [https://en.wikipedia.org/wiki/Utah\\_teapot](https://en.wikipedia.org/wiki/Utah_teapot)
- [34] In: *Blender logo* [online]. Web: blender.org, 2019 [cit. 2019-05-21]. Dostupné z: <https://www.blender.org/about/logo/>
- [35] In: *Back panel* [online]. Web: mels.cz, 2019 [cit. 2019-05-21]. Dostupné z: https://eshop.mels.cz/msi-mb-sc-lga1151-b360-gaming-pro-carbon/
- [36] In: *Základní deska* [online]. Web: raru.co, 2019 [cit. 2019-05-21]. Dostupné z: [https://raru.co.za/electronics/6622616-msi-b360-gaming-pro-carbon-lga-1151-atx](https://raru.co.za/electronics/6622616-msi-b360-gaming-pro-carbon-lga-1151-atx-gaming-motherboard)[gaming-motherboard](https://raru.co.za/electronics/6622616-msi-b360-gaming-pro-carbon-lga-1151-atx-gaming-motherboard)
- [37] In: *Procesor* [online]. Web: flagshiptech.com, 2019 [cit. 2019-05-21]. Dostupné z: [https://store.flagshiptech.com/intel-slblj-xeon-x3430-2-4ghz-8mb-quad-core-cpu](https://store.flagshiptech.com/intel-slblj-xeon-x3430-2-4ghz-8mb-quad-core-cpu-processor/)[processor/](https://store.flagshiptech.com/intel-slblj-xeon-x3430-2-4ghz-8mb-quad-core-cpu-processor/)
- [38] In: *Grafická karta* [online]. Web: czc.cz, 2019 [cit. 2019-05-21]. Dostupné z: https://www.czc.cz/msi-geforce-gtx-1060-armor-6g-ocv1-6gbgddr5/200026/produkt
- [39] In: *RAM* [online]. Web: 2019 [cit. 2019-05-21]. Dostupné z: Memory/Hypertec-HyperX-Fury-Black-8GB-2x4GB-Memory-Kit-PC4-19200-2400MHz-DDR4-Non-ECC/RAM2983/
- [40] In: *Zdroj* [online]. Web: hardwarewebwinkel.nl, 2019 [cit. 2019-05-21]. Dostupné z: [https://www.hardwarewebwinkel.nl/componenten/computervoedingen/700-799](https://www.hardwarewebwinkel.nl/componenten/computervoedingen/700-799-watt/corsair-cx-series-modular-cx750m-atx-power-supply.html) [watt/corsair-cx-series-modular-cx750m-atx-power-supply.html](https://www.hardwarewebwinkel.nl/componenten/computervoedingen/700-799-watt/corsair-cx-series-modular-cx750m-atx-power-supply.html)
- [41] In: *HDD* [online]. Web: snapdeal.com, 2019 [cit. 2019-05-21]. Dostupné z: [https://www.snapdeal.com/product/toshiba-500gb-internal-desktop](https://www.snapdeal.com/product/toshiba-500gb-internal-desktop-hard/804109886)[hard/804109886](https://www.snapdeal.com/product/toshiba-500gb-internal-desktop-hard/804109886)
- [42] In: *SSD* [online]. Web: samsung.com, 2019 [cit. 2019-05-21]. Dostupné z: [https://www.samsung.com/cz/memory-storage/860-evo-sata-3-2-5-ssd/MZ-](https://www.samsung.com/cz/memory-storage/860-evo-sata-3-2-5-ssd/MZ-76E500BEU/)[76E500BEU/](https://www.samsung.com/cz/memory-storage/860-evo-sata-3-2-5-ssd/MZ-76E500BEU/)
- [43] In: *Klávesnice* [online]. Web: bloody.com, 2019 [cit. 2019-05-21]. Dostupné z: <https://www.bloody.com/cz/product.php?pid=11&id=144>
- [44] In: *Case* [online]. Web: scan.co.uk, 2019 [cit. 2019-05-21]. Dostupné z: https://www.scan.co.uk/products/thermaltake-a500-aluminium-tg-grey-mid-towerpc-case-w-tempered-glass-windows-atx-matx-mitx-3x-120mm

## **SEZNAM POUŽITÝCH SYMBOLŮ A ZKRATEK**

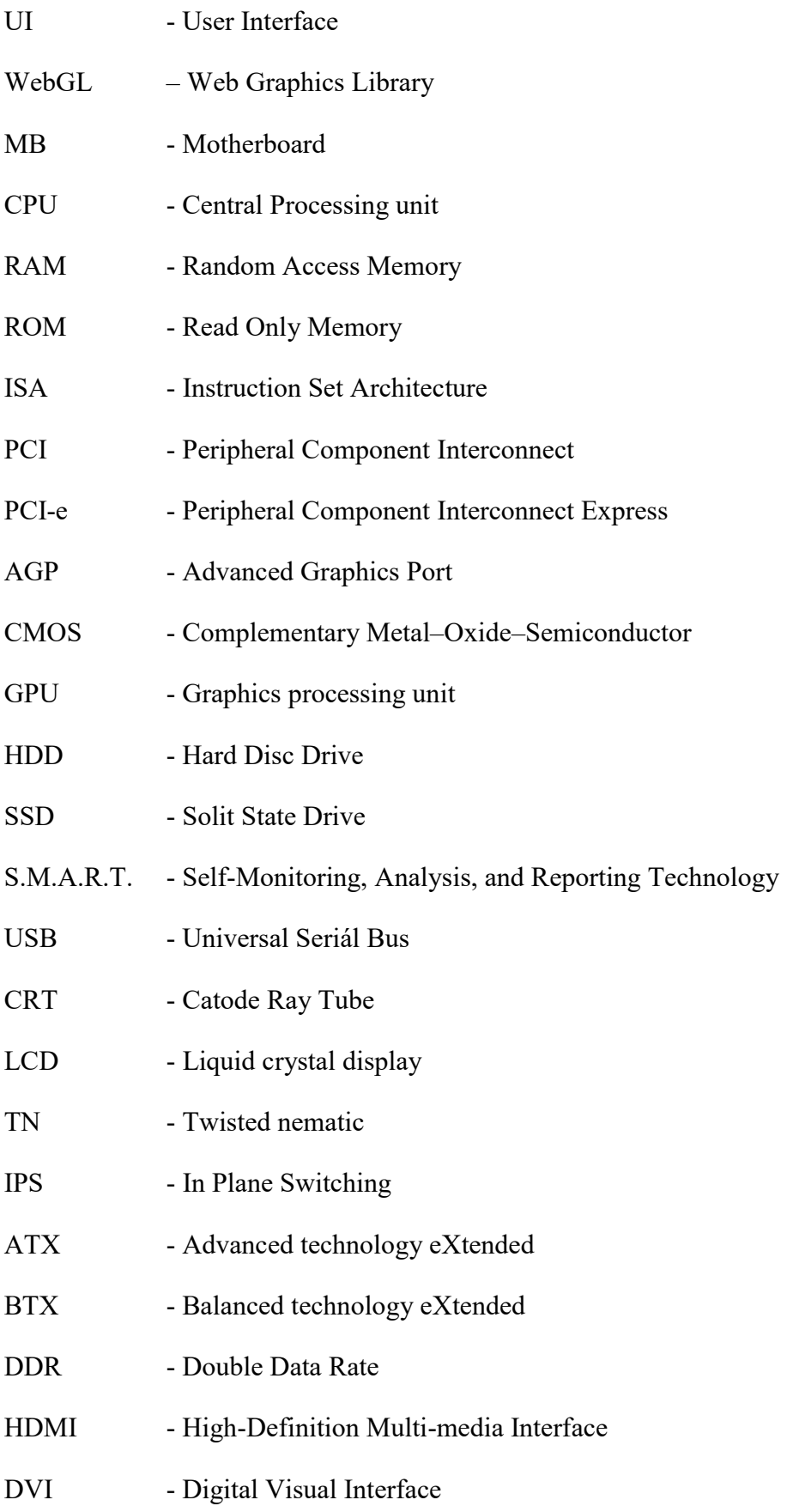

- VGA Video Graphics Array
- SATA Serial Advanced Technology Attachment

#### SEZNAM OBRÁZKŮ

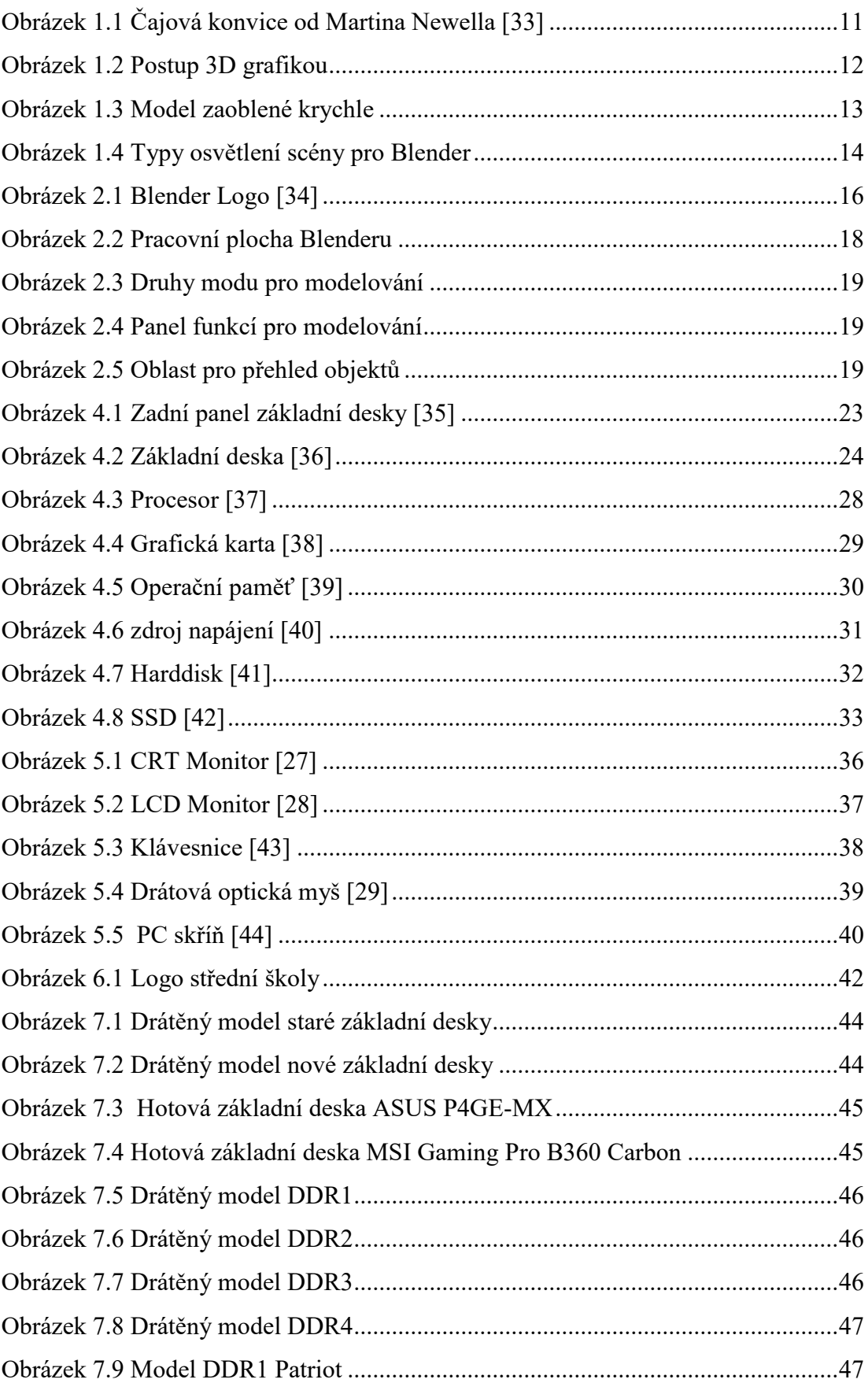

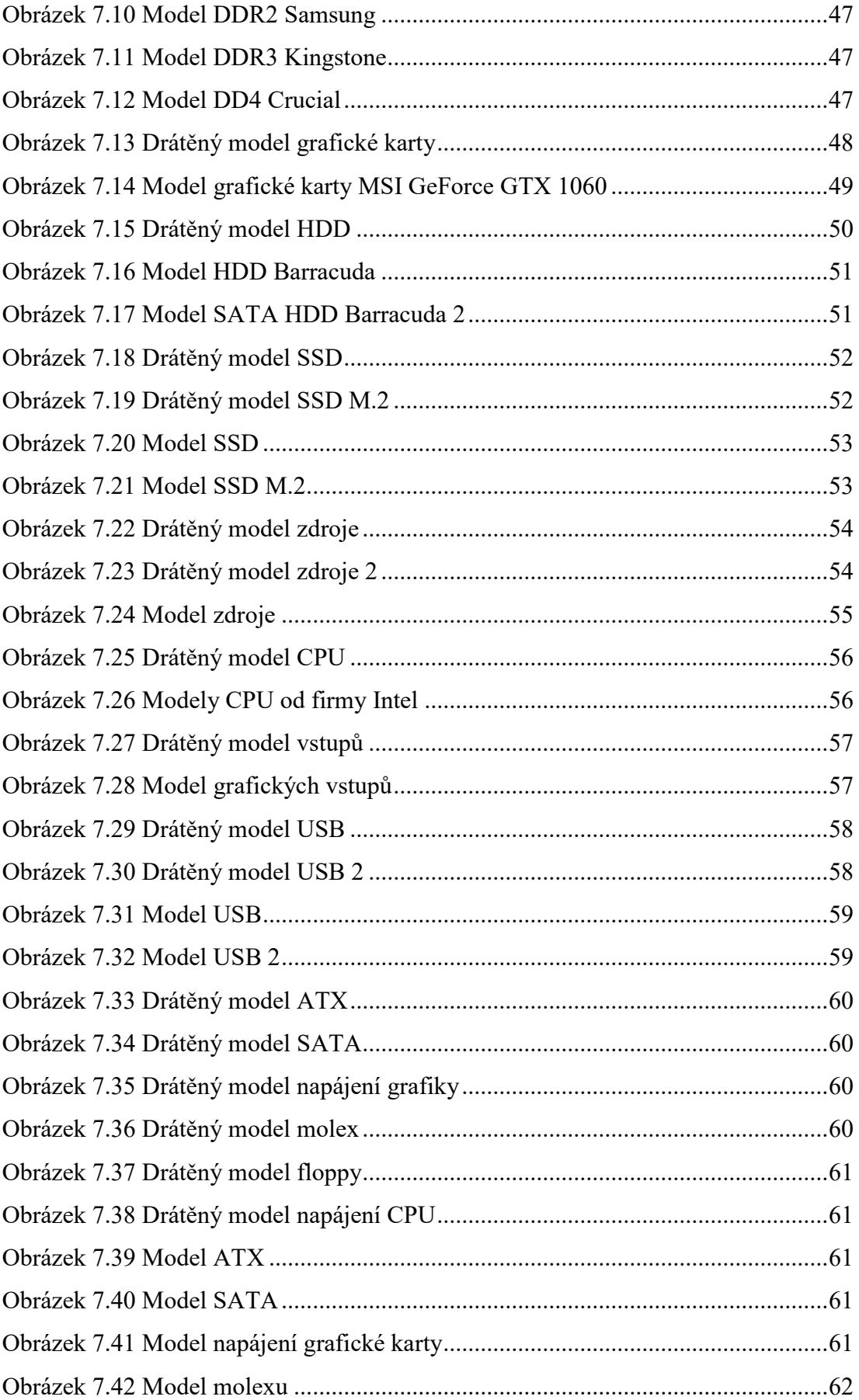

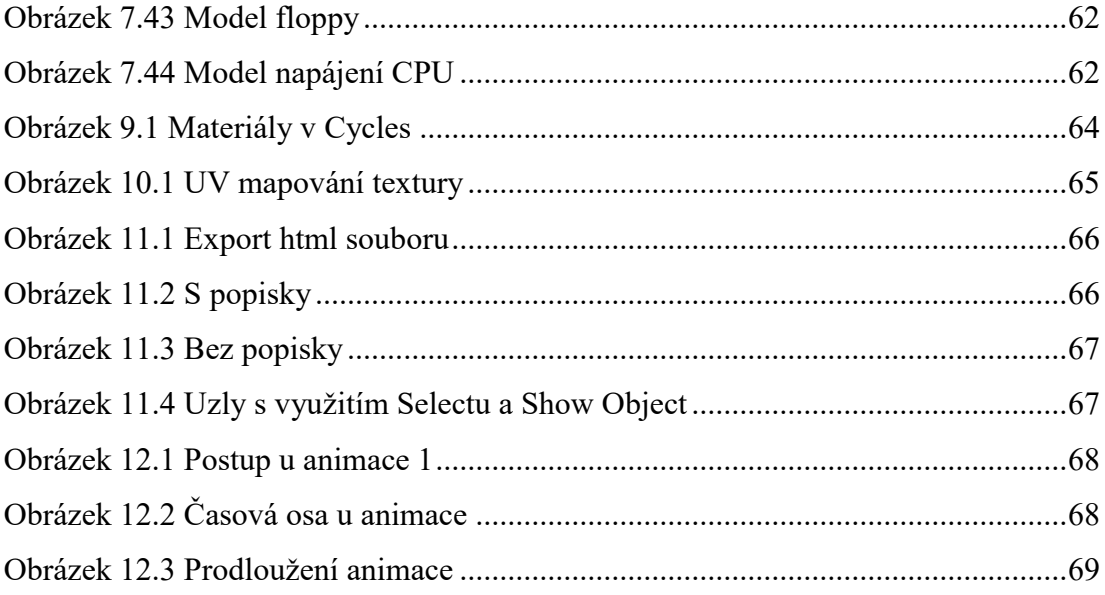

#### **SEZNAM TABULEK**

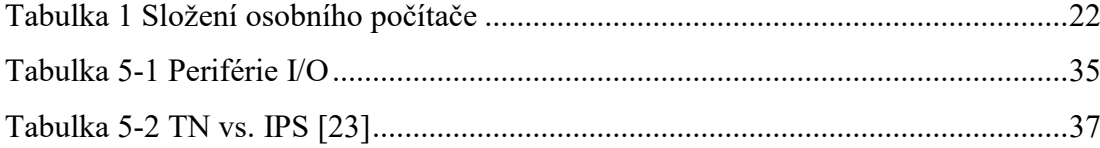

## **SEZNAM PŘÍLOH**

- Příloha PI Klávesové zkratky v Blenderu
- Příloha PII Typy USB
- Příloha PIII Obsah CD

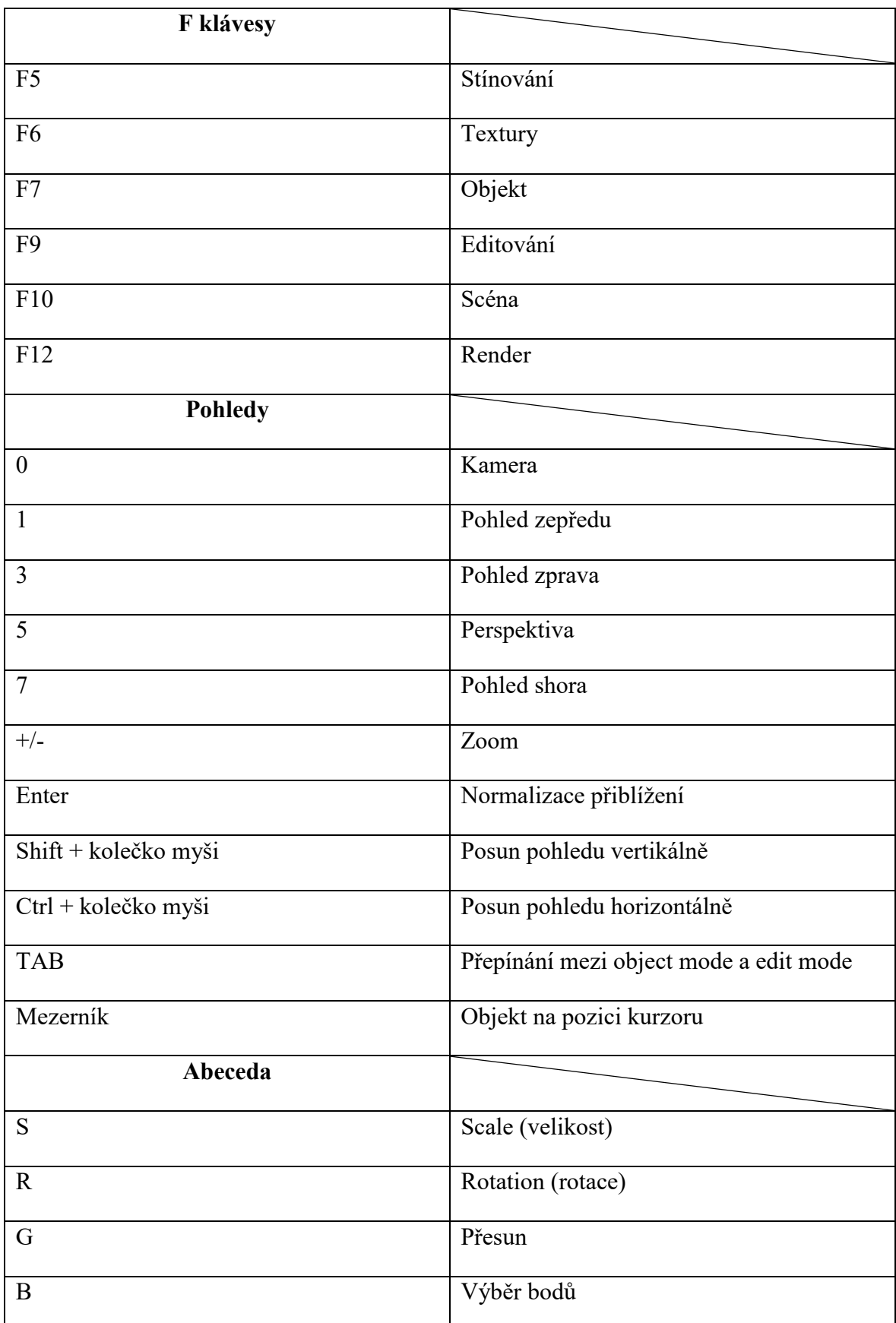

# **PŘÍLOHA P I: KLÁVESOVÉ ZKRATKY V BLENDERU**

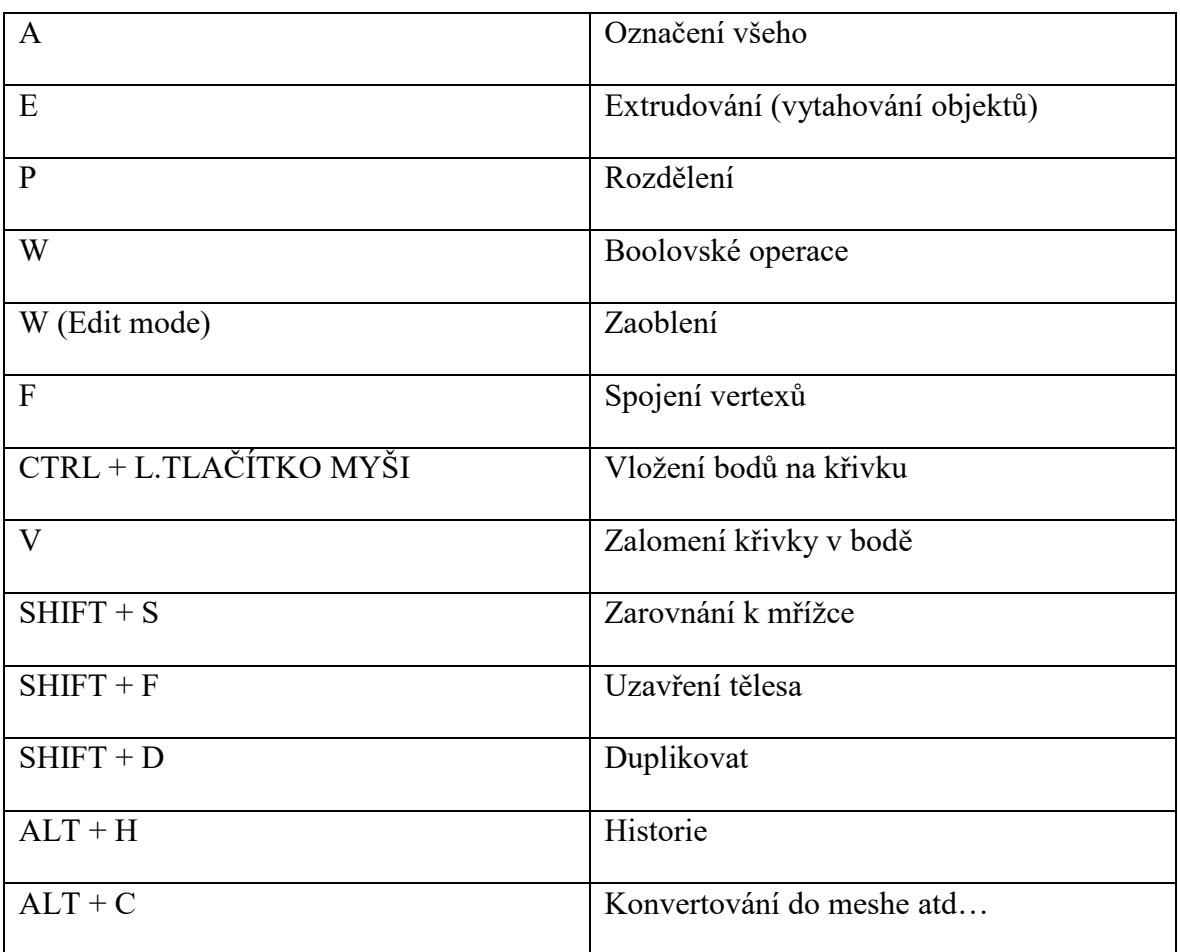

## PŘÍLOHA P II: TYPY USB

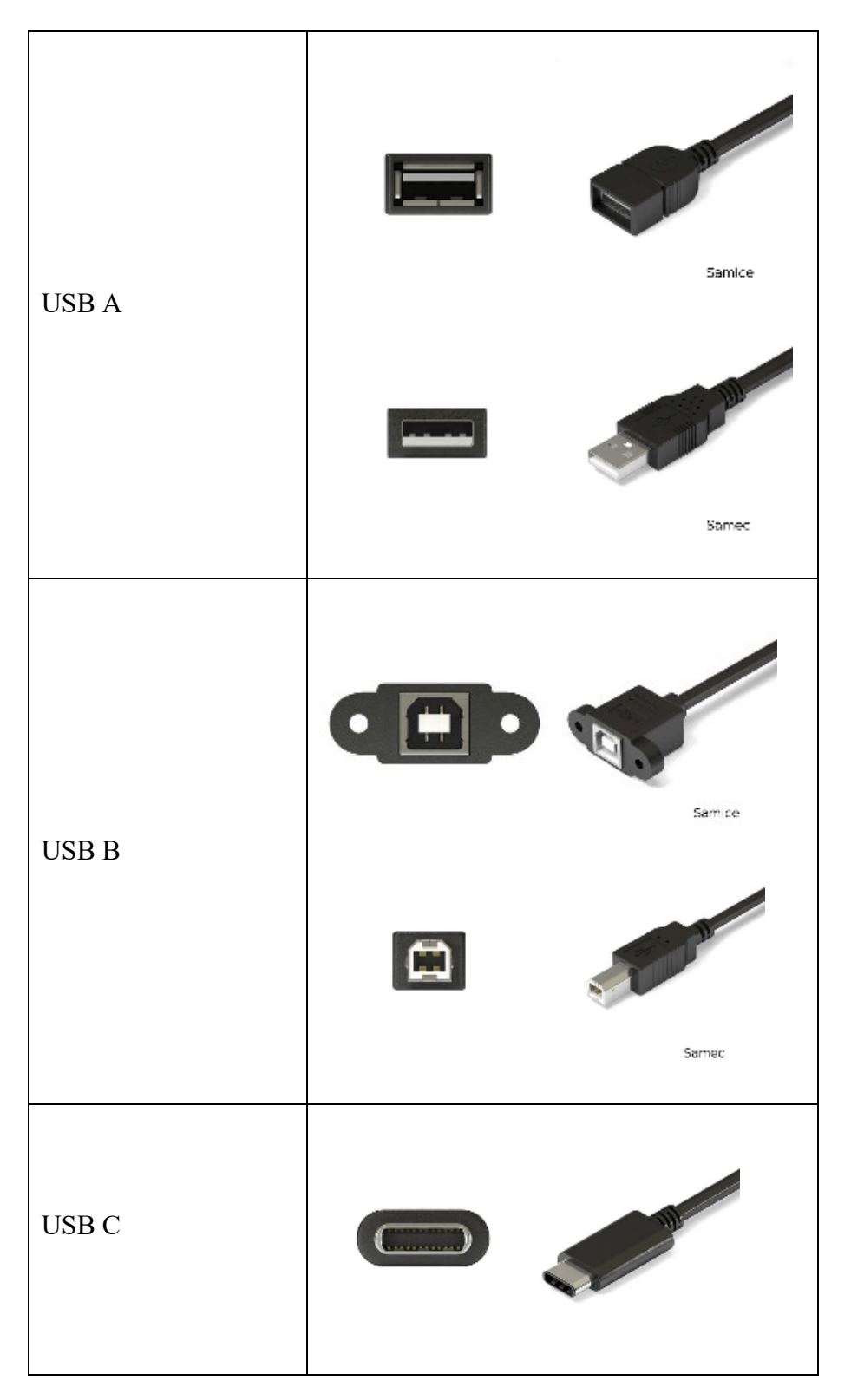

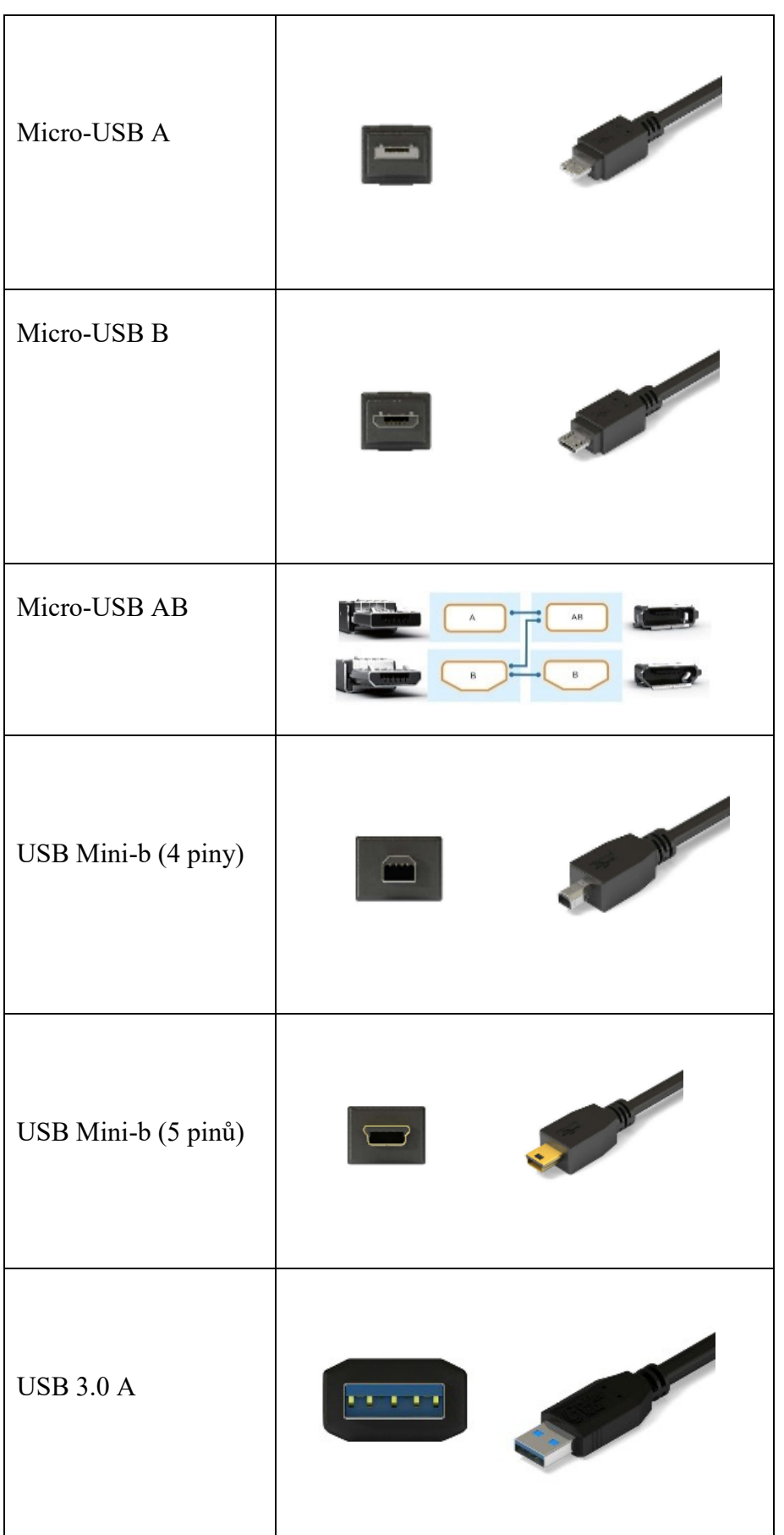

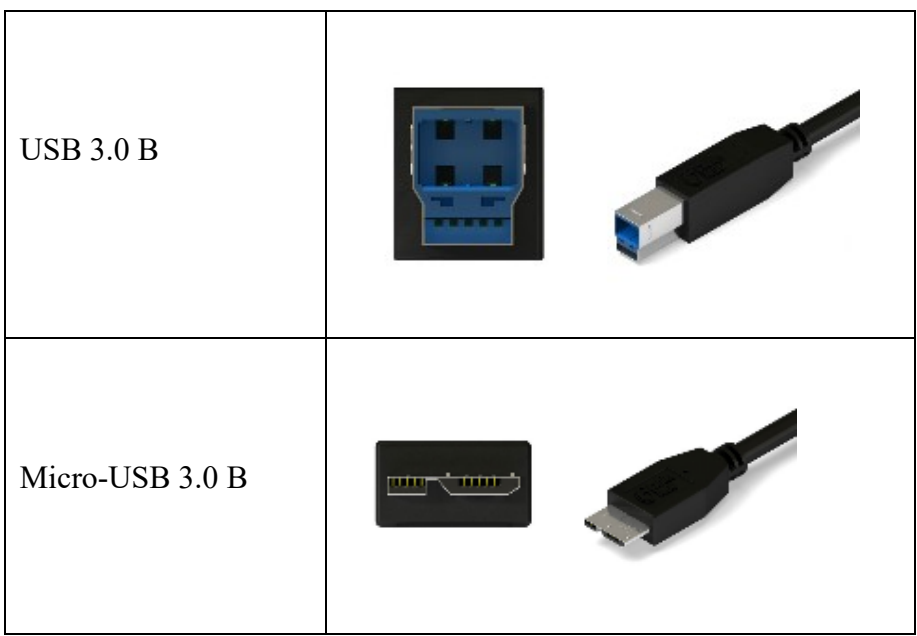

#### **PŘÍLOHA P III: OBSAH CD**

Animace.zip Soubory- HTML.zip Soubory-praktická část.zip fulltext.pdf